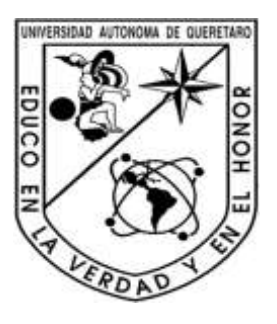

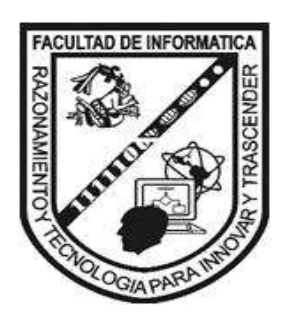

# **UNIVERSIDAD AUTÓNOMA DE QUERÉTARO**

# *FACULTAD DE INFORMÁTICA*

Ingeniería en Computación

# **Configuración de Parámetros de Base de Datos en Oracle 11g**

QUE COMO PARTE DE LOS REQUISITOS PARA OBTENER EL TITULO DE:

# **INGENIERO EN COMPUTACIÓN**

PRESENTA

**Gabriela López Mejía** 

**Expediente. 127121** 

# **INC07**

DIRIGIDO POR:

**M. en A. Jabel Resendiz González**

**QUERÉTARO, QRO. 2012**

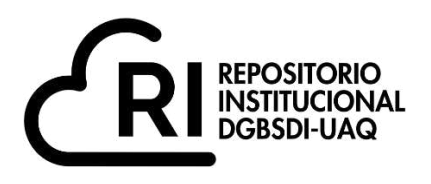

# **La presente obra está bajo la licencia: <https://creativecommons.org/licenses/by-nc-nd/4.0/deed.es>**

# **CC BY-NC-ND 4.0 DEED**

# **Atribución-NoComercial-SinDerivadas 4.0 Internacional**

# **Usted es libre de:**

**Compartir** — copiar y redistribuir el material en cualquier medio o formato

La licenciante no puede revocar estas libertades en tanto usted siga los términos de la licencia

# **Bajo los siguientes términos:**

**Atribución** — Usted debe da[r crédito de manera adecuada ,](https://creativecommons.org/licenses/by-nc-nd/4.0/deed.es#ref-appropriate-credit) brindar un enlace a la licencia, e [indicar si se han realizado cambios .](https://creativecommons.org/licenses/by-nc-nd/4.0/deed.es#ref-indicate-changes) Puede hacerlo en cualquier forma razonable, pero no de forma tal que sugiera que usted o su uso tienen el apoyo de la licenciante.

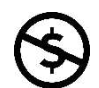

**NoComercial** — Usted no puede hacer uso del material con [propósitos comerciales .](https://creativecommons.org/licenses/by-nc-nd/4.0/deed.es#ref-commercial-purposes)

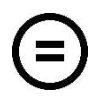

**SinDerivadas** — Si [remezcla, transforma o crea a partir d](https://creativecommons.org/licenses/by-nc-nd/4.0/deed.es#ref-some-kinds-of-mods)el material, no podrá distribuir el material modificado.

**No hay restricciones adicionales** — No puede aplicar términos legales ni [medidas tecnológicas](https://creativecommons.org/licenses/by-nc-nd/4.0/deed.es#ref-technological-measures) que restrinjan legalmente a otras a hacer cualquier uso permitido por la licencia.

# **Avisos:**

No tiene que cumplir con la licencia para elementos del material en el dominio público o cuando su uso esté permitido por una [excepción o limitación a](https://creativecommons.org/licenses/by-nc-nd/4.0/deed.es#ref-exception-or-limitation)plicable.

No se dan garantías. La licencia podría no darle todos los permisos que necesita para el uso que tenga previsto. Por ejemplo, otros derechos como [publicidad, privacidad, o derechos morales p](https://creativecommons.org/licenses/by-nc-nd/4.0/deed.es#ref-publicity-privacy-or-moral-rights)ueden limitar la forma en que utilice el material.

# CONFIGURACION DE PARAMETROS DE BASE DE DATOS EN ORACLE

#### **Marco teórico:**

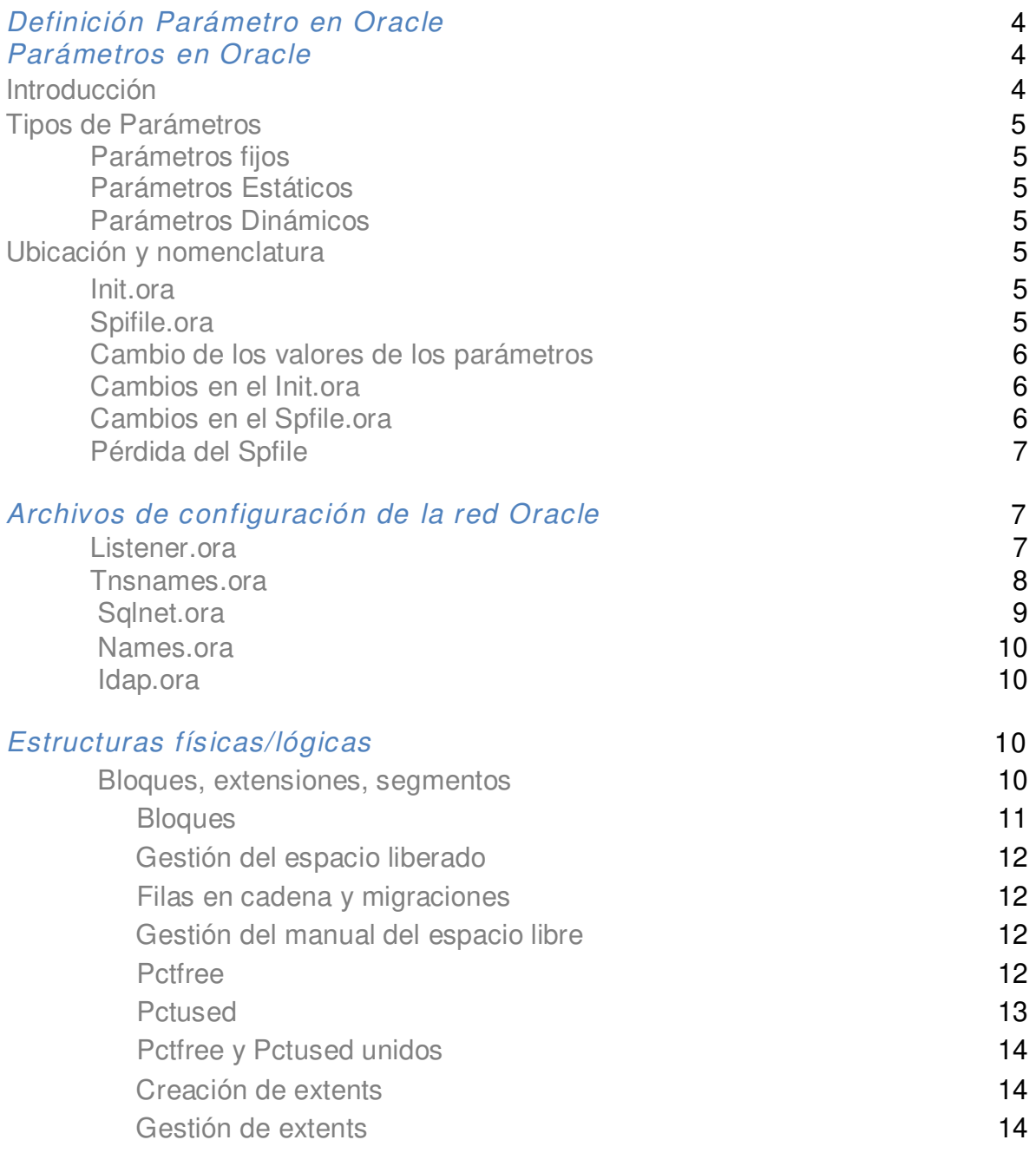

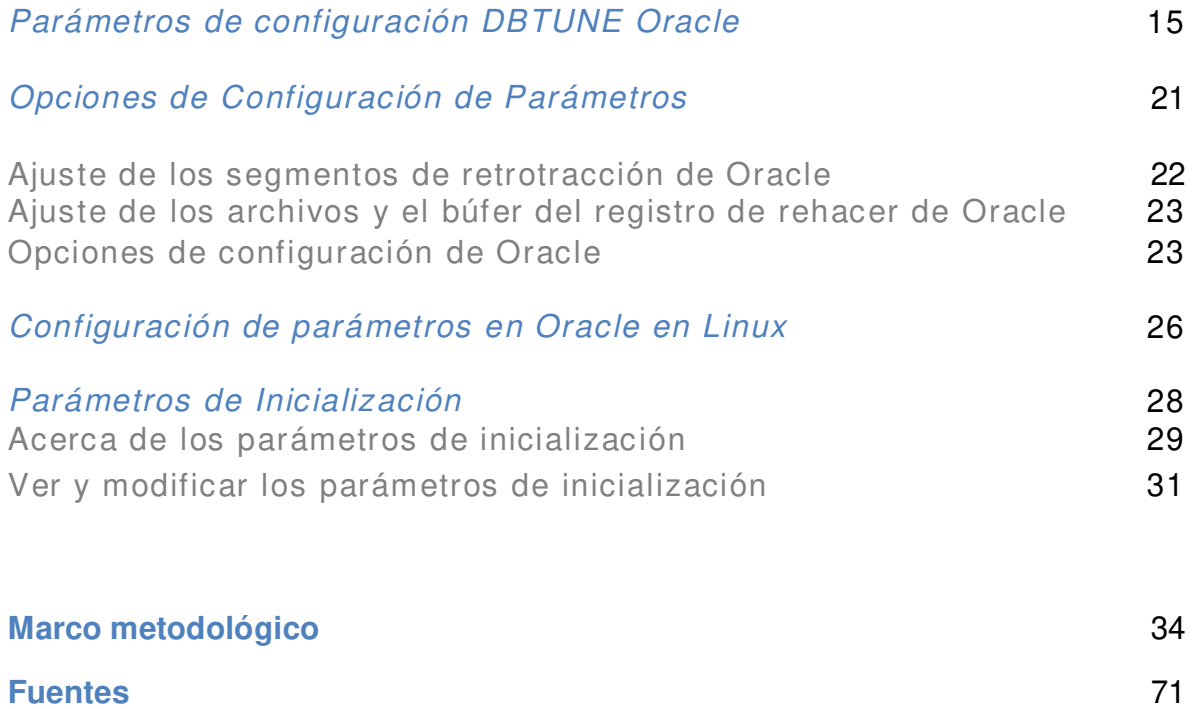

## **Definición de Parámetro**

Es una variable que puede ser recibida por una rutina o una subrutina (que utilizan los valores asignados a un parámetro para modificar su comportamiento en el tiempo de ejecución).

La parametrización de una base de datos, por otra parte, es la organización y estandarización de la [información](http://definicion.de/informacion) que se ingresa en un [sistema.](http://definicion.de/sistema) De esta forma, es posible realizar distintos tipos de consulta y obtener resultados fiables.

¿Qué es un archivo de parámetros del servidor?

Un archivo de parámetros del servidor puede ser pensado como un repositorio para los parámetros de inicialización que se mantiene en el equipo que ejecuta el servidor de base de datos Oracle. Es, por diseño, un archivo de inicialización del servidor de parámetros. Los parámetros de inicialización almacenados en un archivo de parámetros del servidor son persistentes, en que los cambios realizados a los parámetros, mientras que una instancia se está ejecutando puede persistir a través de cierre de la instancia y el arranque. Esta disposición elimina la necesidad de actualizar manualmente los parámetros de inicialización para hacer persistentes los cambios efectuados por las declaraciones de ALTER SYSTEM. También proporciona una base para el ajuste automático por el servidor de bases de datos Oracle.

Un archivo de parámetros del servidor es inicialmente construido a partir de un archivo de texto de parámetros de inicialización con la instrucción CREATE SPFILE. (También puede ser creada directamente por el asistente de configuración de bases de datos.) El archivo de parámetros del servidor es un archivo binario que no se pueden editar con un editor de texto. Oracle Database proporciona interfaces para la visualización y modificación de parámetros en un archivo de parámetros del servidor.

#### **Introducción**

Oracle es una base de datos configurable mediante una serie de parámetros, el administrador puede optimizar los valores de esta base de datos. Estos parámetros de optimización y configuración de base de datos se almacenan en un fichero. Este fichero es el primero al que se accede al arrancar la base de datos Oracle. El fichero de parámetros del que estamos hablando se denomina init.ora.

En este fichero como hemos indicado anteriormente escribiremos los parámetros de configuración de Oracle, pero si en este archivo alguno de los parámetros de Oracle configurables no se encuentra este parámetro tomará el valor que Oracle tenga por defecto.

## **Tipos de Parámetros**

#### **Parámetros Fijos**

Son parámetros que una vez instalada la base de datos no se pueden volver a modificar / configurar. El juego de caracteres es un claro ejemplo.

#### **Parámetros Estáticos**

Son parámetros que se pueden modificar, pero su modificación implica cerrar la base de datos y volverla a abrir para que los lea del fichero y pueda realizar el cambio.

#### **Parámetros Dinámicos**

Son parámetros cuyo valor se puede cambiar sin necesidad de cerrar la base de datos a diferencia de los estáticos.

#### **Ubicación y nomenclatura**

#### *Init.ora*

El archivo init.ora lo podemos encontrar en Windows dentro del directorio ORACLE\_HOME\Database y en UNIX dentro del directorio ORACLE\_HOME/dbs. El nombre del archivo siempre corresponderá a initsid.ora siendo sid el nombre de la base de datos. (Este es el nombre que Oracle buscará al arrancar la base de datos).

#### *Spfile.ora*

Init.ora no es el único archivo de parámetros que podemos encontrar en las base de datos Oracle. A partir de la versión 9 encontramos el archivo spfile.ora. Este es el primer archivo que va a "buscar" Oracle en su arranque de base de datos. Si no encuentra este archivo entonces irá a buscar el archivo init.ora Este archivo está codificado y las modificaciones en él se realizarán mediante una serie de comandos Oracle que posteriormente indicaremos. Es cierto que este archivo podemos intentar abrirlo con el notepad solo que probablemente quede corrupto o inservible.

#### *Cambio de los valores de parámetros*

Si queremos realizar algún cambio en algún parámetro de base de datos tenemos que diferenciar dos cosas:

- 1. Si el cambio es en el init.ora o spfile.ora.
- 2. Tipo de parámetro sobre el que se quiere hacer el cambio.

#### *Cambios en el Init.ora*

Vamos a explicar cómo realizar un cambio en el fichero init.ora, para ello tenemos que tener en cuenta el tipo de parámetro que vamos a cambiar. Como hemos visto al principio de este articulo, existen tres tipos de parámetros, dejando a un lado los parámetros fijos (aquellos que no se pueden cambiar una vez instalada la base de datos) nos quedan los parámetros estáticos y los dinámicos.

Para modificar un parámetro estático nos basta con editar el fichero init.ora y modificar o añadir ahí el parámetro nuevo reiniciando la base de datos para que coja estos cambios.

En cuando a los parámetros dinámicos podemos cambiarlos en tiempo real sin parar la base de datos mediante la siguiente sentencia.

#### SQL> ALTER SYSTEM SET PARAMETRO = VALOR;

Este cambio pasa automáticamente a ser efectivo en la base de datos, aunque tenemos que tener en cuenta que la próxima vez que la base de datos sea iniciada lo que va a leer es el fichero de parámetros init.ora y si este cambio no se ha realizado en este fichero la base de datos obtendrá lo que en él ponga.

#### *Cambios en el Spfile.ora*

Como hemos comentado este fichero lo podemos encontrar en las bases de datos a partir de la versión 9 y como también hemos comentado es un fichero no editable por lo que los cambios se realizan a través del comando ALTER SYSTEM añadiendo la cláusula SCOPE con una serie de valores que detallaremos a continuación con un ejemplo:

Vamos a cambiar el parámetro shared\_pool\_size a 150 Megas:

SQL> ALTER SYSTEM set shared\_pool\_size= 150 SCOPE=spfile

En este caso hemos cambiado el parámetro y estos cambios se han recogido en el archivo spfile, por lo tanto tomarán su cambio cuando sea reiniciada la base de datos:

SQL> ALTER SYSTEM set shared\_pool\_size= 150 SCOPE=memory

En este caso se ha cambiado el parámetro y estos cambios se han recogido solamente en memoria, esto quiere decir que se hacen efectivos al momento (si el tipo de parámetro lo permite) pero este cambio no se ver reflejado en el archivo de parámetros por lo tanto cuando volvamos a reiniciar la base de datos tomará el valor que en este tenía (el antiguo).

SQL> ALTER SYSTEM set shared\_pool\_size= 150 SCOPE=both

En este caso el parámetro se cambia tanto en el spfile como en memoria.

#### *Pérdida del Spfile*

Como hemos comentado en un par de ocasiones el archivo spfile no es un archivo editable y si se edita con notepad y se vuelve a guardar lo más probable es que se corrompa. En caso de pérdida de este archivo es bueno tener un init.ora a partir del cual podemos recuperarlo o recrearlo. Si tenemos un init.ora la sentencia para hacer esto es la siguiente:

SQL> CREATE SPFILE [='spfile\_name'] FROM PFILE [='Spfile\_name'];

#### **Archivos de configuración de la red Oracle**

En este documento vamos ver los posibles archivos existentes de configuración de la red de Oracle, dependiendo de la configuración que se utilice se pueden configurar unos archivos u otros. Vamos a ver la configuración de los siguientes archivos:

#### *Listerner.ora*

Archivo ubicado en **el servidor de base de datos**. Es el archivo de configuración del listener de la base de datos. Este archivo tendrá que estar ubicado en \$ORACLE\_HOME/network/admin/listener.ora. El comando para gestionar el listener es **lsnrctl**. Este ejecutable lo podemos encontrar en \$ORACLE\_HOME/bin/lsnrctl.

Ejemplo de **configuración del listener.ora**:

```
LISTENER9 =
(DESCRIPTION LIST =
(DESCRIPTION =
(ADDRESS LIST =
(ADDRESS = (PROTOCOL = TCP) (HOST = 193.168.4.220) (PORT = 2484))y
SID LIST LISTENER9 =
(SID LIST =
(SID DESC =
(GLOBAL DBNAME = orasite)
(ORACLE HOME = /oracle9/product/9.2.0)
(SID NAME = or a site)\lambda\lambda
```
Figura 1. Archivo de configuración del listener de base de datos, este archivo se encuentra en ORACLE\_HOME.

#### **Parámetros del archivo:**

**HOST**: Dirección ip del servidor de base de datos **PORT**: Puerto de escucha de la base de datos (por defecto suele ser el 1521) **CLOBAL\_DB\_NAME**: Nombre de la base de datos **ORACLE\_HOME**: Directorio de instalación de ORACLE (ORACLE\_HOME) **SID\_NAME:** SID de la base de datos (muchas veces coincide con el GLOBAL\_DB\_NAME)

#### **Este archivo incluye:**

- Direcciones de protocolo en las que acepta solicitudes de conexión.
- Servicios de base de datos
- Parámetros de control utilizados por el listener.

#### *Tnsnames.ora*

Archivo ubicado en **los clientes**, contiene los nombres de servicio de red, asignados a descriptores a través de los cuales se nos permite acceder

Ejemplo de **configuración del tnsnames.ora**:

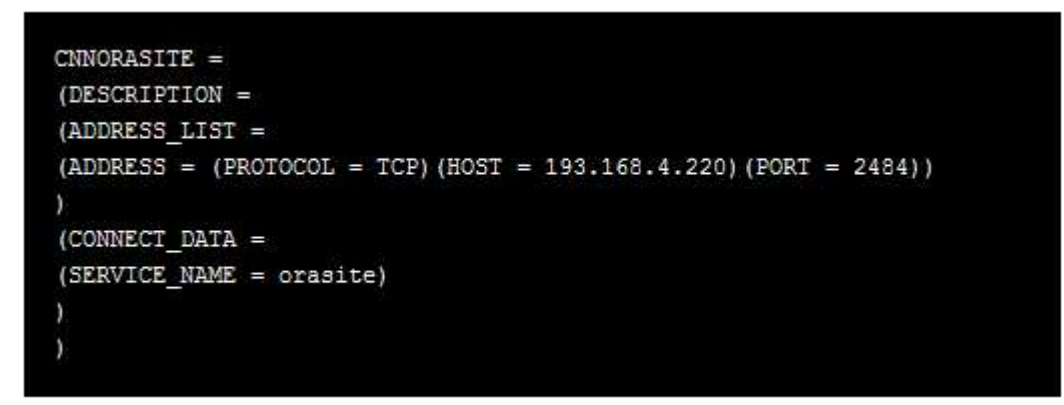

Figura 2. Configuración de tnsnames, este archivo se encuentra en los clientes y contiene los nombres de servicio de red.

#### **Parámetros del archivo**:

**HOST**: Dirección IP del servidor con el cual queremos conectar. **PORT**: Puerto donde escucha la base de datos. **SERVICE\_NAME**: Nombre del servicio de base de datos al que queremos conectar.

**DESCRIPTOR DE CONEXION**: En este caso el descriptor para conectarnos es CNNORASITE.

#### *Sqlnet.ora*

Archivo ubicado **en el cliente y en servidores** de base de datos

Ejemplo de **configuración del sqlnet.ora**:

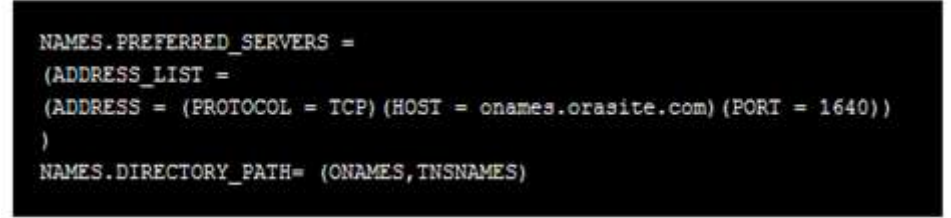

Figura 3. Configuración de sqlnet, archivo ubicado en cliente y servicios encontrado en la Path.

#### **Parámetros del archivo**:

Este ejemplo de archivo sqlnet, es una archivo configurado para que en un principio resuelva por ONAMES y en segundo lugar por TNSNAMES. Esta configuración busca primero el descriptor en ONAMES y si no existe busca la configuración de conexión en el TNSNAMES.

**NAMES.PREFERRED\_SERVERS**: Indica la dirección del servidor ONAMES junto con su puerto.

**NAMES.DIRECTORY\_PATH**: Orden de archivos a mirar para resolver el descriptor de servicio.

#### *Names.ora*

Archivo **ubicado en el servidor de ORACLE NAMES**. Este archivo incluye la ubicación y la información de dominio y los parámetros de configuración opcionales para un servidor de ORACLE NAMES**.** 

#### *Idap.ora*

Archivo ubicado en el servidor de base de datos y en el cliente configurado para que funcionen como **gestión centralizada**. Contiene los parámetros necesarios para acceder al servidor de directorios.

#### **Estructuras físicas/lógicas**

- La estructura lógica de mayor nivel en Oracle es el *Tablespace.*
- Un Tablespace puede ocupar varios ficheros físicos y un fichero físico puede contener varios tablespaces.
- Al crear tables, índices, etc. éstos se asocian a un tablespace.

#### *Bloques, ex tensiones y segmentos*

**Bloque:** Conjunto de bytes consecutivos en disco (por ejemplo 2Kb).

**Extensión:** Conjunto de bloques consecutivos para un mismo propósito

Segmento: Conjunto de extensiones, no necesariamente consecutivas, en un mismo tablespace y para un mismo propósito (por ejemplo contener una tabla, o un índice).

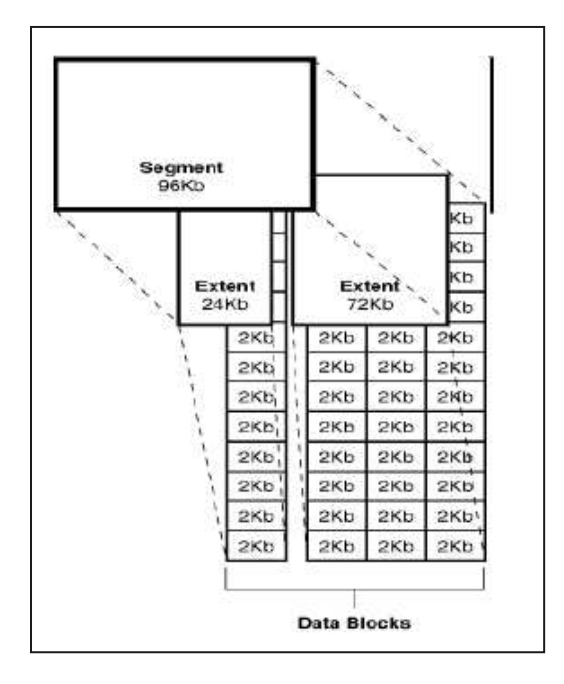

Figura 4. Representa la ubicación de los segmentos, bloques y extensión en el Tablespace.

#### *Bloques*

El tamaño parám. *DB\_BLOCK\_SIZE* Múltiplo del tamaño de bloque del sistema operativo

#### *Cabecera de bloque (overhead):*

- Encabezamiento: dirección física, tipo de bloque (tabla, índice…)
- Tabla de directorio: Datos de la tabla/objeto dueño del bloque
- Fila de directorio: Datos de la fila/filas en este bloque (Total variable, entre 84 y 107 bytes)

#### *Espacio libre:*

- Para posible crecimiento de valores de atributos varchar2
- Para almacenar datos de transacciones

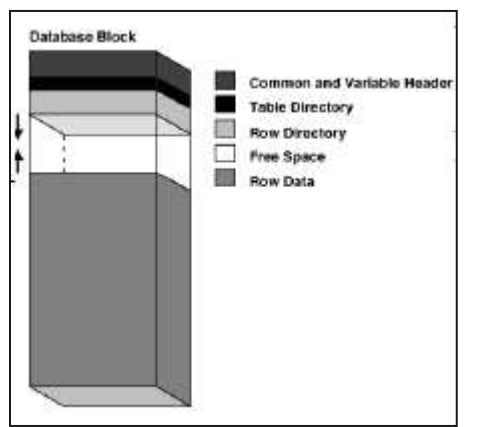

Figura 5. Diagrama de un bloque y sus características.

#### *Gestión del espacio liberado*

Por defecto de forma automática, aunque es configurable por el usuario Delete y update pueden incrementar el espacio libre en un bloque

El espacio libre creado por delete y update puede ser utilizado:

- Por un insert/update que forme parte de la misma transacción
- Por un insert/update de otra transacción / (incluso otra sesión), pero sólo después de que la transacción que liberó el espacio haya terminado.

El espacio libre dentro de un bloque puede estar **fragmentado**. Oracle desfragmentará agrupando espacio libre cuando sea conveniente

#### *Filas en cadena y migraciones*

Cuando el tamaño de una fila es mayor que el tamaño de bloque, Oracle crea una **cadena de bloques** para almacenar la fila.

También puede darse el caso:

- Un bloque contiene varias filas
- Una de estas filas crece por un update, y ya no hay sitio en el bloque, pero la fila cabría en un bloque nuevo
	- $\triangleright$  La fila se copia (migra) a un nuevo bloque

#### *Gestión manual del espacio libre*

Se hace con dos parámetros, pctfree y pctused.

Se especifican al crear un objeto:

- Tabla: pctfree y pctused
- Indice: sólo pctfree

Se pueden especificar en el momento de la creación, pero también se pueden modificar posteriormente:

**Alter table nombre\_de\_tabla pctfree nuevo\_pct\_free; Alter table nombre\_de\_tabla pctused nuevo\_pct\_used; Alter index nombre\_de\_indice pctfree nuevo\_pct\_free;** 

#### *Pctfree:*

Indica el tanto por ciento de bloque que debe dejarse libre para posibles updates.

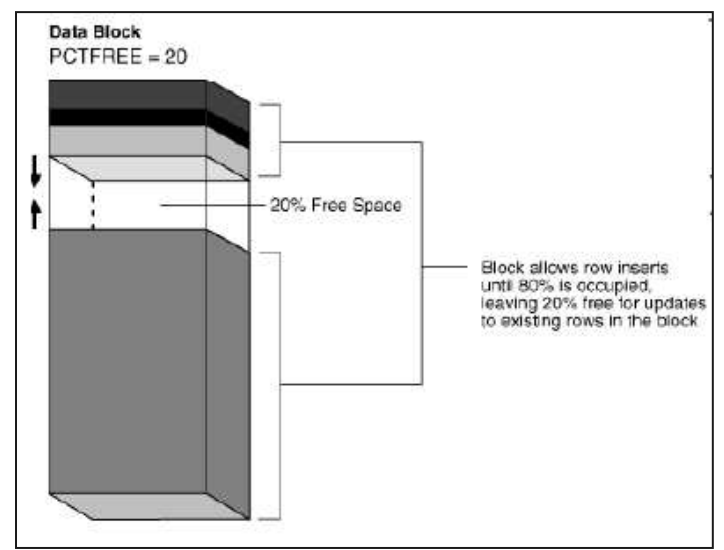

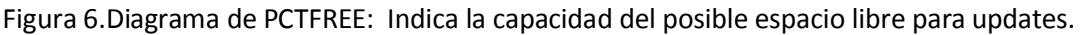

Oracle mantiene una lista de bloques libres en una extensión. Un bloque pertenece a esta lista desde que se crea hasta que se alcanza la ocupación de blocksize \* (1-(pctfree/100)).

Pctfree demasiado pequeño –> pérdida de eficiencia:

- Muchas filas en cadena
- Muchas migraciones

Es tarea del DBA intentar mantener el número de migraciones y filas en cadena tan pequeño como sea posible (jugar con tamaño de bloque, pctfree, tamaño medio inicial de filas, crecimiento esperado para filas)

*Pctused:*

Es el máximo espacio que debe tener ocupado un bloque para admitir nuevas filas.

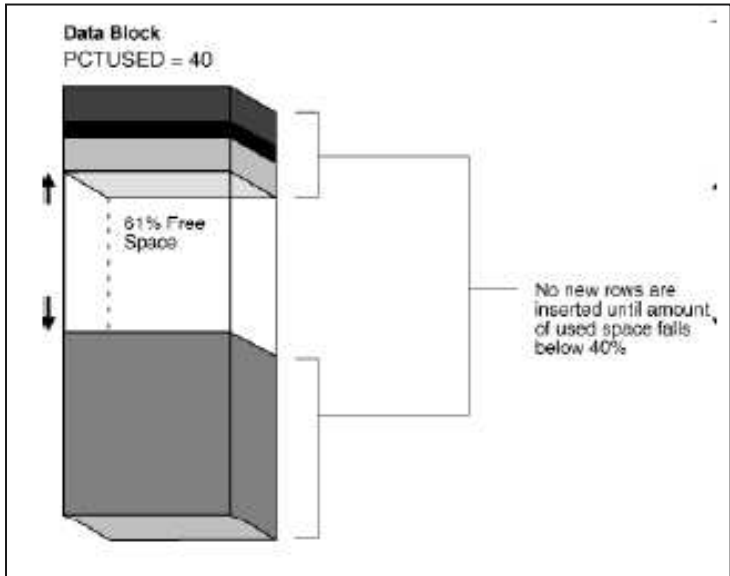

Figura 7. Diagrama de PCTUSED: Es la capacidad de aceptar nuevas filas en un máximo de espacio.

## *Pctused y pctfree unidos:*

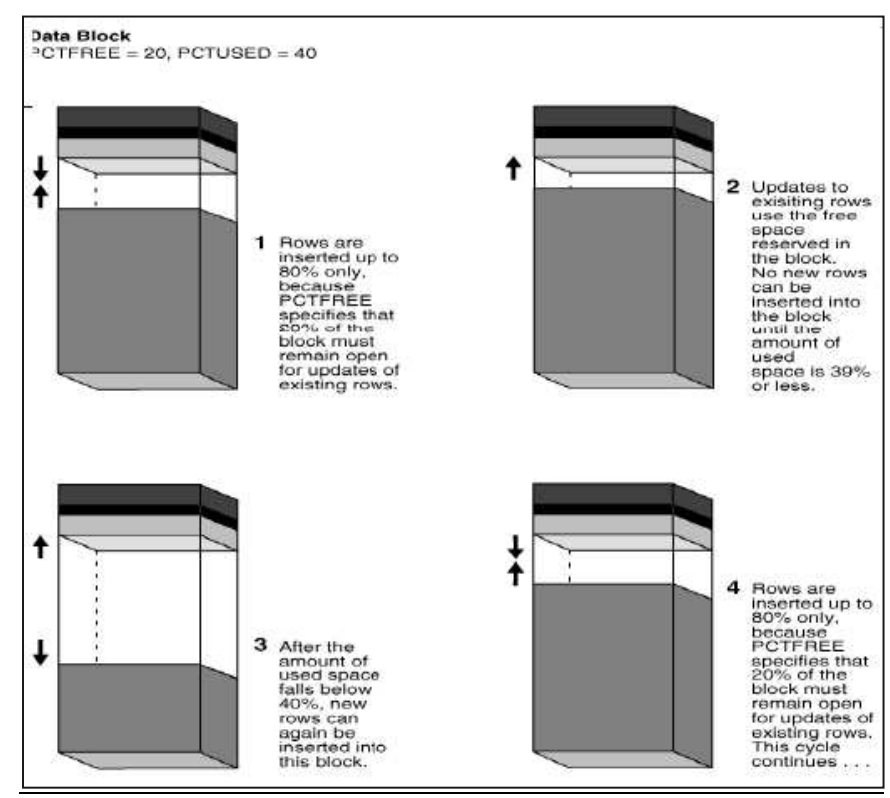

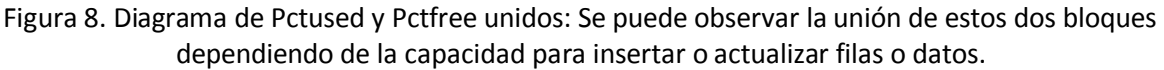

#### *Creación de ex ten ts*

Al crear una tabla, Oracle le asigna un segmento, y al segmento le corresponde automáticamente un extent inicial, contiendo un cierto número de bloques (parámetro **initial extent**).

Cuando el extent inicial se llena, se utiliza un extent incremental para el segmento y así sucesivamente.

Cuando se crea la tabla existe una sección storage que fija estos valores. El tamaño de las extensiones sucesivas puede ser bien UNIFORM o AUTOALLOCATE (variable, controlado por el sistema).

#### *Gestión de ex ten ts*

Para crear uno se busca un número de bloques consecutivos en cada fichero de datos asociado al tablespace. Los extents de un segmento sólo se liberan cuando se elimina el objeto (drop- table…)

Excepciones:

- Sentencia truncate por el usuario
- ALTER TABLE table name DEALLOCATE UNUSED;
- Oracle en ciertas situaciones puede hacerlo si la configuración lo permite

## **Parámetros de configuración DBTUNE Oracle**

Los parámetros de configuración, que se almacenan en la columna parameter name de la tabla DBTUNE, identifican los objetos que se almacenarán en la base de datos. Los valores correspondientes a estos, que se almacenan en la columna config string de la tabla, identifican el modo de almacenamiento del objeto dentro de la base de datos. Los parámetros y las cadenas de caracteres de configuración se agrupan juntos en la tabla a través de palabras clave de configuración. Las combinaciones entre los nombres de las palabras clave y los nombres de los parámetros son únicas. Sin embargo, muchos de los nombres de parámetros pueden reutilizarse bajo palabras clave diferentes a lo largo de la tabla DBTUBE.

Los valores válidos para la columna parameter name son fijos, esto implica que no se pueden inventar nombres nuevos de parámetros. De manera similar, la columna config\_string acepta solo determinados valores numéricos o cadenas de caracteres de SQL. En la mayoría de los casos, estas cadenas de caracteres se agregan a las declaraciones SQL CREATE TABLE y CREATE INDEX para que coincidan con la sintaxis de SQL que se necesita para la DBMS dada.

En geodatabases almacenadas en una base de datos de Oracle, los pares de cadenas nombre del parámetro-configuración son utilizados por ArcSDE para los fines siguientes:

- Establecer las características de almacenamiento de las tablas y los índices.
- Definir el tipo de almacenamiento para columnas de atributos, ráster y espaciales.
- Definir la manera de almacenar los documentos XML.
- Habilitar las palabras clave para los usuarios en la interfaz de ArcGIS.
- Proporcionar comentarios que describan la palabra clave de configuración.

Las combinaciones Palabra clave/Parameter name son únicas. Por ejemplo, no podría tener el mismo parámetro definido bajo la misma palabra clave, tal y como se muestra aquí:

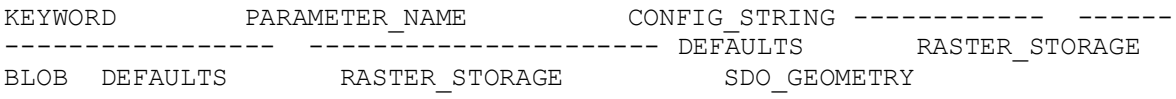

Sin embargo, la mayoría de parámetros pueden utilizarse bajo varias palabras clave distintas en toda la tabla DBTUNE. Por ejemplo, el parámetro RASTER\_STORAGE aparece también agrupado con varias otras palabras clave. En este ejemplo, verá que se incluye en la palabra clave SDELOB.

SQL> SELECT \* FROM SDE.DBTUNE 2 WHERE KEYWORD = 'DEFAULTS' AND PARAMETER NAME LIKE 'RAS%'; KEYWORD PARAMETER NAME CONFIG STRING ------------ ---------------------- ------------------------- DEFAULTS --------<br>RASTER STORAGE BLOB DEFAULTS RAS\_INDEX\_ID PCTFREE 0 INITRANS 8 TABLESPACE IDX1 NOLOGGING DEFAULTS RAS STORAGE PCTFREE 0 INITRANS 8 TABLESPACE RASTER

El config\_string para el parámetro RAS\_STORAGE incluye la sintaxis SQL de Oracle para una declaración CREATE TABLE. El parámetro RAS\_STORAGE se utiliza para controlar el almacenamiento de las tablas SDE\_RAS\_<raster\_column\_ID>. Por lo tanto, si especifica la palaba clave DEFAULTS al crear un dataset ráster en la geodatabase, ArcSDE lee el config\_string de RAS\_STORAGE y lo coloca en la declaración SQL que se utiliza para crear la tabla SDE\_RAS\_<raster\_column\_ID>.

Esta entrada DEFAULTS DBTUNE se convierte en una declaración SQL parecida al código que se muestra aquí después de la entrada DBTUNE:

DEFAULTS RAS\_STORAGE PCTFREE 0 INITRANS 8 TABLESPACE RASTER DEFAULTS RAS\_STORAGE PCTFREE 0 INITRANS 8 TABLESPACE RASTER Si no se especifica un espacio de tabla, Oracle almacena tablas e índices en el espacio de tabla por defecto del usuario utilizando los parámetros de almacenamiento por defecto del espacio de tabla. Si no se hubiera especificado el espacio de tabla ráster en el ejemplo anterior, se habría utilizado el espacio de tabla por defecto del usuario.

Puede determinar un espacio de tabla por defecto del usuario consultando el campo DEFAULT\_TABLESPACE de la tabla del sistema de Oracle USER\_USERS al conectarse como ese usuario. Como administrador de base de datos de Oracle (DBA), consulte el campo DEFAULT\_TABLESPACE de la tabla DBA\_USERS mediante una cláusula WHERE para especificar el usuario.

SQL> connect <user>/<password> SQL> SELECT default tablespace FROM user users;

#### O las

SQL> connect system/<password> SQL> SELECT default tablespace FROM dba users WHERE username =  $\langle 'USER' \rangle$ ;

Obtenga una lista de los parámetros de almacenamiento predeterminados para un espacio de tabla haciendo una consulta a USER\_TABLESPACES:

SQL> connect <user>/<password> SQL> SELECT \* FROM user tablespaces WHERE tablespace\_name = <'TABLESPACE'>;

Puede proporcionar los nombres de espacios de tabla adecuados para su datos modificando el archivo dbtune.sde o utilizando el comando sdedbtune para modificar valores específicos de la tabla DBTUNE.

En el archivo dbtune, no realice comentarios en la línea o líneas correspondientes de TABLESPACE asociadas con la palabra clave de configuración que desea utilizar, como por ejemplo DEFAULTS. Las líneas de comentario preceden con el único signo de almohadilla (#). Elimine este signo de almohadilla y sustituya el <text> con el nombre del espacio de tabla correcto. Seguidamente importe el archivo dbtune a la tabla DBTUNE. A continuación, los usuarios pueden especificar esa palabra clave (o aceptar el DEFAULTS) y las tablas e índices de los datasets que crean se almacenarán en el espacio de tabla que ha especificado en el archivo dbtune. Puede utilizar el comando sdedbtune para modificar el valor de un parámetro a la vez utilizando la operación de modificar.

#### **Lista de parámetros válidos**

La siguiente tabla es una lista alfabética de todos los parámetros de configuración posibles que pueden utilizarse en una geodatabase de Oracle. Los valores en negrita indican qué valor es el predeterminado.

Después de la tabla encontrará una explicación más detallada de los parámetros agrupados según su funcionalidad.

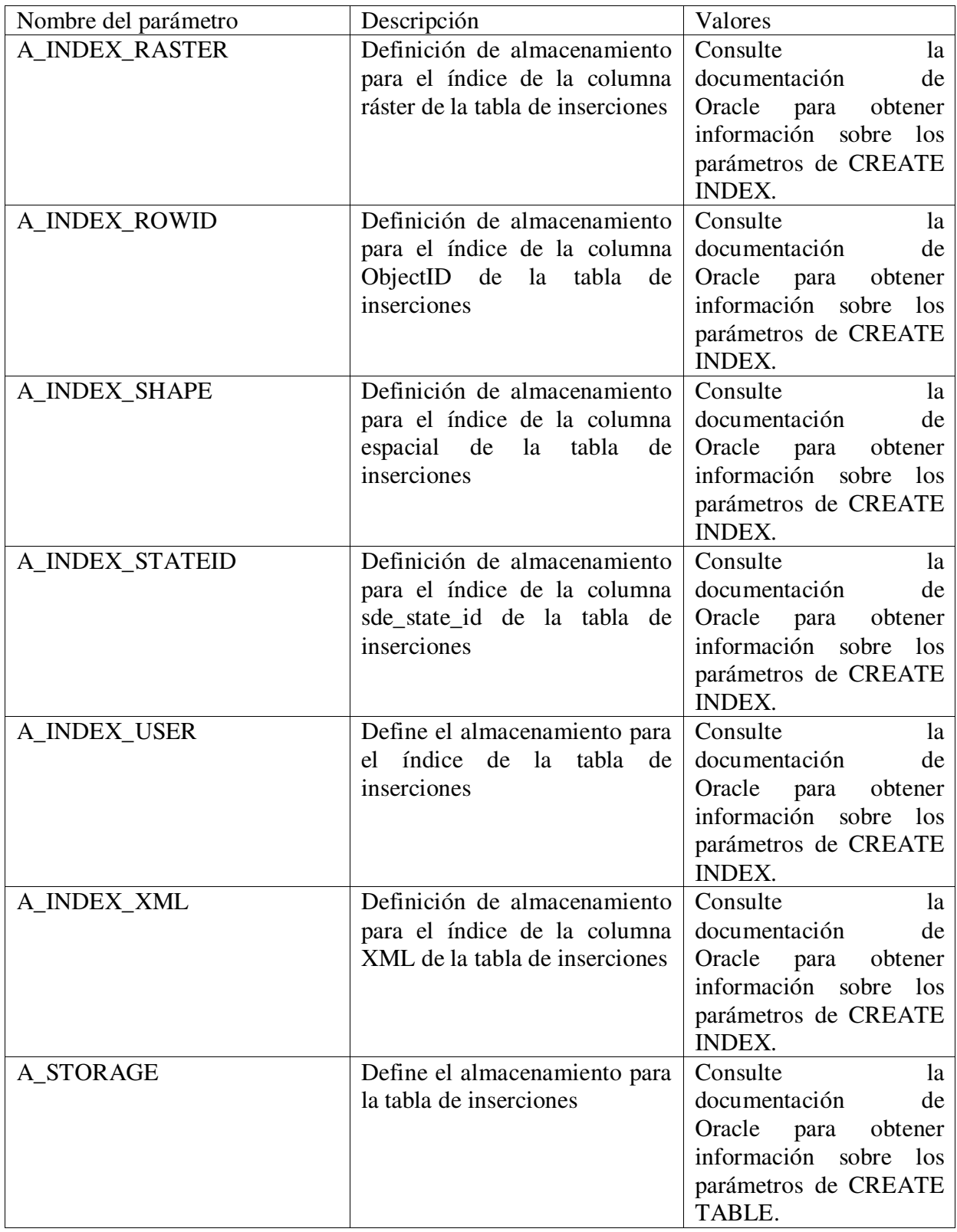

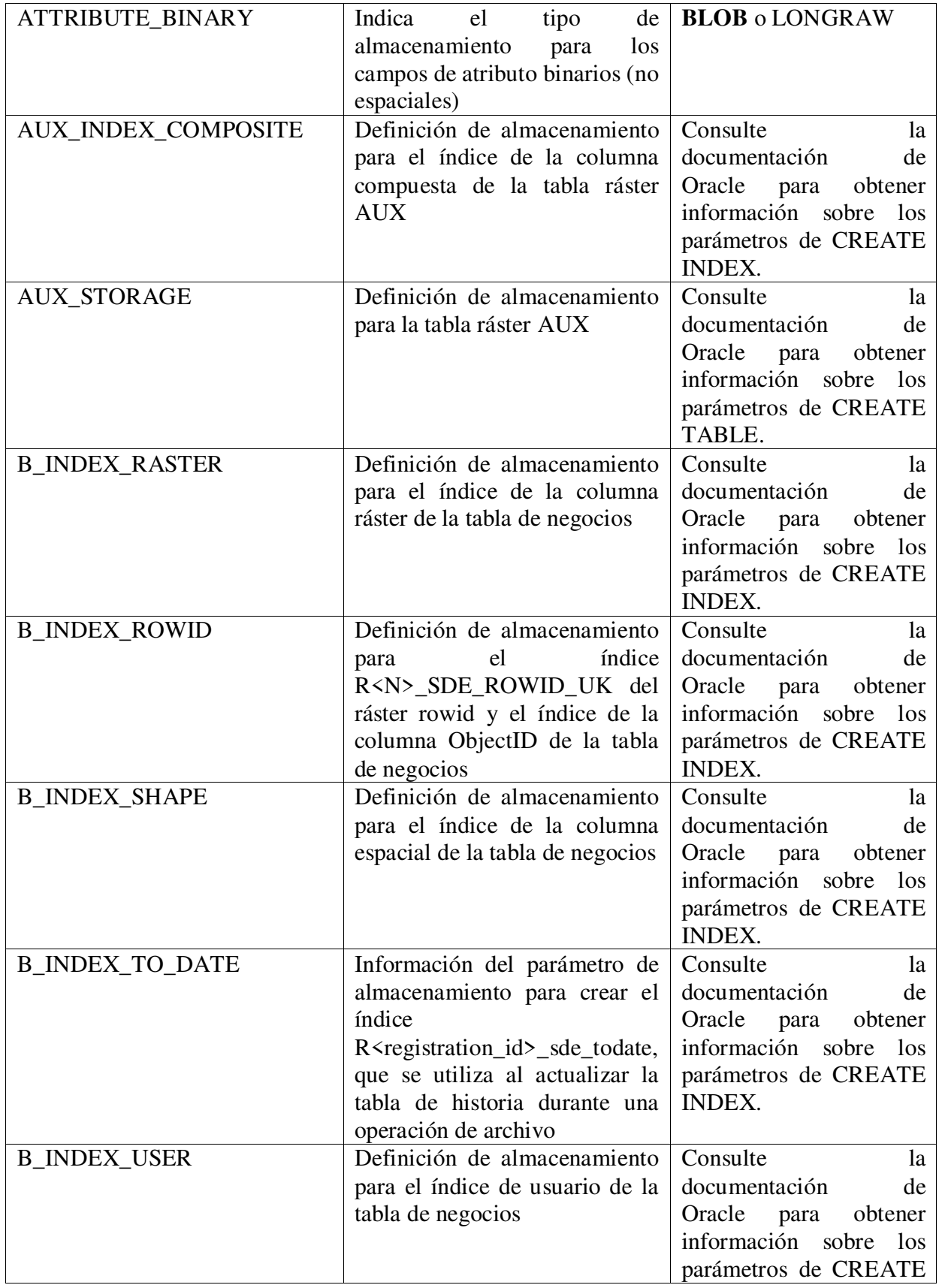

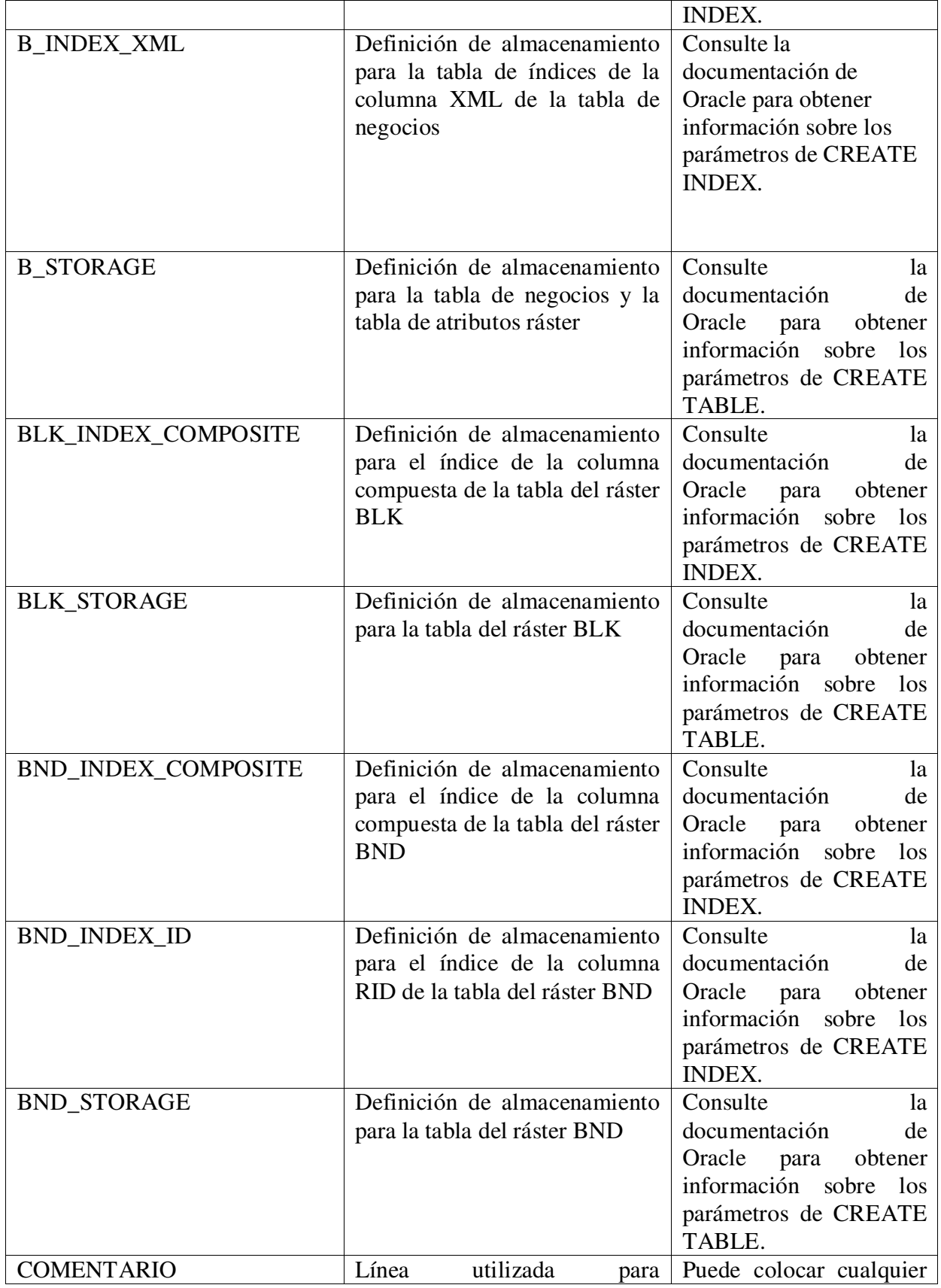

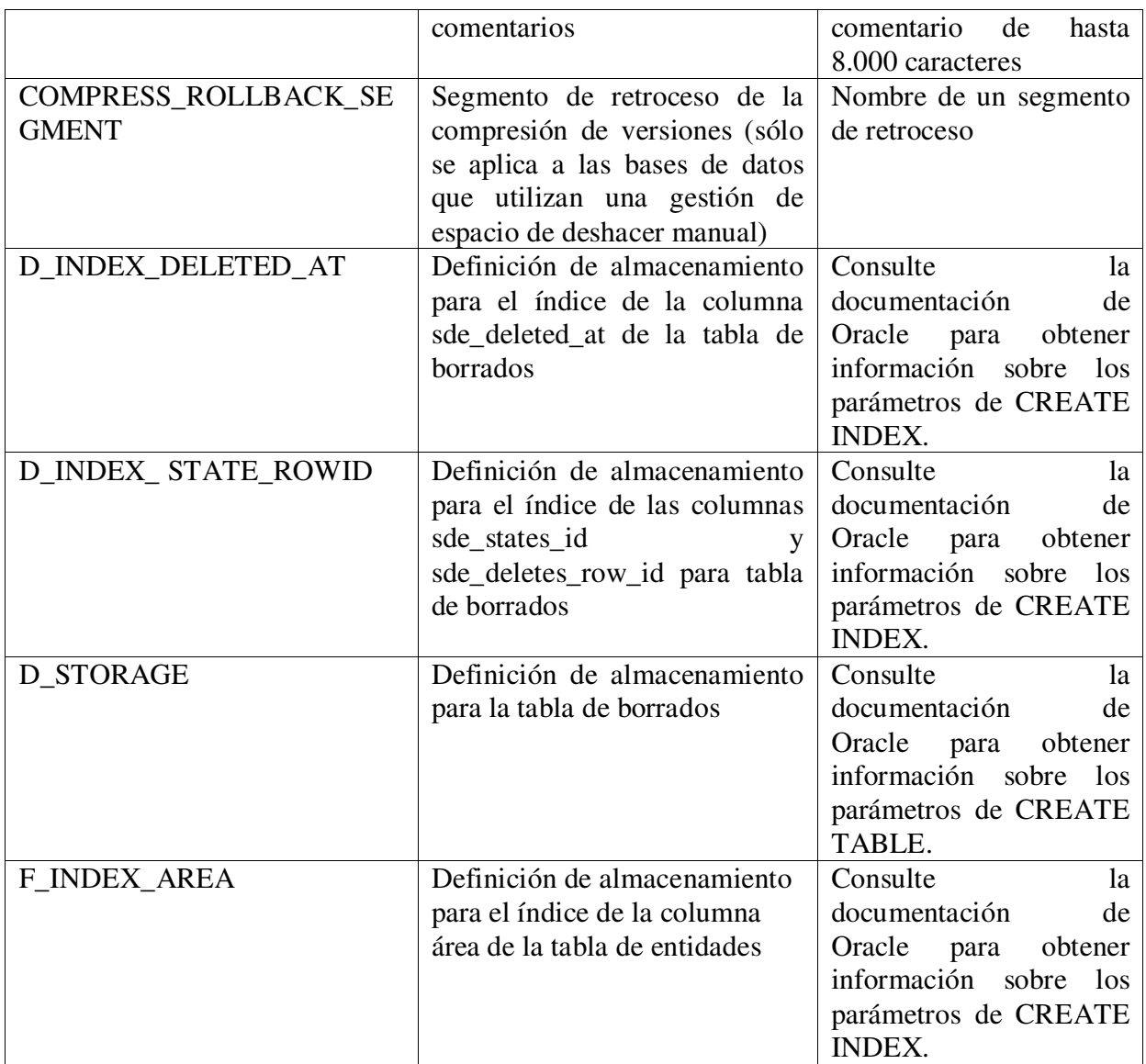

# **Opciones de Configuración en Oracle**

Para minimizar la contención de disco al utilizar una base de datos de Oracle, puede separar físicamente el espacio de disco para los elementos siguientes:

- Espacio de tabla del sistema de base de datos
- Espacio de tabla temporal
- Segmentos de retrotracción
- Datos de aplicación
- Índices de aplicación

El área global del sistema (SGA) de Oracle es el área de memoria que Oracle asigna durante el inicio de sesión y que contiene las estructuras de memoria que se utilizan para almacenar datos y para controlar la información. El SGA siempre debe encontrarse en la memoria no paginada y sin intercambio.

 En la tabla que se muestra a continuación se definen los tipos de estructuras de memoria de Oracle:

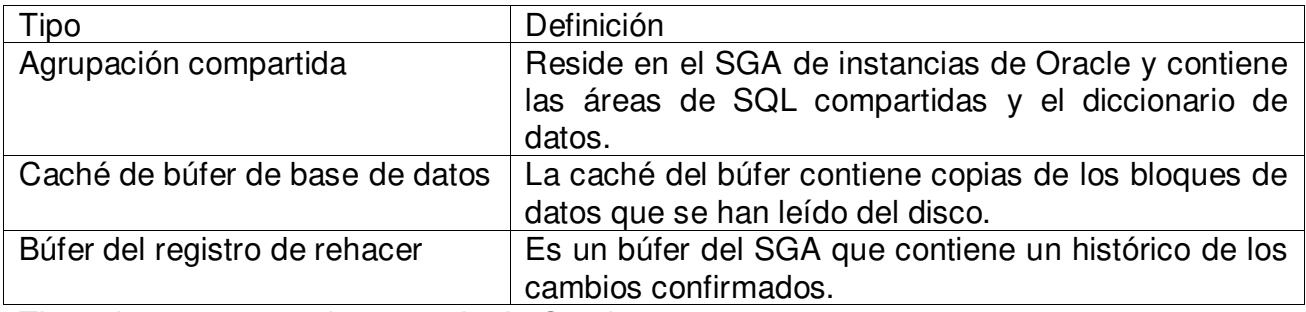

Tipos de estructuras de memoria de Oracle:

Los valores que se definen para los parámetros siguientes son los que tienen un mayor impacto en el tamaño del SGA:

- LARGE POOL SIZE
- SHARED POOL SIZE
- DB\_CACHE\_SIZE
- LOG BUFFER

*Ajuste de los segmentos de retro tracción de Oracle*

Los segmentos de retrotracción almacenan los cambios que realizan las transacciones y deben asignarse correctamente para que el rendimiento de la base de datos sea óptimo. El tamaño y el número de los segmentos de retrotracción dependen de la aplicación y el tamaño puede determinarse supervisando el archivo de seguimiento del grabador de registro (LGWR) y el archivo ALERT de la base de datos para comprobar si el proceso LGWR tiene que esperar con frecuencia para poder grabar en el registro de rehacer (redo). El tamaño, multiplicado por el número de registros de rehacer, debe ser lo suficientemente grande como para contener el número máximo de cambios que se graban para los cambios de la transacción más grandes antes de confirmarse.

**Nota:** al ajustar los segmentos de retrotracción de Oracle, la base de datos debe estar en el modo de deshacer gestión manualmente. No podrá ajustar los segmentos de retrotracción si la base de datos está en modo automático, ya que Oracle gestiona la operación de los segmentos de retrotracción internamente.

Siempre existe un segmento de retrotracción denominado SYSTEM en el espacio de tabla SYSTEM. Como mínimo, se necesitará un segmento de retrotracción adicional si se han definido varios espacios de tabla. La definición de varios

segmentos de retrotracción mejora el rendimiento de la base de datos de eventos, pues la utilización de los segmentos de retrotracción y la contención se distribuyen entre varios segmentos de retrotracción.

En general, los segmentos de retrotracción deben tener un tamaño acorde con el tamaño de las transacciones que realiza la aplicación. Las transacciones cortas tienden a ofrecer un mejor rendimiento con muchos segmentos de retrotracción pequeños, mientras que las transacciones largas tienden a ofrecer un mejor rendimiento con segmentos de retrotracción grandes. Para mejorar el rendimiento de la E/S de las retrotracciones, cada segmento de retrotracción de una instancia debe tener entre 10 a 20 ampliaciones de igual tamaño. Cree un espacio de tabla para que contenga todos los segmentos de retrotracción a excepción de los dos segmentos de retrotracción SYSTEM. Las ventajas que ofrece este diseño son que los segmentos de retrotracción no se almacenan con otros tipos de datos y que la contención para acceder a los datos queda limitada. Asimismo, el espacio de tabla puede mantenerse en línea en todo momento para garantizar que los segmentos de retrotracción no fragmentan los espacios de tabla de datos asignando y desasignando frecuentemente las ampliaciones.

#### *Ajuste de los archivos y el búfer del regis tro de rehacer de Oracle*

El búfer del registro de rehacer y los archivos del registro de rehacer en línea de Oracle contienen el histórico de los cambios confirmados que se han realizado en la base de datos de eventos. Su finalidad es proteger la base de datos de eventos en caso de que se produzca una anomalía en una instancia. El búfer del registro de rehacer de Oracle es un búfer del SGA que se graba de forma circular. Luego los registros se graban en archivos del registro de rehacer del disco, también de forma circular. Deben multiplexarse, es decir, cada uno de ellos debe tener una copia de seguridad para garantizar las copias de seguridad de cada registro. Los archivos del registro de rehacer multiplexados se denominan grupos de archivos del registro de rehacer. El registro y su copia de seguridad son miembros del grupo de archivos de registro y deben colocarse en distintos dispositivos de E/S para evitar que exista un único punto de anomalía en una base de datos Oracle. Como mínimo, deben definirse dos registros o grupos de registros de rehacer y deben colocarse en los dispositivos de E/S más rápidos y menos ocupados.

#### *Opciones de configuración de O racle*

En la tabla siguiente se definen algunas opciones de configuración de Oracle que pueden mejorar el rendimiento de ejecución:

Para implementar estas y otras opciones de configuración beneficiosas, siga el procedimiento que se describe en términos generales en la documentación del proveedor de la base de datos de Oracle.

Opciones de configuración de Oracle:

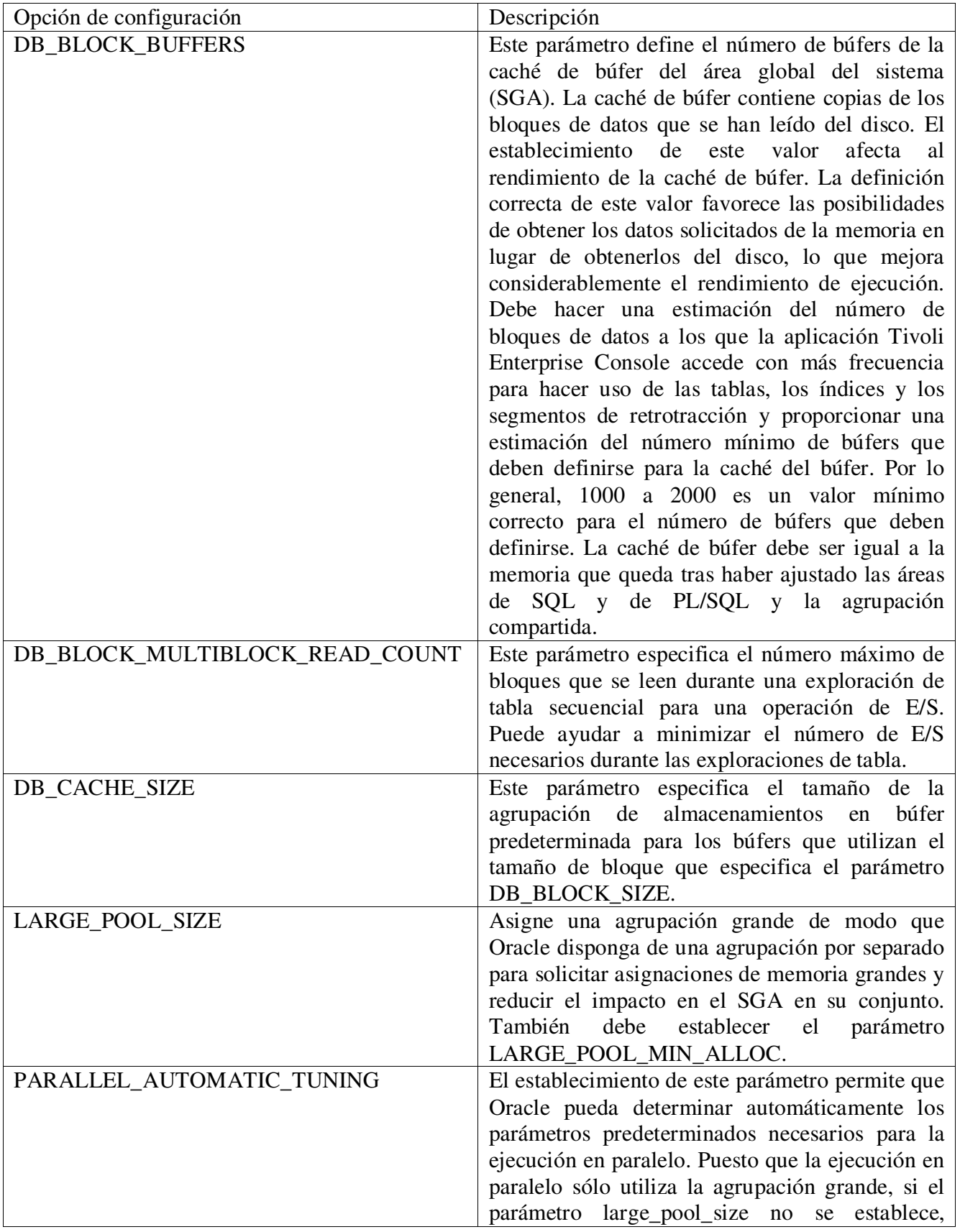

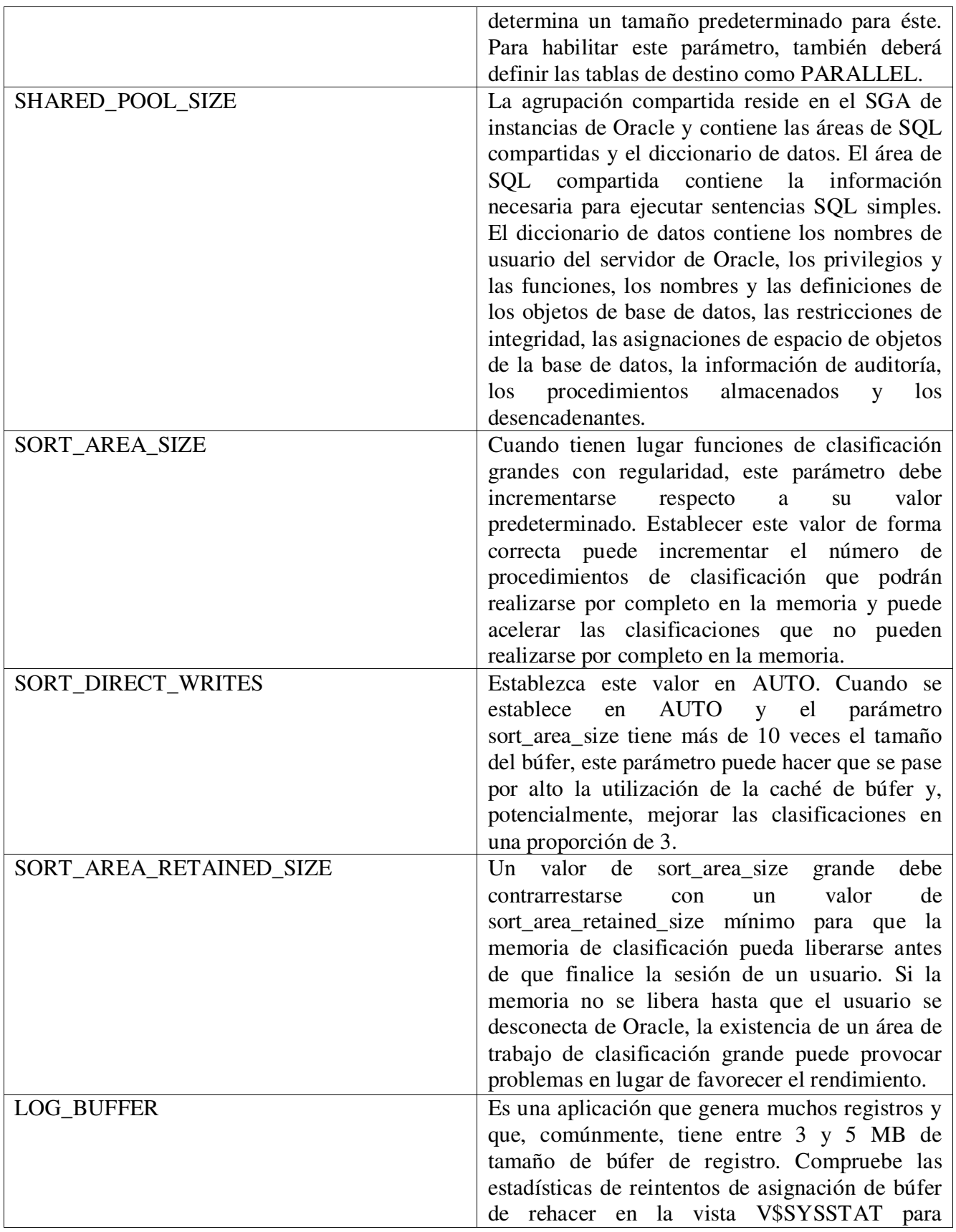

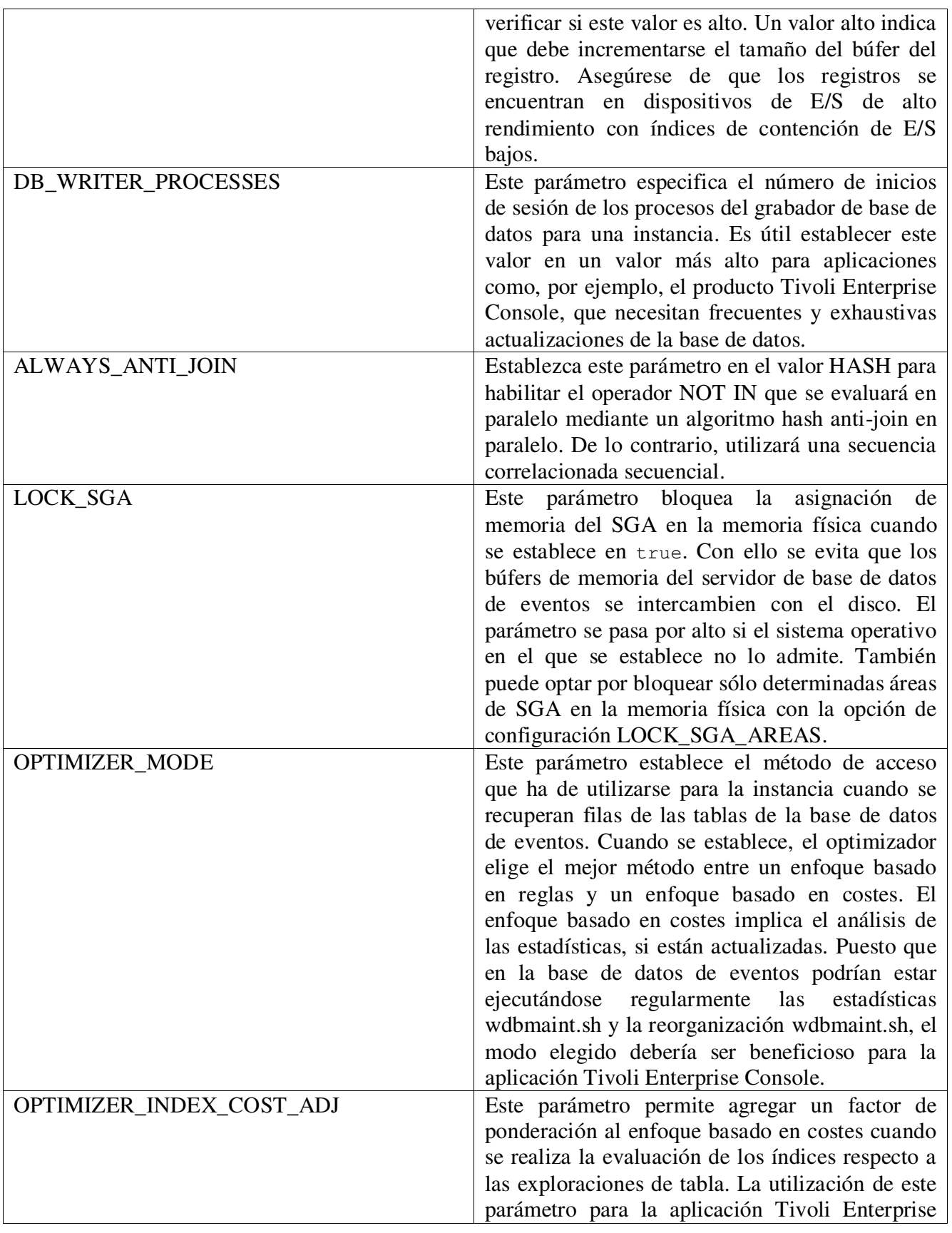

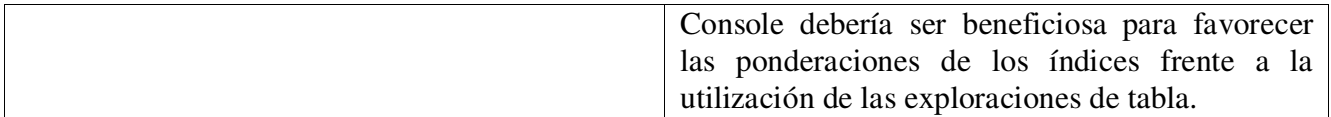

#### **Configuración de parámetros en Oracle en Linux**

Siempre es bueno tener a la mano los pasos para configurar Linux para una instalación Oracle 11g sobre Linux.

1. Creamos los grupos

```
groupadd oinstall
groupadd dba
groupadd oper
```
Figura 9. Creando grupo cinstall, dba y oper.

2. Creamos el usuario Oracle

```
useradd -g oinstall -G dba, oper -d /home/oracle oracle
passwd oracle
```
Figura 10. Se crea el usuario Oracle.

#### 3. Ahora vamos a editar el bash profile ubicado en

```
edit /home/oracle/.bash profile
```
Figura 11. Se modificara bash.

Este archivo tiene que quedar de la siguiente manera

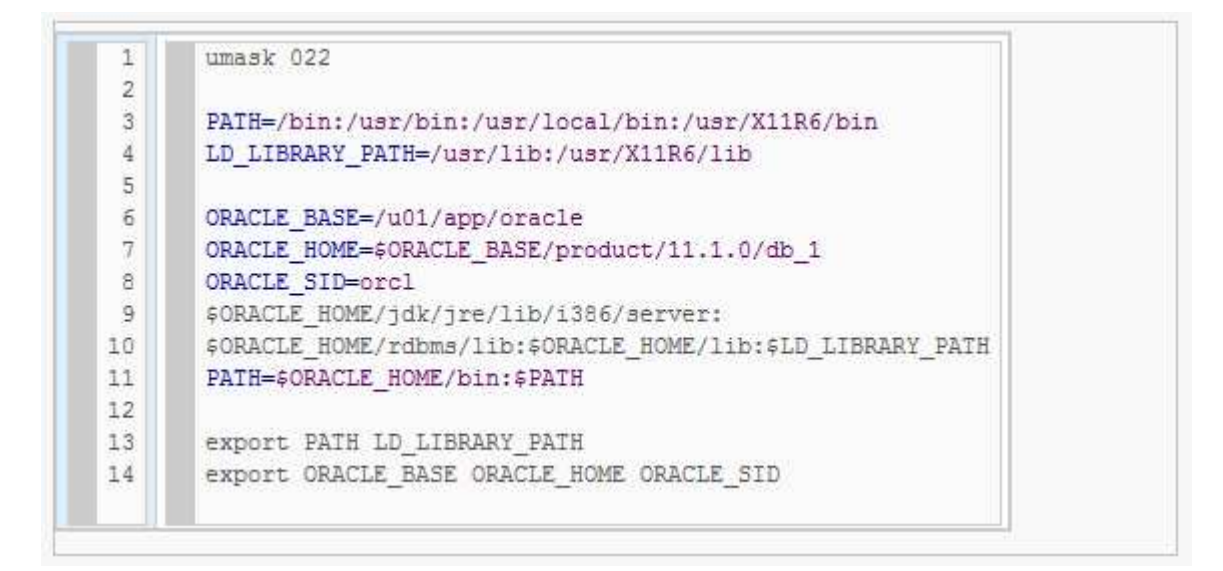

4. Ahora vamos a crear la carpeta donde alojara el Oracle y darle permisos

```
mkdir -p /u01/app/oracle
chown -R oracle: oinstall /u01/app
chmod -R 775 /u01/app
```
5. Por último vamos a configurar los parámetros del kernel

```
edit /etc/sysctl.conf
```

```
kernel.sem = 250 32000 100 128
1kernel.shmall = 2097152
 \overline{2}kernel.shmmax = 2147483648
 3.
      kernel.shmmni = 4096
 \frac{4}{3}5
      fs.file-max = 65536net.ipv4.ip local port range = 1024 65000
 6
7.
      net.core.rmem default = 4194304
      net.core.rmem max = 41943048
9
      net.core.wmem_default = 262144
10
      net.core.wmem_max = 262144
```
#### Ahora solo queda verificar estos parámetros

/sbin/sysctl -p

Cabe recordar que estos comandos se ejecutan con usuario root, y en vez de el comando edit por gedit en un entorno genome. Ahora ya podrás instalar Oracle 11g sin ningún problema.

## **Parámetros de Inicialización**

Los Parámetros de Inicialización se utiliza para:

- Crear o editar los parámetros de inicialización para la instancia actualmente en ejecución del archivo de parámetros de inicialización.
- Filtrar la página Parámetros de Inicialización para mostrar sólo los parámetros que cumplen los criterios del filtro que introduzca en el campo **Filtrar por Nombre**. Opcionalmente, puede seleccionar **Mostrar Todo** para mostrar todos los parámetros.

El archivo de parámetros de inicialización contiene una lista de los parámetros de configuración para esa instancia y base de datos. Puede definir estos parámetros en valores concretos para inicializar muchos de los valores de memoria y de proceso de una instancia Oracle.

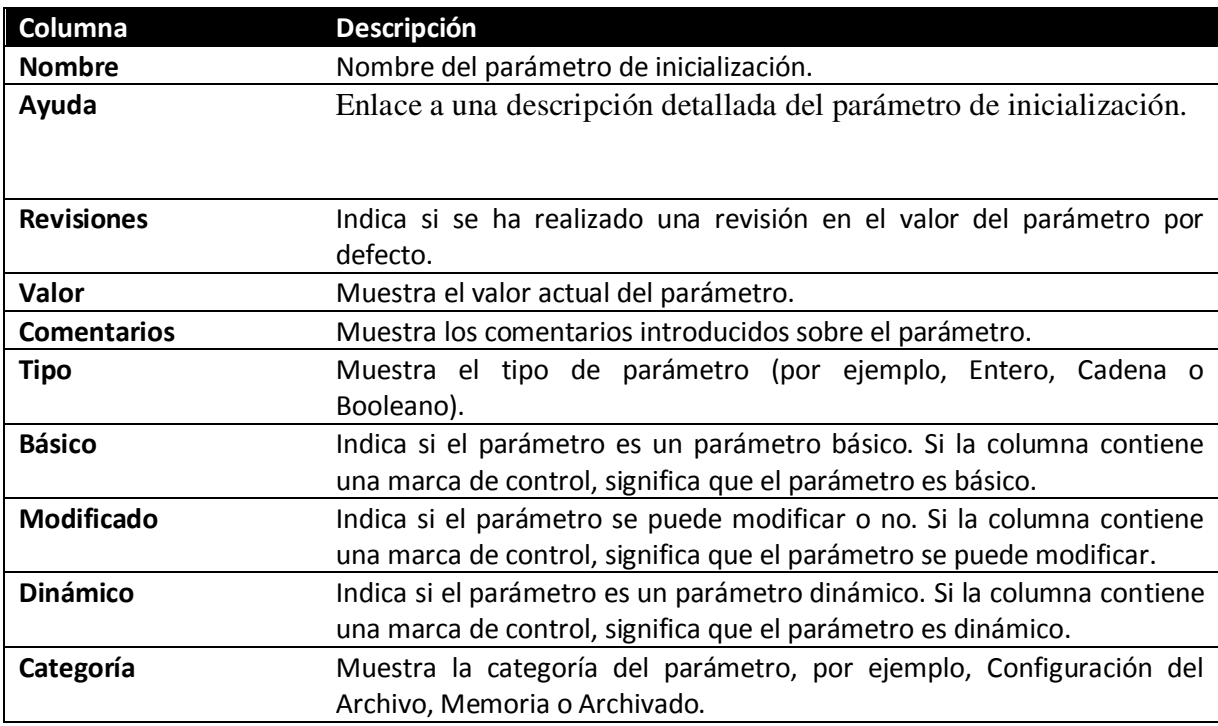

La tabla Parámetros de Inicialización muestra las siguientes columnas (que se mostrará en el marco metodológico):

Después de realizar cambios en uno o más de los parámetros, haga clic en **Aplicar** para aceptar y aplicar los cambios. Para volver a generar el archivo init.ora después de realizar los cambios, haga clic en **Guardar en Archivo**.

Los parámetros marcados como **básicos** representan un pequeño subjuego de todos los parámetros de inicialización y se consideran necesarios para mantener la base de datos en ejecución y en estado correcto. Puede que nunca necesite preocuparse de los parámetros de inicialización más avanzados.

Más tarde, cuando la base de usuario y la carga de trabajo hayan aumentado, pueden surgir situaciones en la que se necesite cambiar algunos valores de los parámetros de inicialización. Estos cambios se pueden realizar directamente mediante la página Parámetros de Inicialización, o indirectamente mediante uno de los asesores proporcionados por Oracle.

#### *Acerca de los parámetros de inicialización*

La gestión de una instancia de Oracle incluye la configuración de los parámetros que afectan el funcionamiento básico de la instancia de Oracle. Estos parámetros se denominan parámetros de inicialización. La instancia de Oracle lee los parámetros de inicialización desde un archivo en el inicio.

Durante la instalación, cuando se selecciona una de las cargas de trabajo de base de datos pre-configurada disponible en DBCA, los parámetros de inicialización se han optimizado para su uso habitual en el medio ambiente que ha especificado. A medida que el número de usuarios de base de datos aumenta y aumenta la carga de trabajo, puede que tenga que modificar algunos parámetros de inicialización. Usted puede hacer estos cambios mediante la página de parámetros de inicialización de Oracle Database Control Enterprise Manager (base de datos de control).

Después de ser leído desde un archivo, los parámetros de inicialización se conservan en la memoria, donde los valores de muchos de ellos se pueden cambiar dinámicamente.

Hay dos tipos de archivos a partir de estos parámetros se puede leer:

- Un texto de inicialización archivo de parámetros y un servidor de archivos de parámetros.
- El tipo de archivo utilizado para iniciar la instancia que determina si los cambios dinámicos de inicialización de parámetros que hacen son persistentes a través de cierre de la base de datos y puesta en marcha.

Parámetro de servidor de archivos:

- El archivo de parámetros del servidor es la forma preferida de archivo de inicialización de parámetros, y es un archivo binario que se puede escribir y leer por la base de datos.
- No hay que editar manualmente.
- Se almacena en la computadora host en el que la base de datos Oracle se está ejecutando.
- Ningún cambio en él persiste a través de cierre de la base de datos y puesta en marcha.
- Los cambios se realizan cuando se utiliza la base de datos de control para modificar uno o más parámetros de inicialización, o cuando la propia Oracle de base de datos hace que los cambios para fines de ajuste automático.

Nota: Cuando se cambia un parámetro de inicialización en el archivo de parámetros del servidor, también puede especificar que el valor en memoria puede cambiar, de modo que el cambio se refleja inmediatamente en la instancia actual. Si no cambia el valor de la memoria, el cambio no surtirá efecto hasta que cierre y reinicie la base de datos.

Texto de los parámetros de inicialización de archivos:

Este tipo de archivo de inicialización de los parámetros puede ser leído por la instancia de Oracle, pero no se escribe en la instancia. Puede cambiar un parámetro de inicialización de archivos de texto con un editor de texto, pero los cambios no surtirán efecto hasta que cierre y reinicie la instancia de Oracle. Cuando se inicia la instancia de este tipo de archivo, puede cambiar muchos parámetros de inicialización de forma dinámica con el control de la base de datos, pero sólo para la instancia actual. A menos que usted también puede editar el texto de inicialización archivo de parámetros y realizar el mismo cambio, el cambio se pierde al apagar y reiniciar la base de datos.

Al crear la base de datos con DBCA, un archivo de parámetros del servidor se ha creado. Este archivo se utiliza cada vez que se inicie la base de datos.

Comandos SQL para crear un archivo de parámetros del servidor de un archivo de inicialización de texto, para crear un archivo de parámetros del servidor de la corriente (en memoria) los valores de todos los parámetros de inicialización, y para crear un archivo de texto de inicialización de parámetros de un archivo de parámetros del servidor.

*Ver y modificar los parámetros de inicialización*

Esta sección proporciona instrucciones sobre cómo ver la configuración de los

parámetros de inicialización de la base de datos y la modificación de estos parámetros. Tres escenarios se explican por la modificación de los parámetros de inicialización:

- Modificación de los parámetros de inicialización de la instancia en ejecución solamente. Las modificaciones se pierden cuando la base de datos se apaga y se reinicia.
- Modificación de los parámetros de inicialización de la instancia en ejecución, y también registrar las modificaciones en el archivo de parámetros del servidor, de modo que las modificaciones persisten en la base de datos que se reinicie.
- Modificación de los parámetros de inicialización sólo en el archivo de parámetros del servidor. La instancia actual no se ve afectada y los cambios sólo tienen efecto cuando la base de datos está al lado de reiniciar.

Nota: estos tres escenarios corresponden a la utilización de la memoria, tanto, y las cláusulas de SPFILE de la instrucción ALTER SYSTEM, respectivamente, cuando se utiliza el SISTEMA DE ALTER SQL para cambiar los parámetros de inicialización.

Para ver o modificar los parámetros de inicialización:

- 1. En la parte superior de la página principal de la base de datos, haga clic en el enlace del servidor para ver la página de propiedades del servidor.
- 2. En Configuración de la base de datos, haga clic en Parámetros de inicialización callbackAll. Oracle Enterprise Manager Database Control de (Control de bases de datos) muestra la página de inicialización de los parámetros.

La página de inicialización de los parámetros tiene dos subpáginas:

- o Esta corriente subpágina (por defecto) muestra todos los valores de los parámetros de inicialización que se encuentran activos (en memoria) de la instancia de Oracle.
- o Spfile: Esta subpágina muestra la configuración de parámetros de inicialización en el archivo de parámetros del servidor. Esta subpágina sólo está presente cuando la instancia actual se inició con un archivo de parámetros del servidor. La ubicación del archivo se muestra en la parte superior de la página secundaria.

Si usted no hizo cambios en los parámetros de inicialización desde el inicio de base de datos, los valores en ambos subpáginas debe ser el mismo.

3. En cualquiera de subpágina, reducir el número de parámetros de inicialización se muestra mediante una o ambas de las siguientes y, a continuación, haga clic en Ir:

- o En el campo Nombre, escriba el texto.
- o Seleccione una o más de las listas junto al campo Nombre.

Por ejemplo, para ver sólo los parámetros de inicialización que el texto "destino" en cualquier parte del nombre del parámetro, introduzca "dest" en el campo Nombre y haga clic en ir.

- 4. Para modificar uno o más parámetros de inicialización de la instancia en ejecución solamente, con las modificaciones que se pierde cuando la instancia se reinicia, siga los siguientes pasos:
	- a. En la subpágina actual, en la columna Valor, introducir nuevos valores para los parámetros de inicialización.

Nota: Si la columna de valor no se puede escribir en un parámetro de inicialización en particular, significa que este parámetro no es dinámica, es decir, que no se puede cambiar para la instancia actual.

- b. Garantizar que se aplican los cambios en la actual instancia en ejecución(s) a modo de SPFile no está seleccionada.
- c. (Opcional) En la columna de comentarios, escriba el texto que explica las razones de los cambios.
- d. Haga clic en Aplicar.

Un mensaje de confirmación.

- 5. Para modificar los parámetros de inicialización de la instancia en ejecución, y también grabar las modificaciones en el archivo de parámetros del servidor que se mantendrá la base de datos cuando se reinicia, siga los siguientes pasos:
	- a. En la subpágina actual, en la columna Valor, introducir nuevos valores para los parámetros de inicialización.
	- b. Seleccione Aplicar cambios en la actual instancia en ejecución(s) a modo de Spfile.
	- c. (Opcional) En la columna de comentarios, escriba el texto que explica las razones de los cambios.
	- d. Haga clic en Aplicar.

Un mensaje de confirmación.

- 6. Para modificar los parámetros de inicialización en el archivo de parámetros de servidor único, de tal manera que la instancia actual no se ve afectada y que los cambios surtan efecto sólo cuando la base de datos está al lado de reiniciar, siga los siguientes pasos:
	- a. Haga clic en el enlace para ver el SPFile subpágina SPFile.
	- b. (Opcional) Reducir el número de entradas en la lista de parámetros de inicialización como se describe en el Paso 3.
- c. En la columna Valor, introducir nuevos valores para los parámetros de inicialización.
- d. (Opcional) En la columna de comentarios, escriba el texto que explica las razones de los cambios.
- e. Haga clic en Aplicar.

Un mensaje de confirmación.

Nota: Cambios en los parámetros de inicialización se registran en el registro de alertas como ALTER SISTEMA.

## **Marco Metodológico**

En esta parte se podrá explicar cada Parámetro de forma individual y cuál es su función.

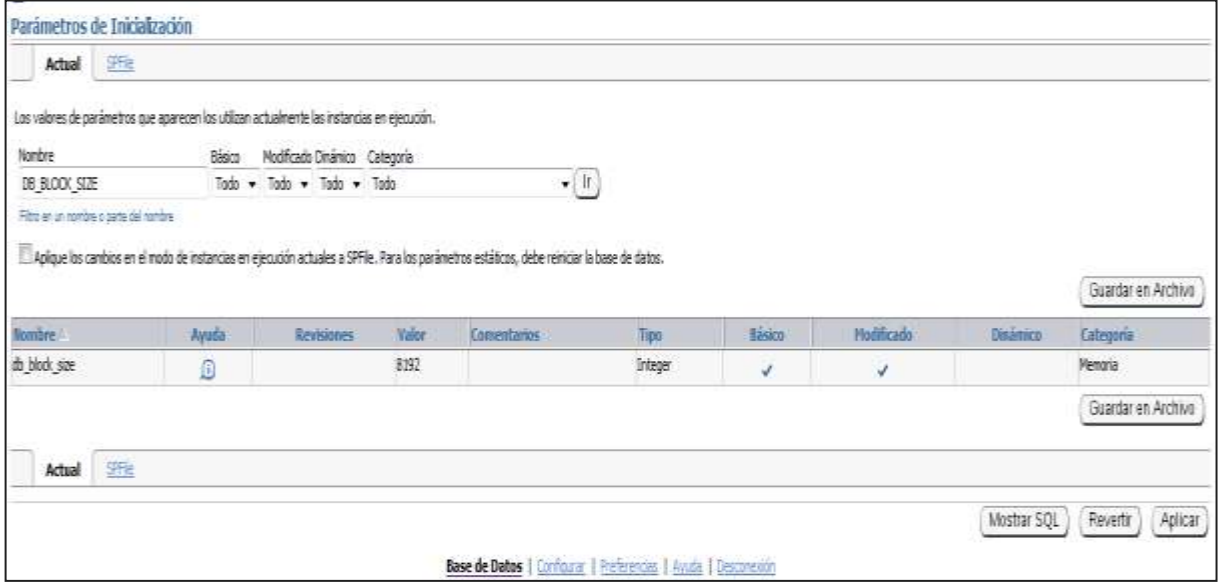

**Figura1.** DB\_BLOCK\_SIZE especifica (en bytes) el tamaño de los bloques de la base de datos Oracle. Los valores típicos son 4096 y 8192. El valor de este parámetro debe ser un múltiplo del tamaño de bloque físico a nivel de dispositivo.

Como se puede mostrar en la **Figura 2.** El valor de DB\_BLOCK\_SIZE en vigor en el momento de crear la base de datos determina el tamaño de los bloques. El valor debe permanecer a su valor inicial. Por Real Application Clusters, este parámetro afecta el valor máximo del parámetro de almacenamiento FREELISTS para tablas e índices. Oracle utiliza un bloque de base de datos para cada grupo freelist. Sistema de toma de decisiones (DSS) y los entornos de almacenamiento de datos de bases de datos tienden a beneficiarse de los valores más grandes del tamaño de bloque.

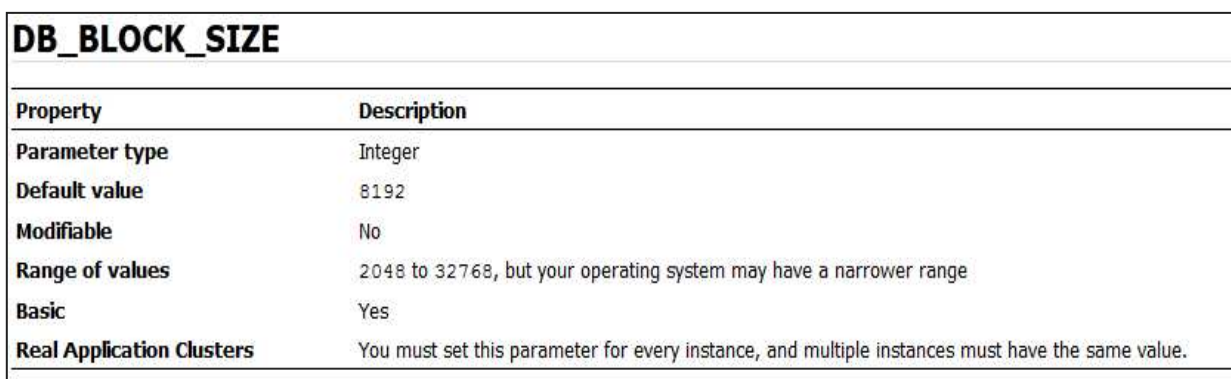

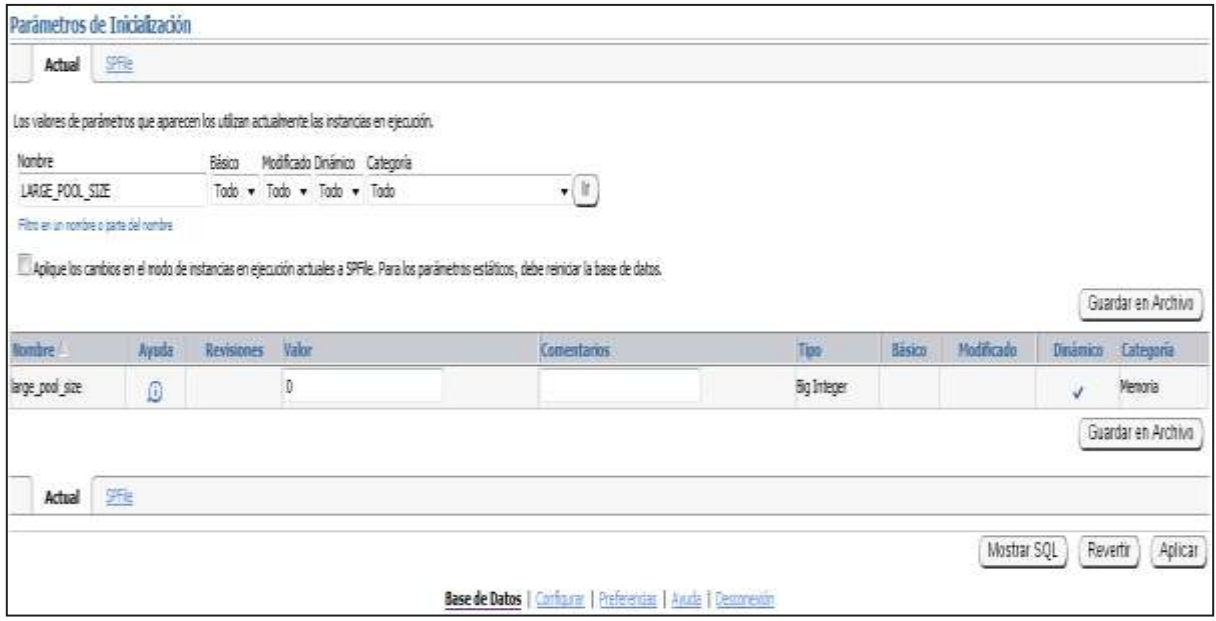

**Figura 3.** LARGE\_POOL\_SIZE especifica (en bytes) el tamaño de la pila de asignación de grupo grande. El montón de asignación de grupo grande se utiliza en los sistemas de servidor compartido de memoria de la sesión, por la ejecución en paralelo de los buffers de mensaje, y por los procesos de backup de disco I / O buffers.

Como podemos ver en su descripción en la **Figura 4.** Que asigna buffers de ejecución en paralelo de la piscina grande sólo cuando SGA\_TARGET se establece.

#### LARGE\_POOL\_SIZE

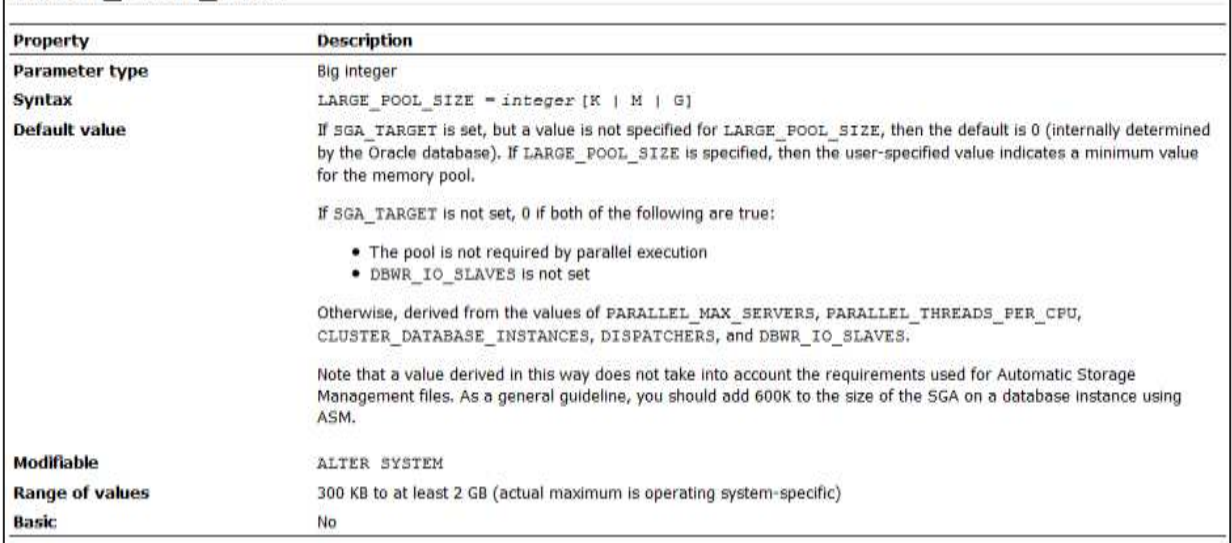

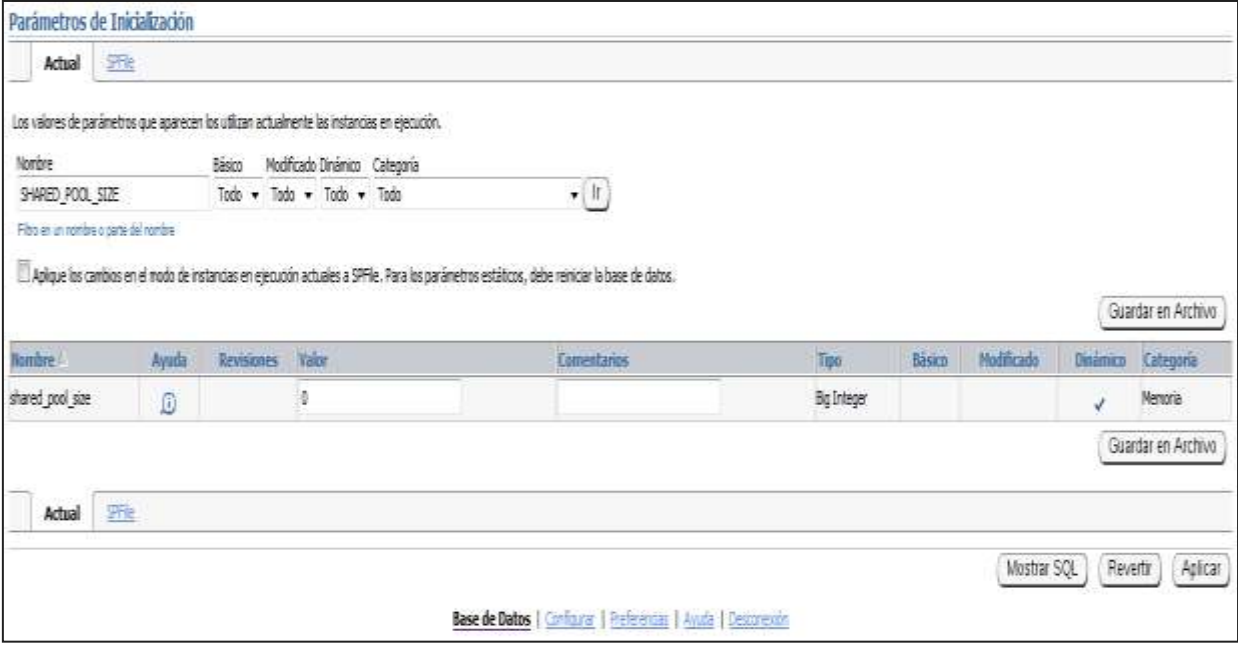

**Figura 5.** Parámetros de inicialización SHARED\_POOL\_SIZE

SHARED\_POOL\_SIZE especifica (en bytes) el tamaño de la piscina comunitaria. La piscina compartida contiene cursores compartidos, procedimientos almacenados, las estructuras de control, y otras estructuras. Como se ve en la Figura 5.

En la **Figura 6.** Podemos observar que si se establece PARALLEL\_AUTOMATIC\_TUNING en false, Oracle también asigna paralelo búferes de mensajes de ejecución de la piscina comunitaria. Los valores más altos mejorar el rendimiento en sistemas multi-usuario. Los valores más pequeños

utilizan menos memoria.

Puede supervisar el uso de la piscina comunitaria mediante la consulta de la vista V \$ SGASTAT.

#### **SHARED\_POOL\_SIZE** Property **Description Parameter type Big integer Syntax** SHARED\_POOL\_SIZE = integer  $[K + M + G]$ **Default value** If SGA\_TARGET is set: If the parameter is not specified, then the default is 0 (internally determined by the Oracle Database). If the parameter is specified, then the user-specified value indicates a minimum value for the memory pool. If SGA\_TARGET is not set (32-bit platforms): 32 MB, rounded up to the nearest granule size. If SGA TARGET is not set (64-bit platforms): 84 MB, rounded up to the nearest granule size. For considerations when dealing with database instances using ASM, see "SHARED\_POOL\_SIZE and Automatic Storage Management". **Modifiable** ALTER SYSTEM **Range of values** Minimum: the granule size Maximum: operating system-dependent

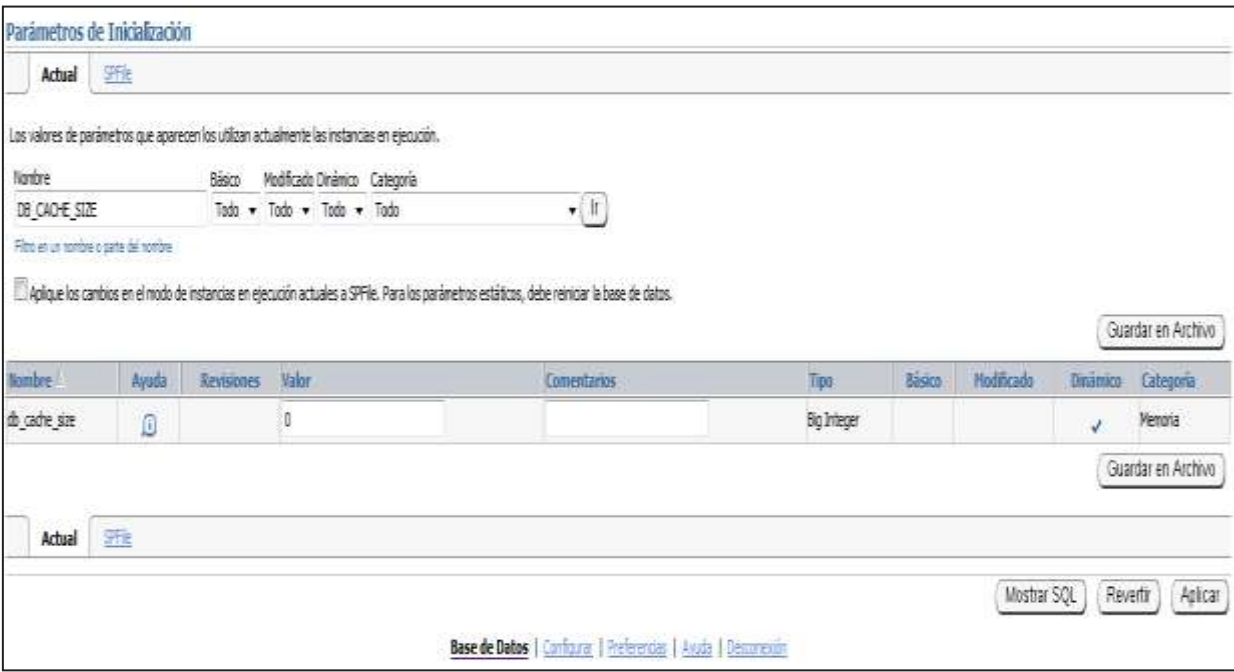

Figura 7. DB CACHE SIZE especifica el tamaño de la piscina de búfer predeterminado para los tampones con el tamaño del bloque principal (el tamaño de bloque definido por el parámetro de inicialización DB\_BLOCK\_SIZE).

Su descripcion se observa en la **Figura 8.** El valor debe ser de al menos 4 millones \* El número de tamaño del gránulo \* CPU (los valores más pequeños se redondea automáticamente a este valor). Un valor especificado por el usuario más grande que esto se redondea hasta el tamaño más cercano gránulo. Un valor de cero es ilegal porque es necesario para la reserva de memoria por defecto del tamaño de bloque principal, que es el tamaño de bloque para el tablespace SYSTEM.

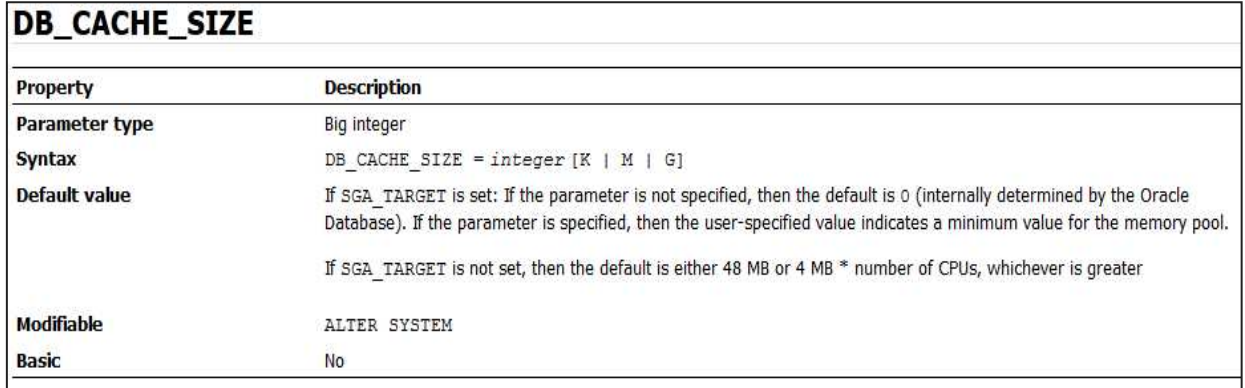

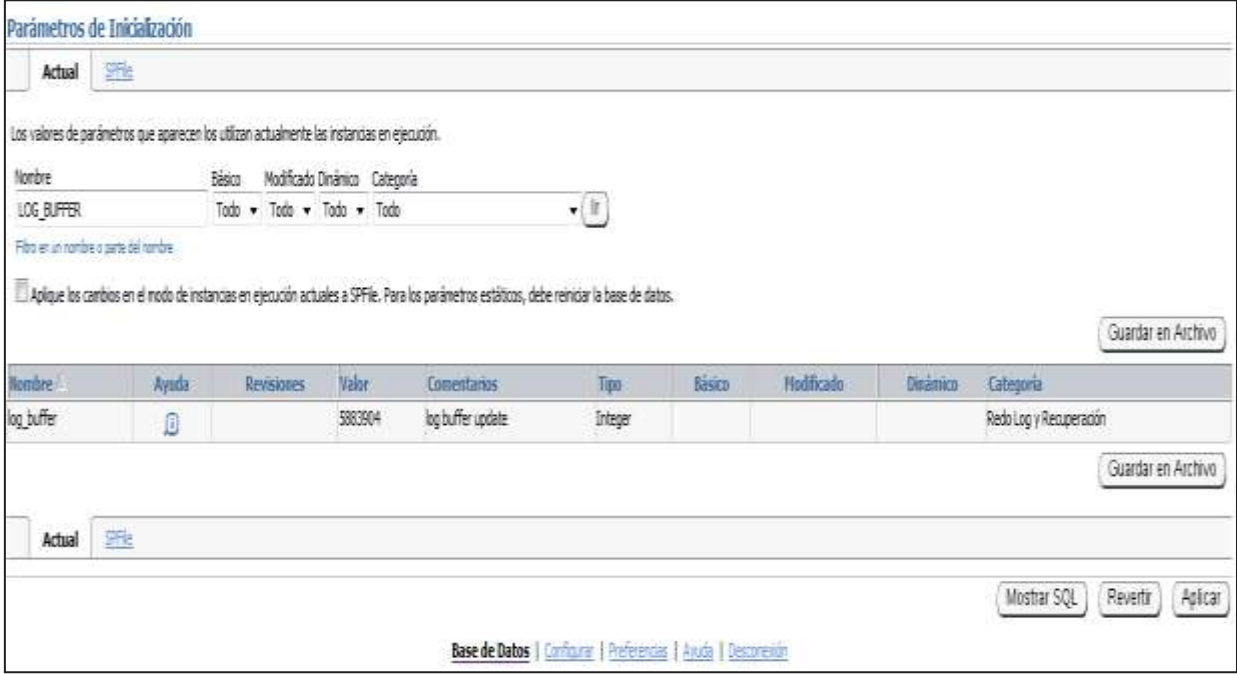

**Figura 9.** LOG\_BUFFER especifica la cantidad de memoria (en bytes) que Oracle utiliza cuando el búfer de entradas de redo en un archivo de registro de rehacer. Rehacer las entradas del registro contiene un registro de los cambios que se han hecho a los búferes de base de datos de bloque. El proceso LGWR escribe entradas de registro de rehacer del búfer de registro en un archivo de registro de rehacer.

En la **Figura 10.** Vemos que en general, los valores más grandes para reducir LOG BUFFER rehacer archivo de registro de E/S, sobre todo si las transacciones son largos o numerosos. En un sistema ocupado, un valor de 65.536 o más es razonable.

#### **LOG BUFFER** Property **Description Parameter type** Integer **Default value** 512 KB or 128 KB \* CPU\_COUNT, whichever is greater **Modifiable** No **Range of values** Operating system-dependent **Basic** No

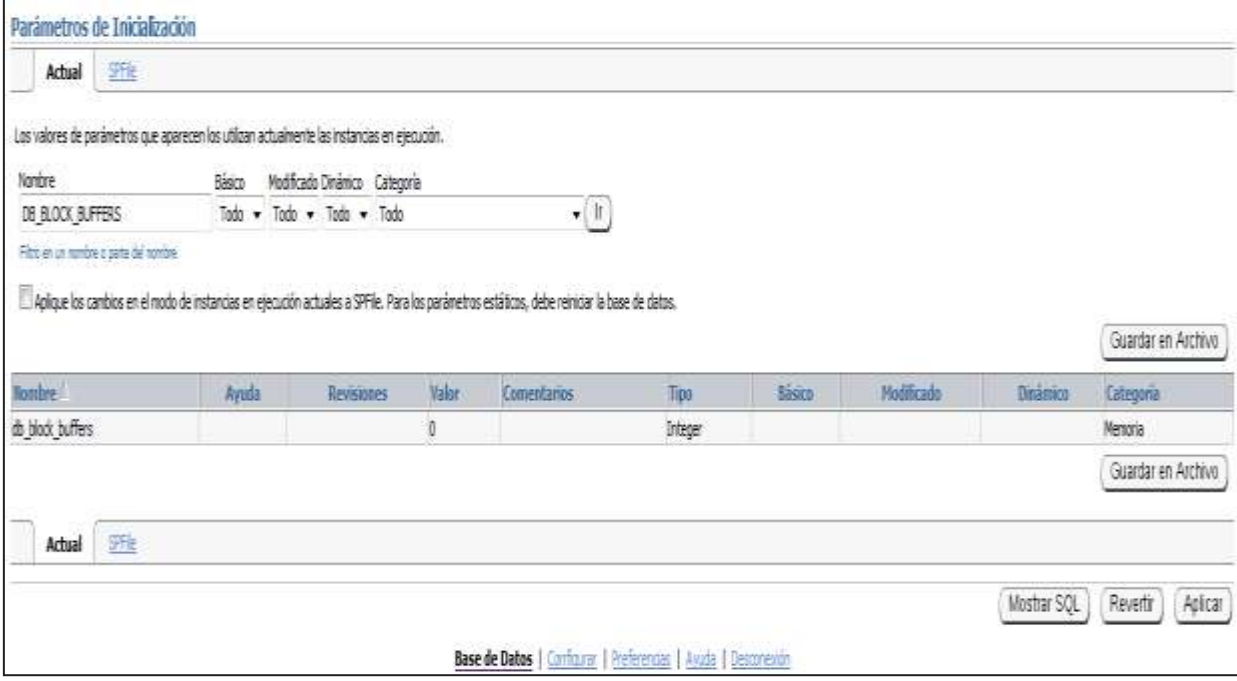

Figura 11. DB\_BLOCK\_BUFFERS especifica el número de buffers de base de datos en la caché del búfer. Es uno de los varios parámetros que contribuyen a los requisitos de memoria total del SGA de una instancia.

Como se puede observar en la **Figura 12.** Este parámetro, junto con DB\_BLOCK\_SIZE, determina el tamaño total de la caché del búfer. El uso eficaz de la caché del búfer pueden reducir considerablemente la carga de E / S en la base de datos. DB\_BLOCK\_SIZE sólo se puede especificar la base de datos cuando se crea por primera vez, por lo que el uso DB\_BLOCK\_BUFFERS para controlar el tamaño de la caché del búfer.

# **DB\_BLOCK\_BUFFERS**

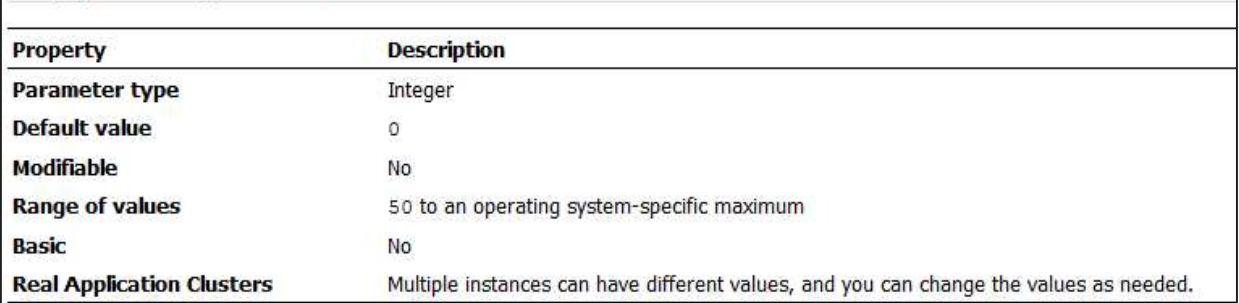

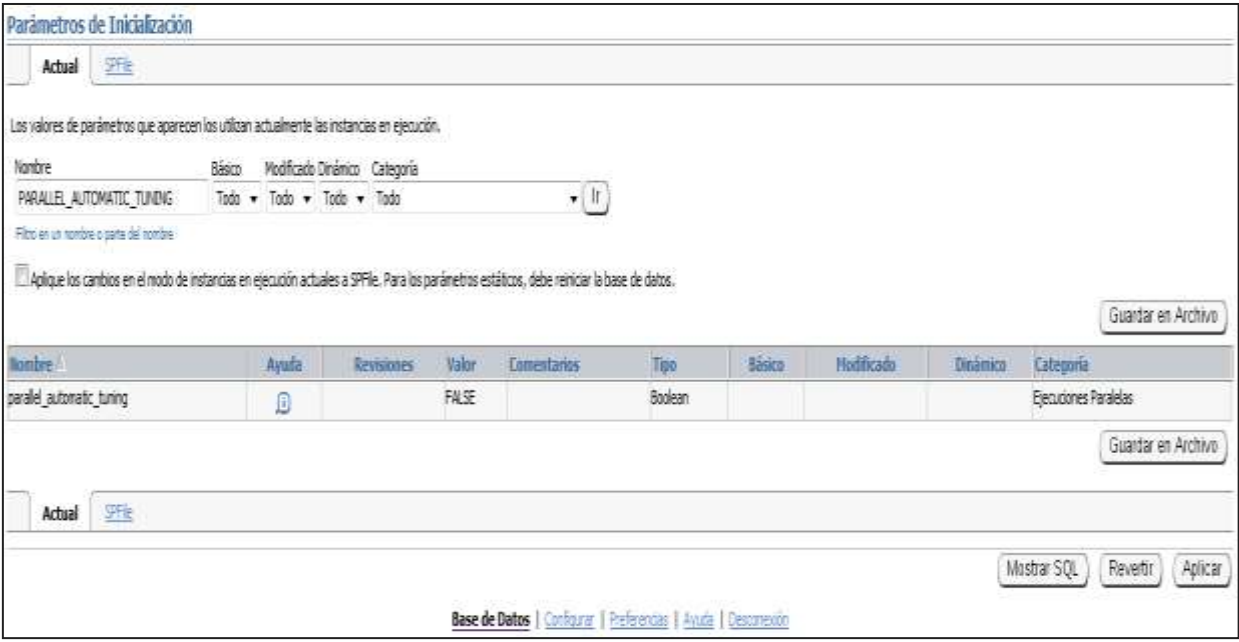

**Figura 13.** Cuando PARALLEL\_AUTOMATIC\_TUNING se establece en true, Oracle determina los valores predeterminados de los parámetros que controlan la ejecución en paralelo. Además de fijar este parámetro, debe especificar la cláusula PARALLEL para las tablas de destino en el sistema. Oracle se sintoniza todas las operaciones paralelas posteriores automáticamente.

En la **Figura 14.** Se puede ver su descripción en la cual si ha utilizado la ejecución en paralelo en una versión anterior y ahora permite PARALLEL\_AUTOMATIC\_TUNING, entonces\_usted\_debe\_reducir\_la\_cantidad\_de memoria asignada a la piscina comunitaria para dar cuenta de la disminución de la demanda en ese grupo. Esta memoria ahora se asignará a partir de la gran piscina, y se calculará de forma automática si no se especifica LARGE\_POOL\_SIZE.

Como parte de la sintonización automática, Oracle permitirá que el parámetro PARALLEL ADAPTIVE MULTI USER. Puede reemplazar cualquiera de los proporcionados por el sistema por defecto, si lo desea.

#### PARALLEL AUTOMATIC TUNING Property **Description** Parameter type Boolean **Default value** false **Modifiable** No. **Range of values** true | false

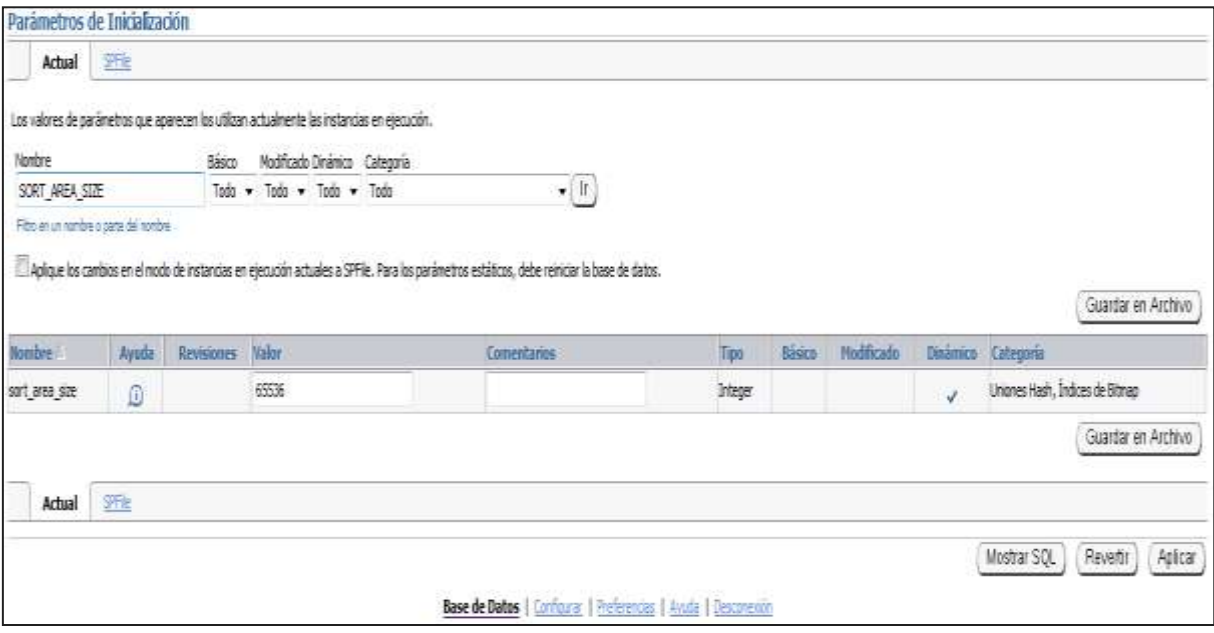

**Figura 15.** SORT\_AREA\_SIZE especifica (en bytes) la cantidad máxima de memoria de Oracle va a utilizar para una especie. Después de que el tipo es completo, pero antes de que se devuelvan las filas, Oracle libera toda la memoria asignada para la clase, a excepción de la cantidad especificada por el parámetro SORT AREA RETAINED SIZE. Después de la última fila se devuelve, Oracle libera el resto de la memoria. El aumento de tamaño SORT\_AREA\_SIZE mejora la eficiencia de las clases de gran tamaño.

Se puede ver a continuación en la **Figura 16.** Que cada clase en una consulta puede consumir memoria hasta la cantidad especificada por SORT\_AREA\_SIZE, y no puede haber varios tipos en una consulta. SORT\_AREA\_SIZE también se utiliza para las inserciones y actualizaciones a los índices de mapa de bits. Los valores más altos de SORT AREA SIZE permitir un mayor tipo que se realiza en la memoria. Si se requiere más espacio para completar la clase de los que caben en

la memoria siempre, entonces los segmentos temporales en el disco se utilizan para mantener las ordenaciones intermedias.

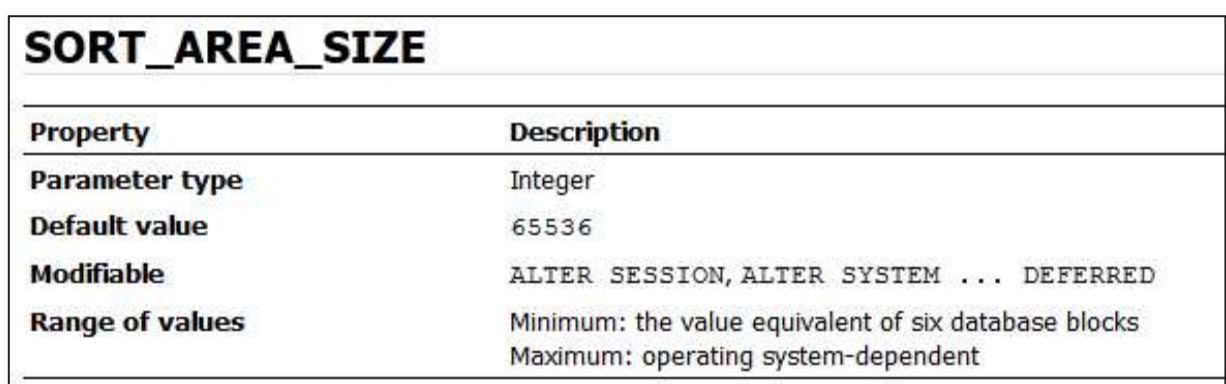

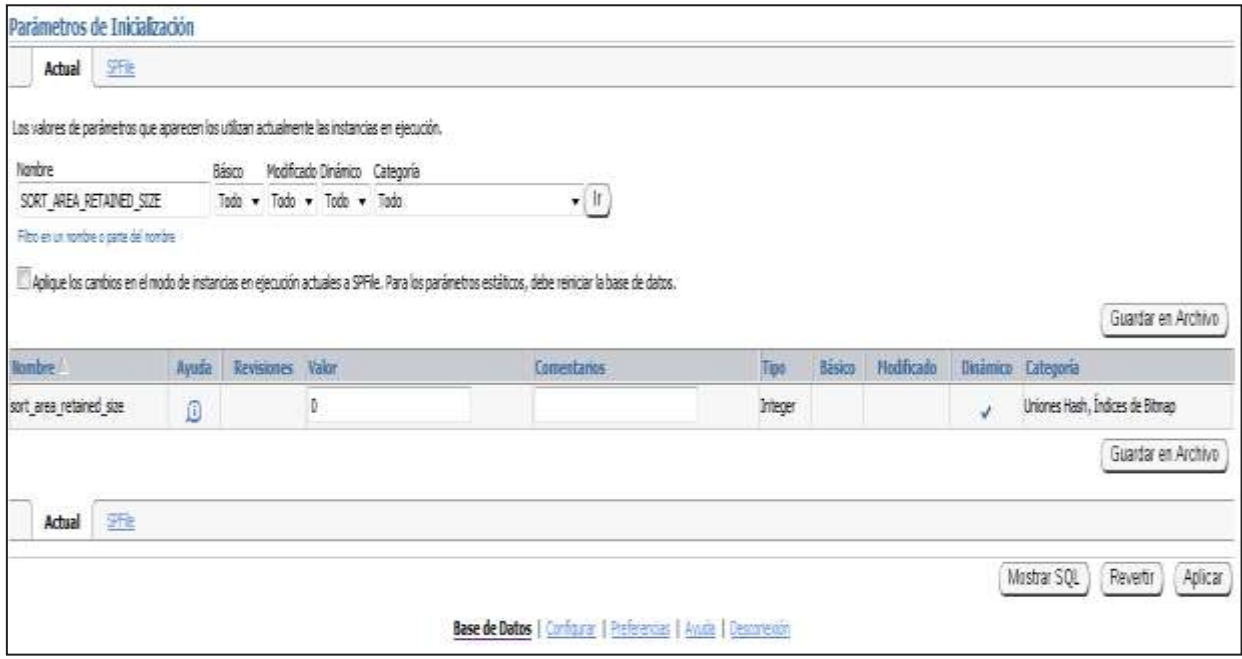

Figura 17. SORT AREA\_RETAINED\_SIZE especifica (en bytes) la cantidad máxima de la zona de usuario global (UGA) de memoria conserva después de una carrera de clase completa. El tamaño retenido controla el tamaño del búfer de lectura, que Oracle utiliza para mantener una parte de la clase en la memoria. Esta memoria se libera de nuevo a la Universidad de Georgia, no el sistema operativo, después de la última fila se trae desde el espacio de clase.

En la **Figura 18.** Se puede observar que en Oracle puede asignar varios espacios de clase de este tamaño para cada consulta. Por lo general, sólo uno o dos tipos se producen en un momento, incluso para consultas complejas. En algunos casos, sin embargo, otros tipos simultáneos son necesarios, y cada especie mantiene su área de memoria propia. Si el servidor compartido se utiliza, la asignación es para el SGA hasta que el valor en SORT\_AREA\_RETAINED\_SIZE se alcanza. La diferencia entre SORT\_AREA\_RETAINED\_SIZE SORT\_AREA\_SIZE y se asigna a la PGA.

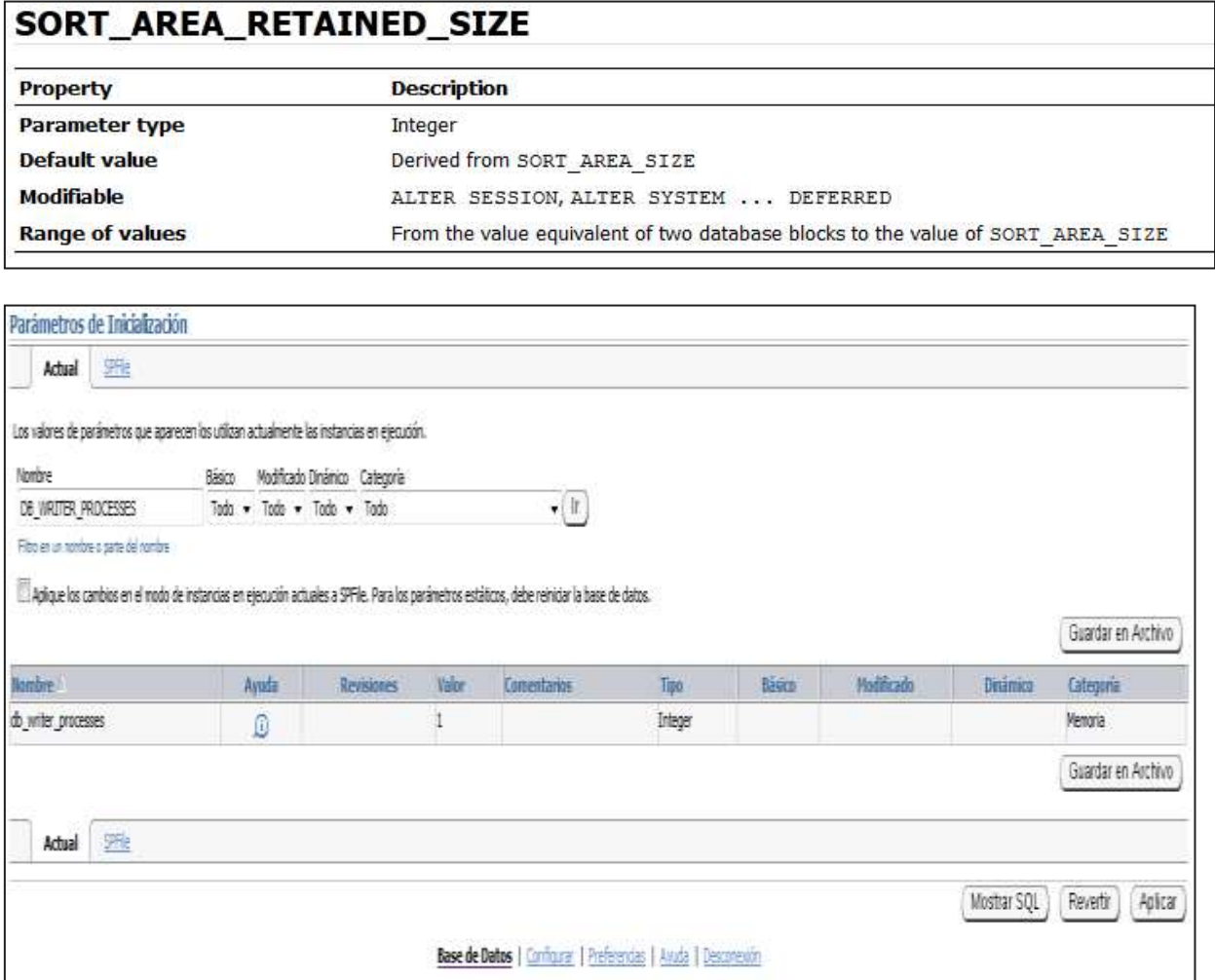

**Figura 19.** DB\_WRITER\_PROCESSES es útil para los sistemas que modifican datos en gran medida. En él se especifica el número inicial de los procesos de escritor base de datos para una instancia.

En la **Figura 20.** Se puede ver la descripción, así como sus valores de este parámetro.

# **DB\_WRITER\_PROCESSES**

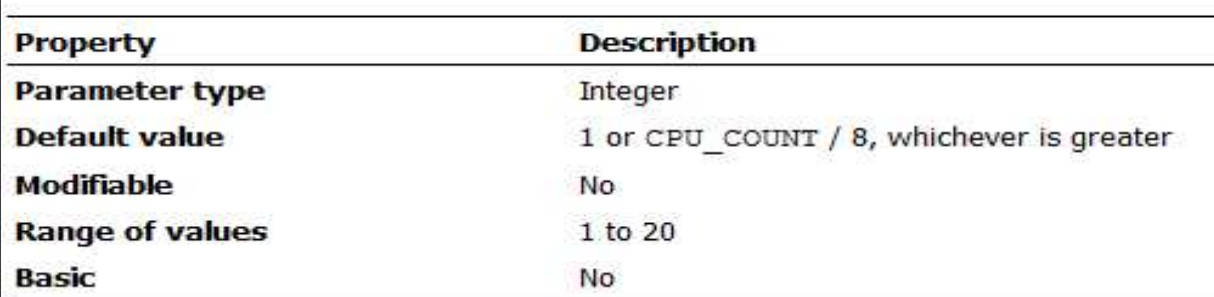

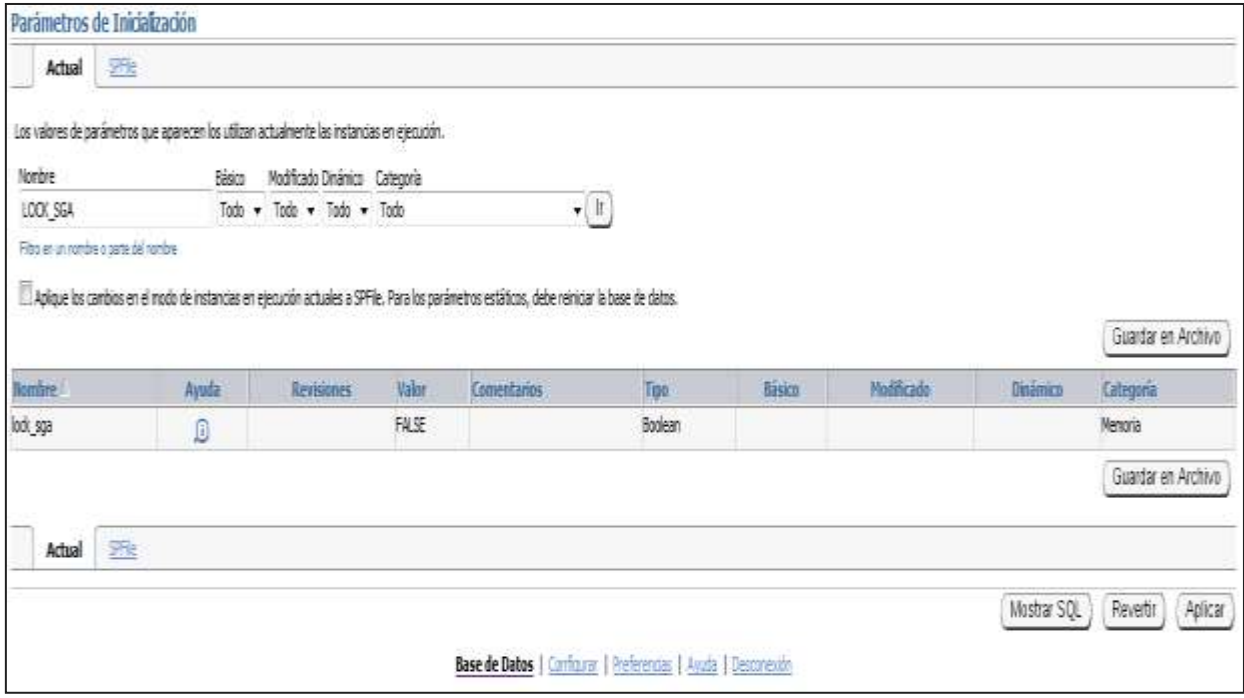

**Figura 21.** LOCK\_SGA bloquea todo el SGA en la memoria física. Por lo general se recomienda bloquear el SGA en real (físico) de la memoria, especialmente si el uso de memoria virtual se incluye el almacenamiento de algunos de los SGA con el espacio en disco.

Se puede observar en la **Figura 22.** Cuál es la descripción del parámetro, y se sabe que este parámetro es ignorado en las plataformas que no lo soportan.

#### **LOCK SGA** Property **Description** Parameter type Boolean **Default** value false **Modifiable** No **Range of values** true | false **Basic No**

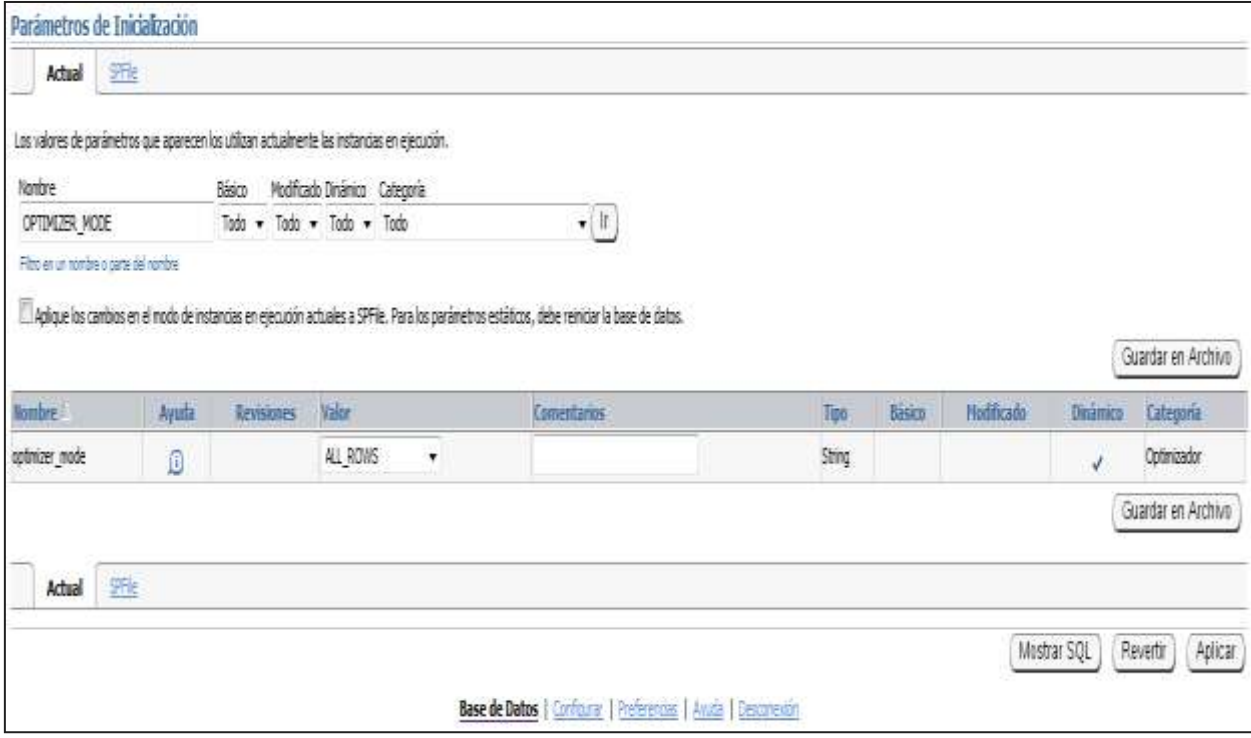

**Figura 23.** OPTIMIZER\_MODE establece el comportamiento predeterminado para la elección de un enfoque de optimización de la instancia.

En la siguiente **Figura 24.** Se puede ver Valores que se tienen:

- **First\_rows\_n:** El optimizador utiliza un enfoque basado en los costos y optimiza con el objetivo de mejor tiempo de respuesta para devolver la primera fila n (donde n = 1, 10, 100, 1000).
- **FIRST ROWS:** El optimizador utiliza una mezcla de costos y la heurística para encontrar un mejor plan para la entrega rápida de las primeras filas.
- **ALL ROWS:** El optimizador utiliza un enfoque basado en los costos para todas las sentencias SQL en la sesión y optimiza con el objetivo de mejor

rendimiento (mínimo consumo de recursos para completar la declaración completa).

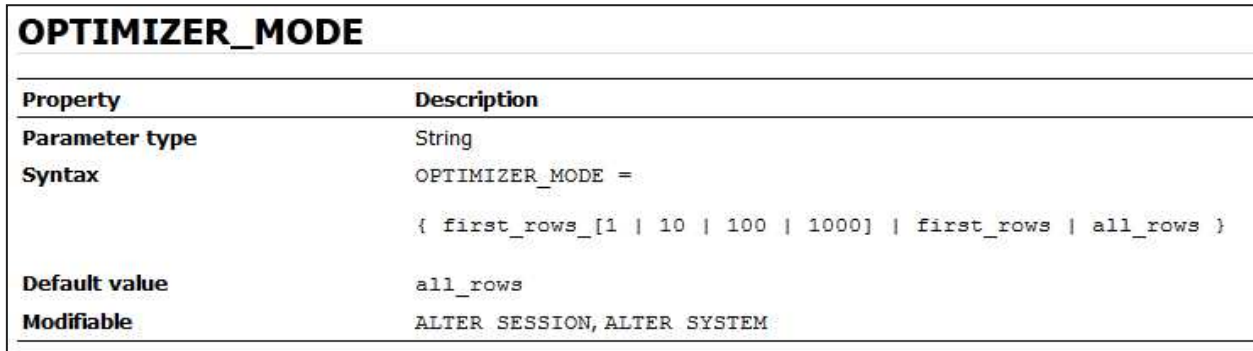

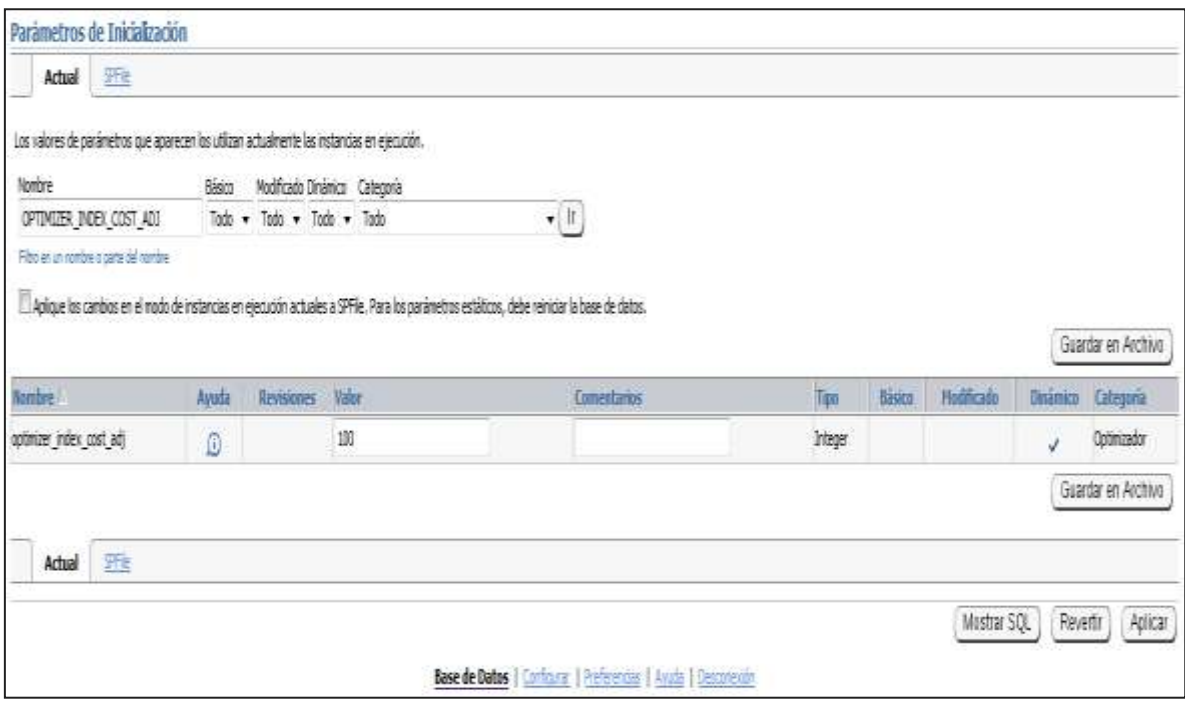

**Figura 25.** OPTIMIZER\_INDEX\_COST\_ADJ le permite ajustar el comportamiento optimizador para la selección de ruta de acceso más o menos amigable índice, es decir, para hacer que el optimizador de más o menos propensos a elegir un camino de acceso índice de más de un escaneo completo de tabla.

En la **Figura 26.** Siguiente se puede ver el valor predeterminado para este parámetro es 100 por ciento, en los que el optimizador evalúa las rutas de acceso al índice del costo regular. Cualquier otro valor hace que el optimizador de evaluar la ruta de acceso a ese porcentaje del costo normal. Por ejemplo, una configuración de 50 hace que el índice de camino de acceso medio mirada tan caro como normal.

# OPTIMIZER\_INDEX\_COST\_ADJ

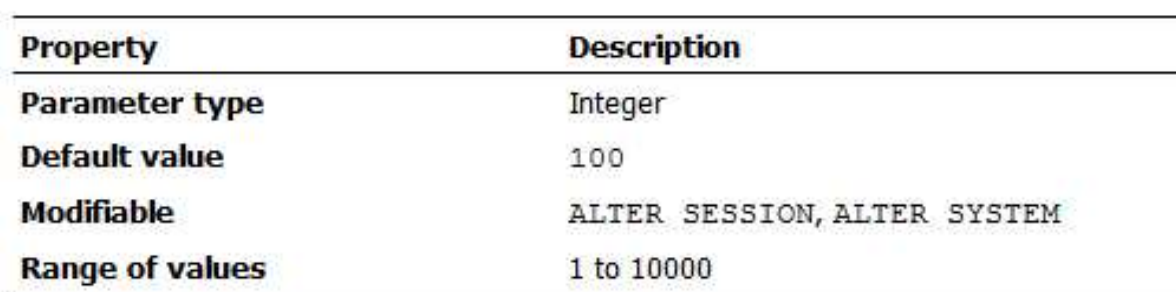

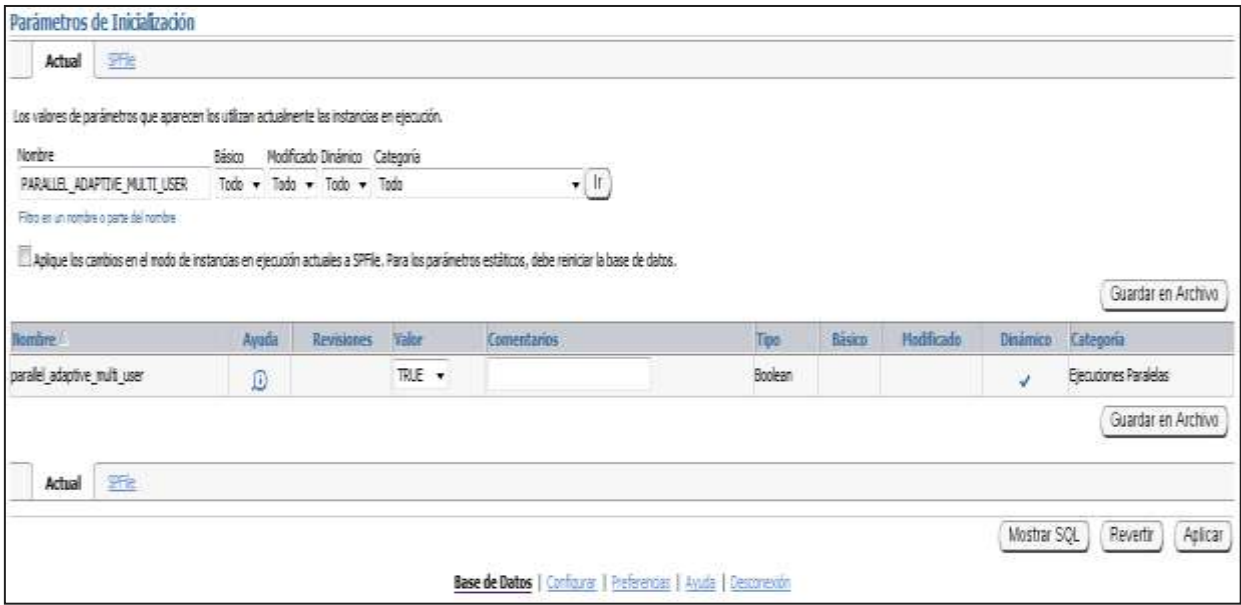

**Figura 27.** PARALLEL\_ADAPTIVE\_MULTI\_USER, cuando se establece en true, permite un algoritmo adaptativo diseñado para mejorar el rendimiento en entornos multiusuario que utilizan la ejecución en paralelo. El algoritmo que reduce automáticamente el grado requerido de paralelismo basado en la carga del sistema durante el inicio de la consulta. El grado efectivo de paralelismo se basa en el grado de paralelismo por defecto, o el grado de la mesa o indirectas, dividido por un factor de reducción.

En la siguiente **Figura 28.** Se observa su descripción del parámetro. El algoritmo supone que el sistema se ha optimizado para un rendimiento óptimo en un entorno de usuario único.

# PARALLEL ADAPTIVE MULTI USER

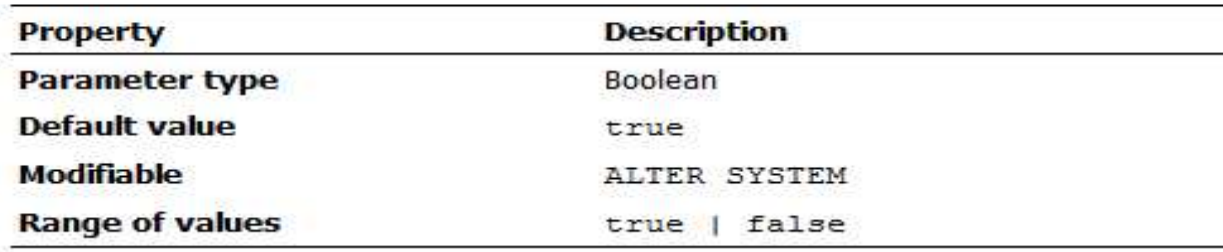

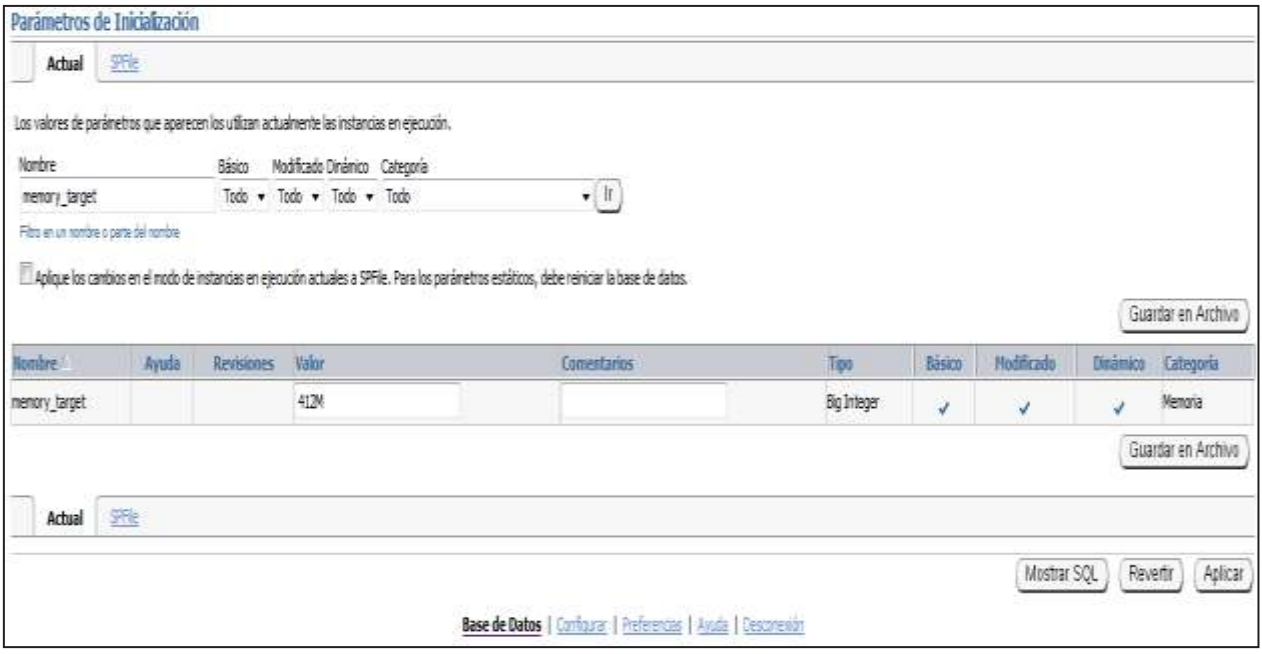

**Figura 29.** MEMORY\_TARGET especifica el Oracle en todo el sistema de memoria utilizable. Las melodías de base de datos de memoria para el valor MEMORY\_TARGET, reducir o ampliar el SGA y PGA, según sea necesario.

En un archivo de inicialización de texto basado en los parámetros, como se puede observar en la **Figura 30,** si se omite MEMORY\_MAX\_TARGET e incluir un valor para MEMORY TARGET, entonces la base de datos se ajusta automáticamente MEMORY MAX TARGET al valor de MEMORY TARGET. Si se omite la línea de MEMORY TARGET e incluir un valor para MEMORY MAX TARGET, el parámetro por defecto MEMORY TARGET a cero. Tras el inicio, a continuación,

puede cambiar de forma dinámica MEMORY\_TARGET a un valor distinto de cero, siempre y cuando no exceda el valor de MEMORY\_MAX\_TARGET.

# **MEMORY\_TARGET**

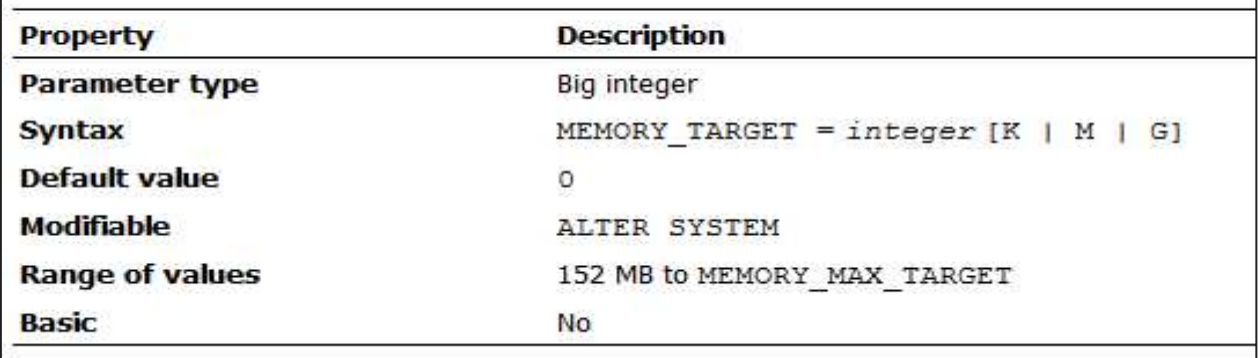

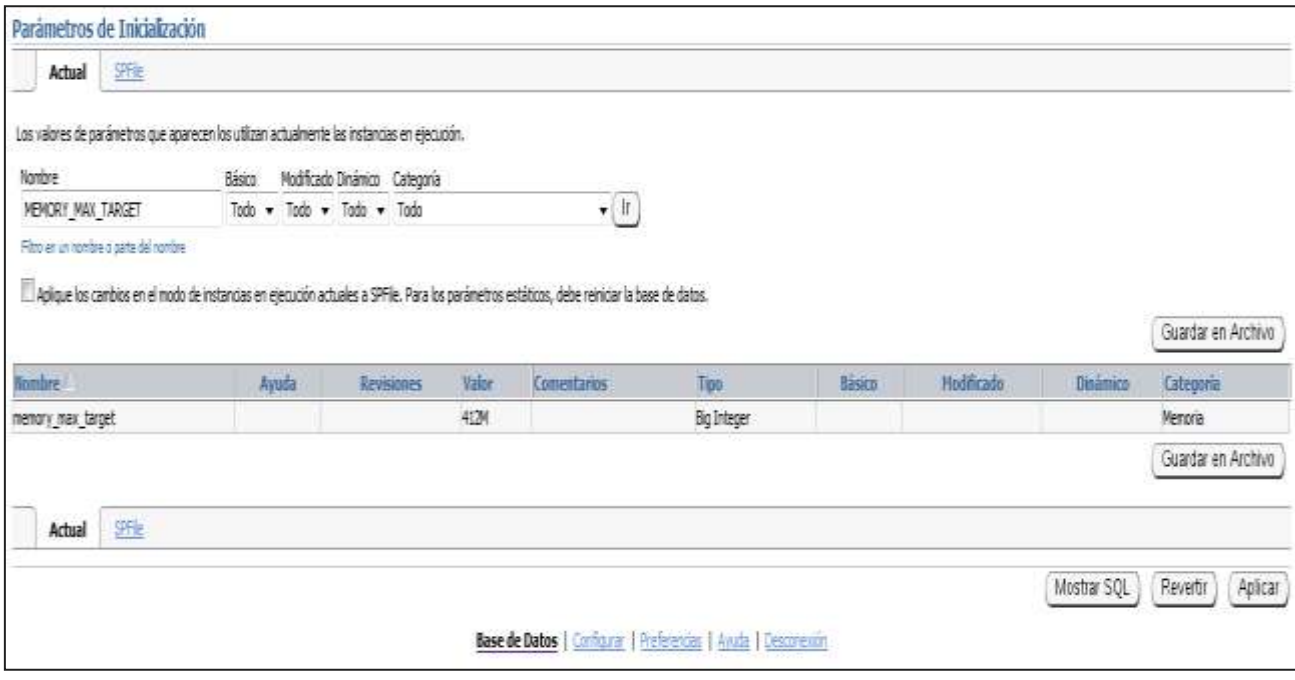

**Figura 31.** MEMORY\_MAX\_TARGET especifica el valor máximo al que un DBA puede establecer el parámetro de inicialización MEMORY\_TARGET.

Véase la descripción de MEMORY\_TARGET en la **Figura 32,** para obtener más información acerca de cómo la configuración de MEMORY\_MAX\_TARGET MEMORY\_TARGET y se afectan entre sí.

# **MEMORY\_MAX\_TARGET**

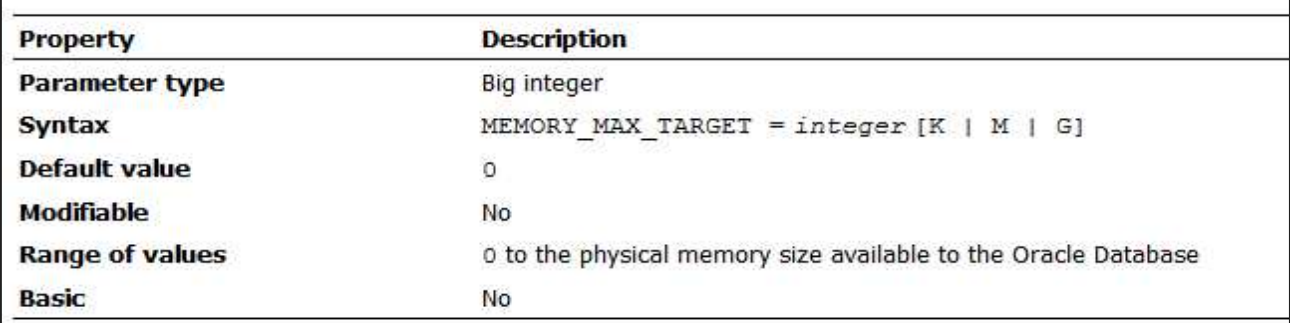

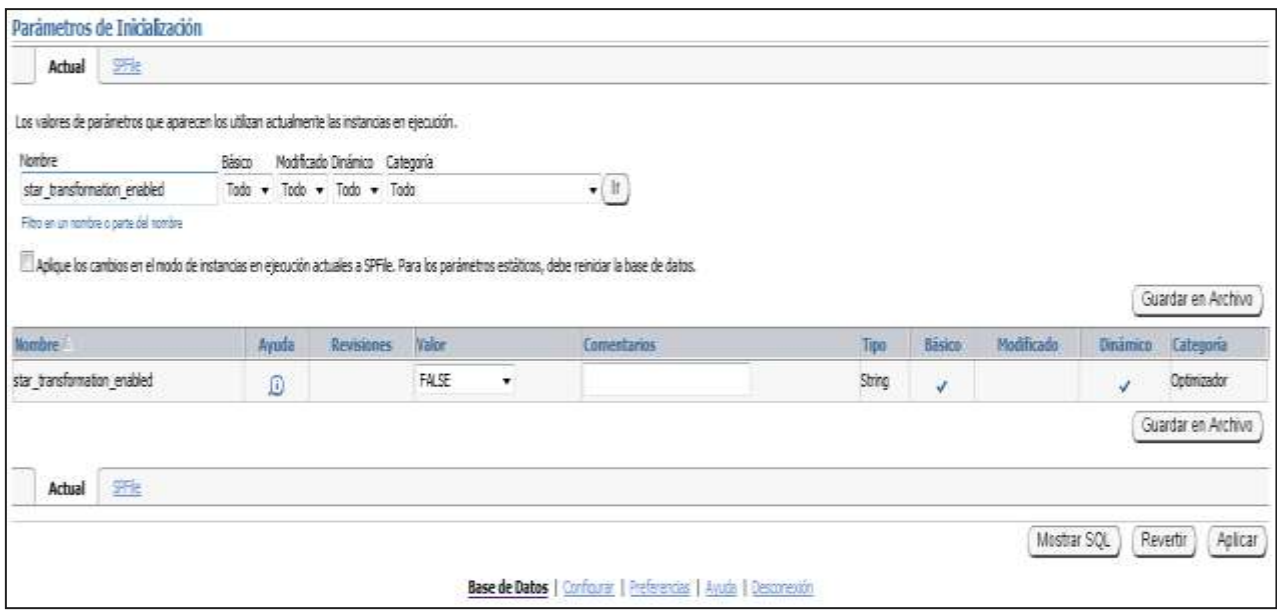

**Figura 33.** STAR\_TRANSFORMATION\_ENABLED determina si una transformación consulta basada en costos se aplicará a las consultas de estrella.

A continuación en la **Figura 34,** se puede observar los Valores:

- **FALSO:** La transformación no se aplicará.
- **VERDADERO:** El optimizador considerar llevar a cabo una transformación de consulta basado en el costo de la consulta estrella.
- **TEMP\_DISABLE:** El optimizador considerar llevar a cabo una transformación de consulta basado en el costo de la consulta estrellas, pero no va a usar tablas temporales en la transformación de estrella.

## STAR\_TRANSFORMATION\_ENABLED

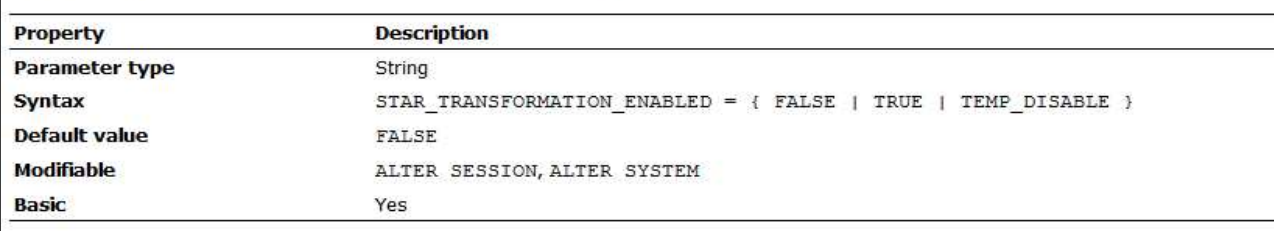

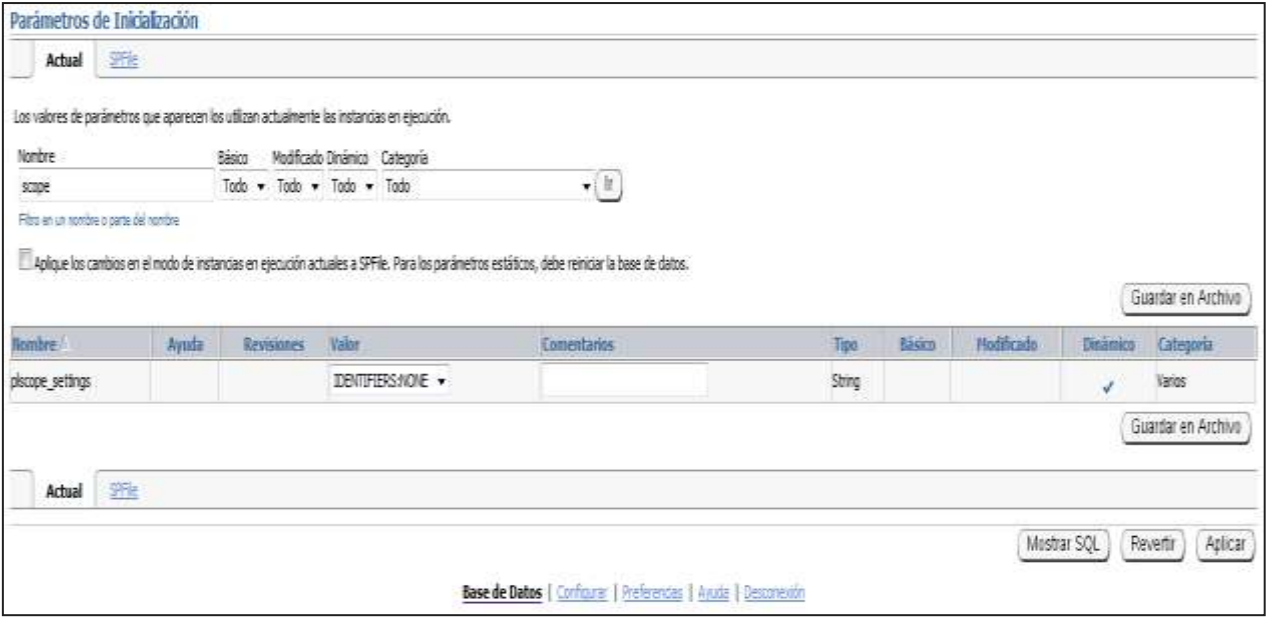

Figura 35. PLSCOPE SETTINGS controla la recolección en tiempo de compilación, referencias cruzadas, y el almacenamiento de PL / SQL de datos de identificación de código fuente.

Valores:

- **IDENTIFICADORES: NINGUNO:** Desactiva la colección de datos de identificación. Este es el valor predeterminado.
- **IDENTIFICADORES: ALL:** Permite la recogida de todos los datos de identificación de código fuente.

Como se puedo observar en la **Figura 36.** Que el parámetro PLSCOPE\_SETTINGS se puede establecer en una sesión, el sistema, o por la biblioteca de la unidad (ALTER COMPILE) base. El valor actual de PLSCOPE\_SETTINGS para cualquier unidad de la biblioteca se puede lograr mediante la consulta de los puntos de vista \* \_PLSQL\_OBJECT\_SETTINGS. Todos los datos de identificación recogidos mediante el establecimiento de este parámetro se puede acceder mediante los puntos de vista \* \_IDENTIFIERS.

# **PLSCOPE SETTINGS**

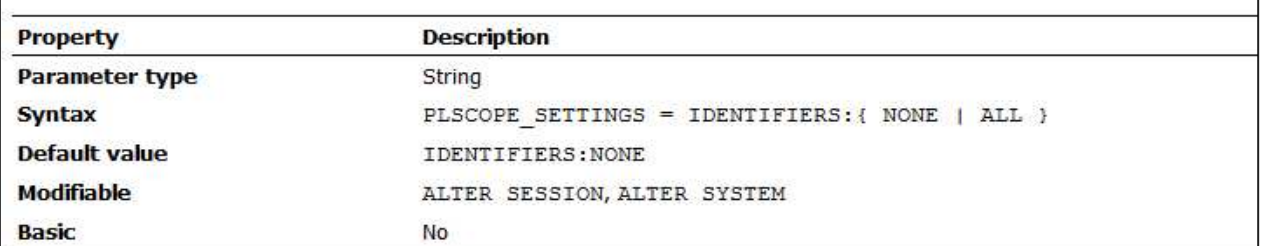

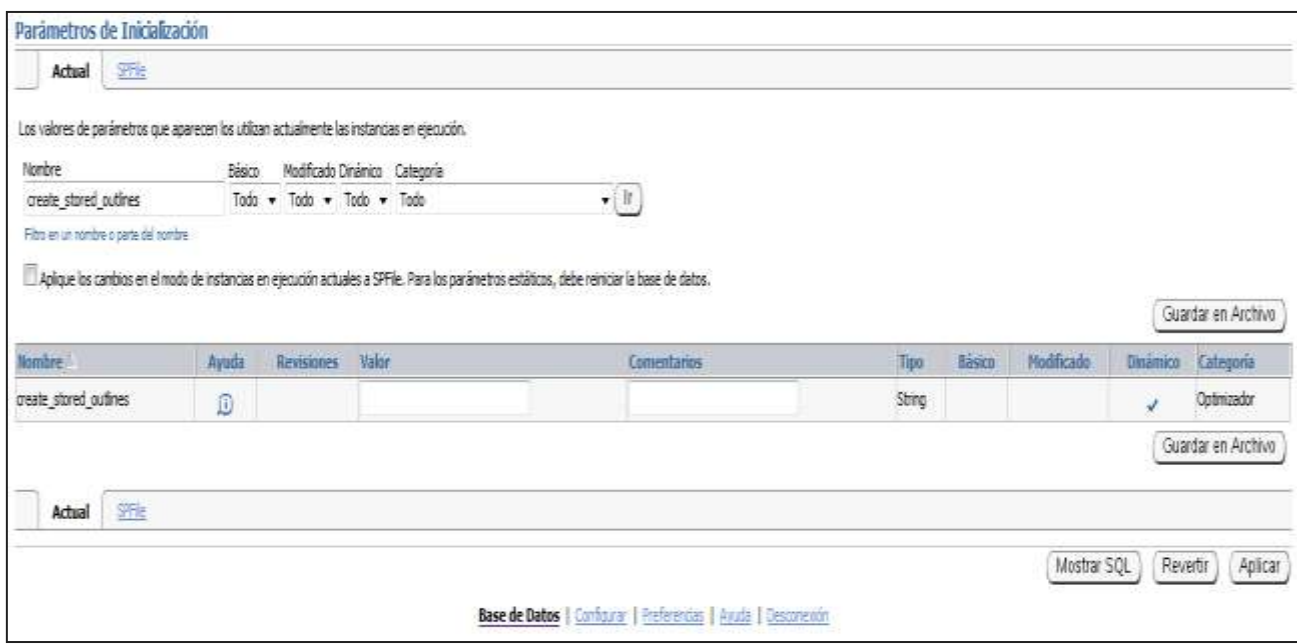

Figura 37. CREATE STORED OUTLINES determina si Oracle automáticamente crea y almacena un esquema para cada consulta presentada durante la sesión.

En la **Figura 38,** que a continuación se mostrará sus Valores:

 **Verdadero:** Permite la creación de líneas automáticas para consultas posteriores en la misma sesión. Estos esquemas reciben un nombre exclusivo generado por el sistema y se almacenan en la categoría predeterminada.

- **Falso:** Desactiva la creación automática de esquema durante la sesión. Este es el valor predeterminado.
- **category name:** Permite que el mismo comportamiento que el verdadero excepto que cualquier esquema creado durante la sesión se almacena en la categoría category\_name.
- **NOOVERRIDE:** NOOVERRIDE especifica que esta configuración del sistema no reemplazará la configuración de una sesión en la que se establece este parámetro de forma explícita. Si no se especifica NOOVERRIDE, este valor tiene efecto en todas las sesiones.

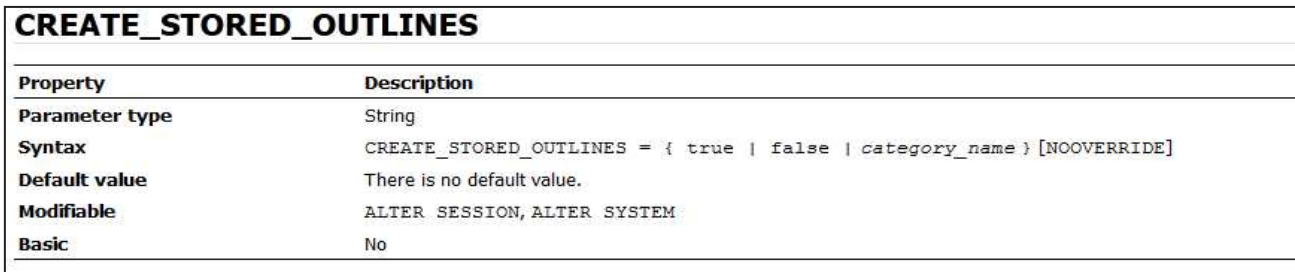

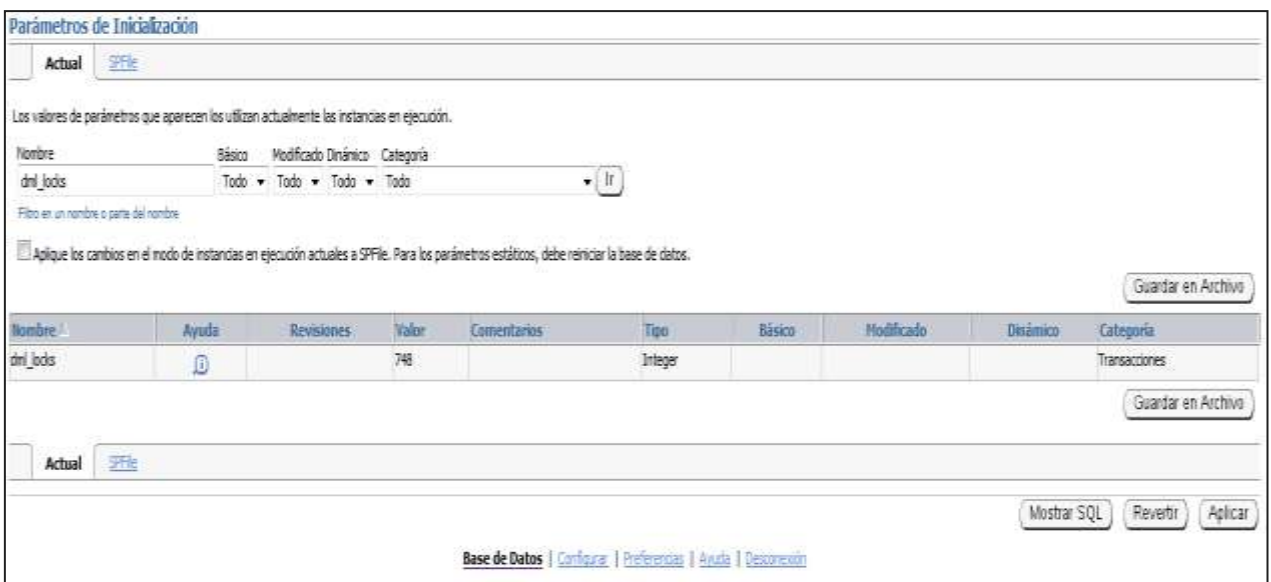

**Figura 39.** DML\_LOCKS especifica el número máximo de bloqueos DML-uno para cada tabla modificada en una transacción. El valor debe ser igual al total de bloqueos en las tablas en la actualidad hace referencia a todos los usuarios. Por ejemplo, si tres usuarios modificar datos en una tabla, tres entradas sería necesario. Si tres usuarios modificar los datos en dos tablas, y luego seis entradas sería necesario.

En la **Figura 40,** se podrá mostrar la descripción del parámetro. Encola se comparten estructuras de memoria que serializar el acceso a los recursos de base de datos. Si establece el valor de DML\_LOCKS a 0, se pone en cola los discapacitados y el rendimiento se incrementa ligeramente. Sin embargo, usted debe tener en cuenta las siguientes restricciones cuando se establece que DML\_LOCKS a 0:

- Usted no puede usar DROP TABLE, CREATE INDEX
- Usted no puede utilizar las declaraciones explícitas de bloqueo como LOCK TABLE en modo exclusivo
- Gerente de la empresa no puede funcionar en todas las instancias para que DML\_LOCKS se establece en 0

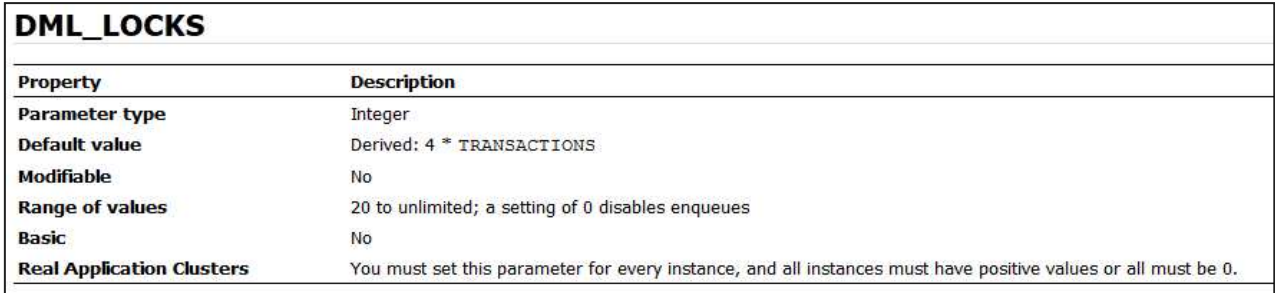

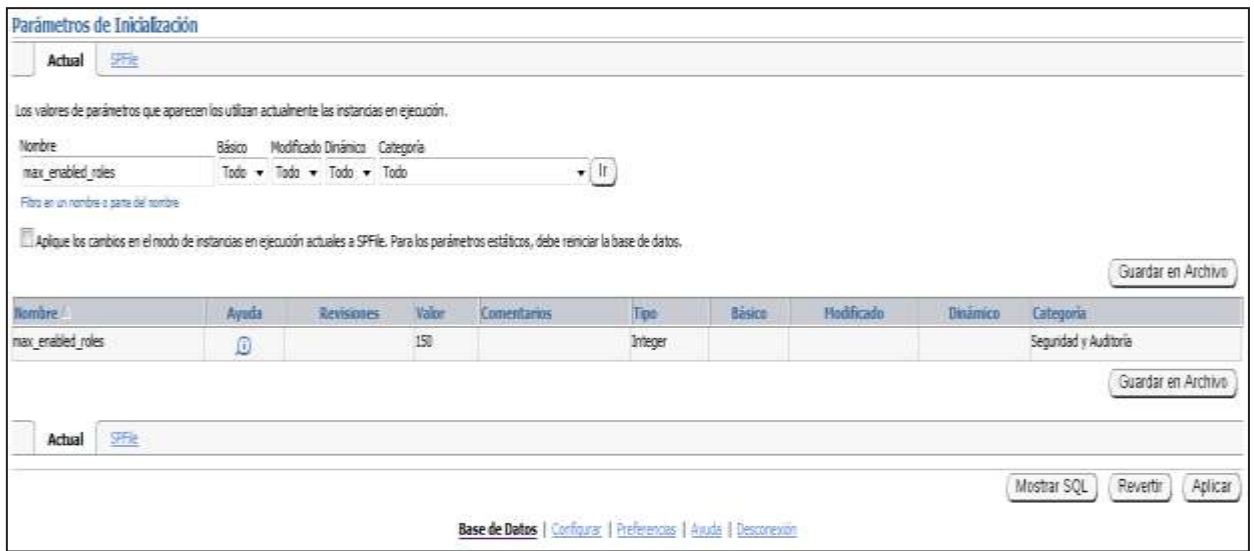

**Figura 41.** MAX\_ENABLED\_ROLES especifica el número máximo de funciones de base de datos que los usuarios pueden habilitar, incluidas las funciones contenidas en otros roles. El número real de los roles que los usuarios pueden habilitar dos es más el valor de MAX\_ENABLED\_ROLES, ya que cada usuario tiene dos funciones adicionales, tanto públicos como el papel del propio usuario.

En la **Figura 42,** se puede ver como es el tipo de parámetro y sus valores por defecto, etcétera.

Por ejemplo, si MAX\_ENABLED\_ROLES se establece en 5, entonces HR usuario puede tener siete funciones habilitadas (los cinco habilitados por MAX\_ENABLED\_ROLES, además PÚBLICA y de recursos humanos).

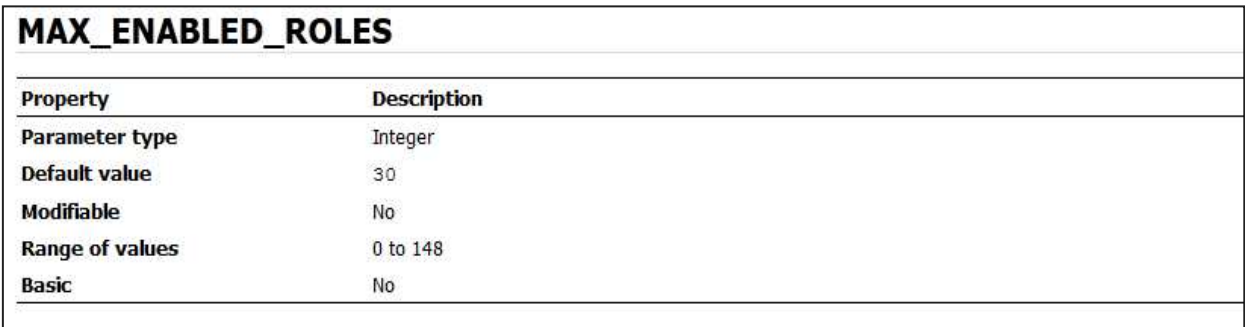

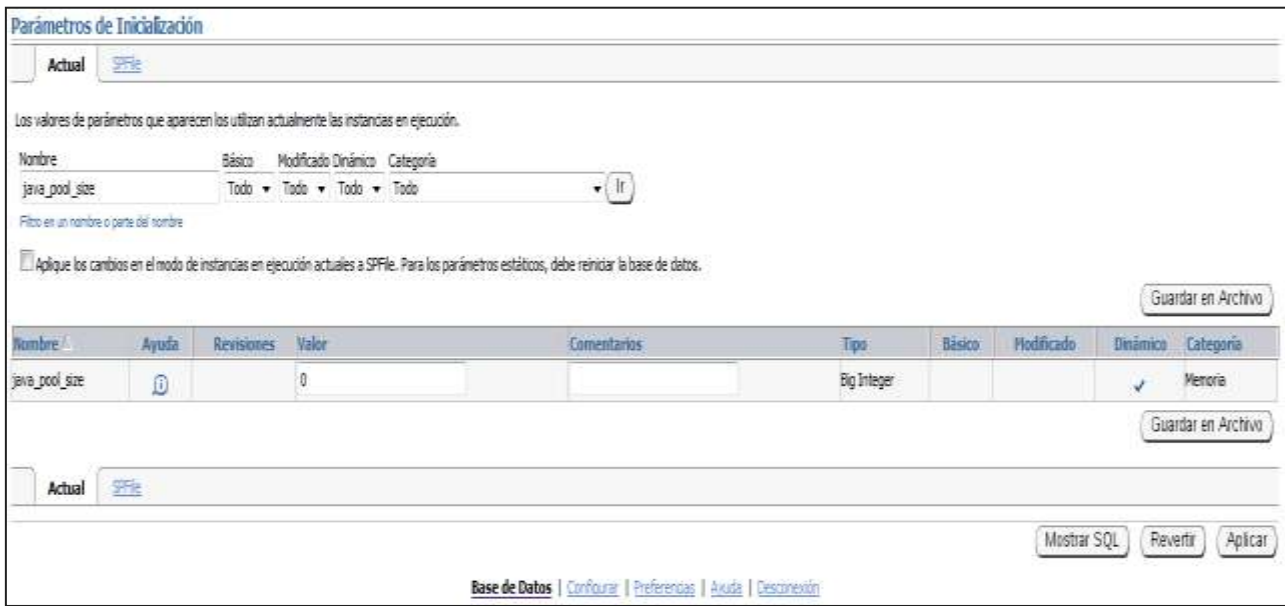

**Figura 43.** JAVA\_POOL\_SIZE especifica (en bytes) el tamaño de la piscina de Java, de los cuales el administrador de memoria de Java asigna el estado más durante la ejecución de Java en tiempo de ejecución.

En la siguiente **Figura 44.** Se observa la sintaxis de este parámetro dinámico.

Esta memoria incluye la memoria compartida en representación de los métodos Java y definiciones de clases, así como los objetos Java que se migran a la sesión de Java en el espacio de fin de llamada.

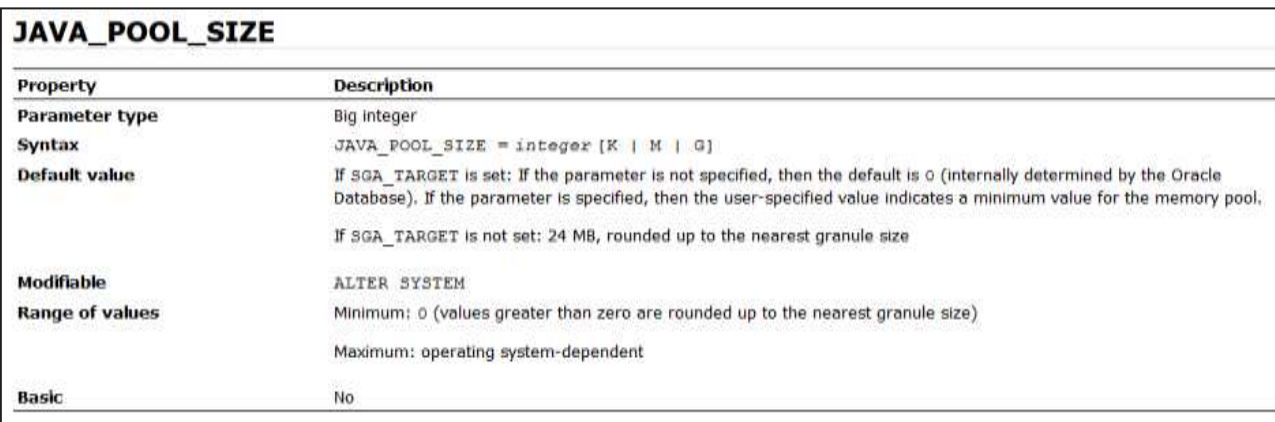

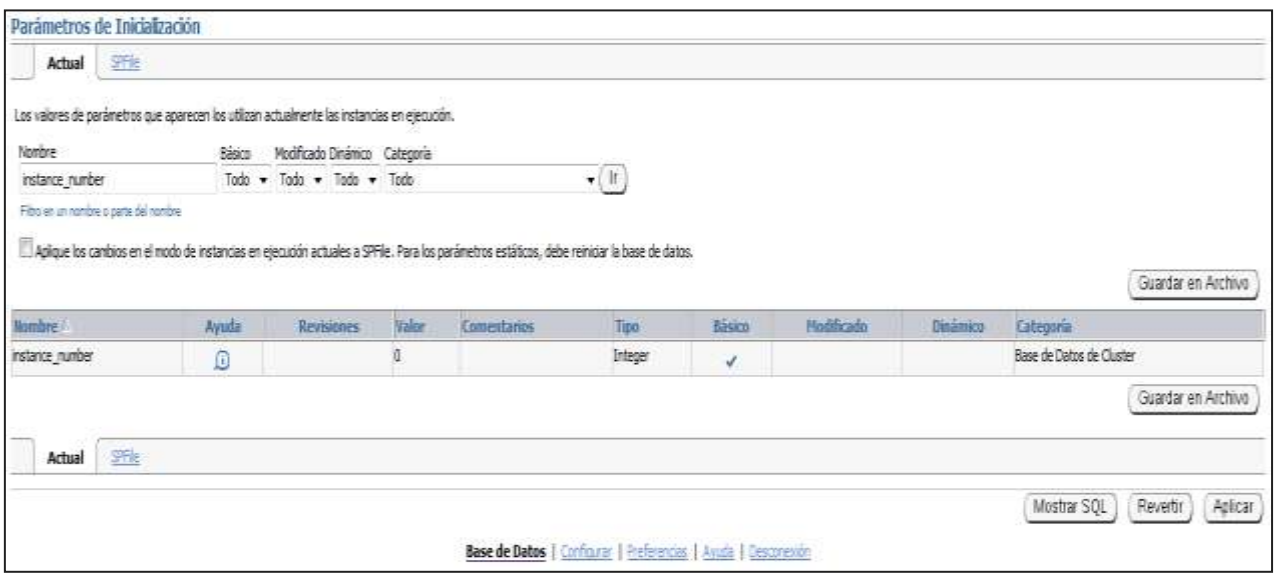

**Figura 45.** INSTANCE\_NUMBER es una aplicación real de parámetros Clusters que se pueden especificar en el modo paralelo o en modo exclusivo. En él se especifica un número único que asigna el caso a un grupo de lista libre para cada objeto de base de datos creada con grupos de almacenamiento FREELIST parámetro.

La descripción de éste parámetro se encuentra en la **Figura 46.** En la cual podemos observar los siguientes puntos. El parámetro de instancia de la tabla ALTER TABLE... Declaración ASIGNAR MEDIDA asigna un punto a un grupo de lista libre en particular. Si se establece instance number al valor especificado para el parámetro de instancia, utiliza esa medida para las inserciones y las actualizaciones que se expanden las filas.

El valor máximo en la práctica de este parámetro es el número máximo de casos se especifica en la instrucción CREATE DATABASE. El máximo absoluto es dependiente del sistema operativo.

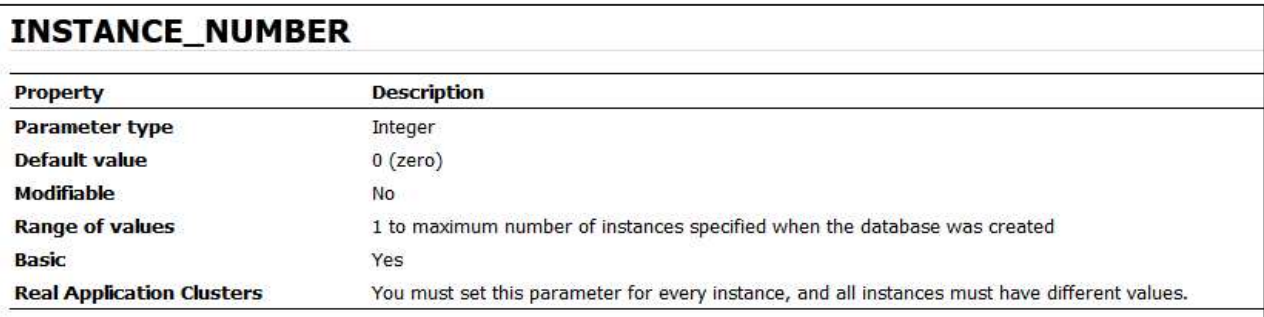

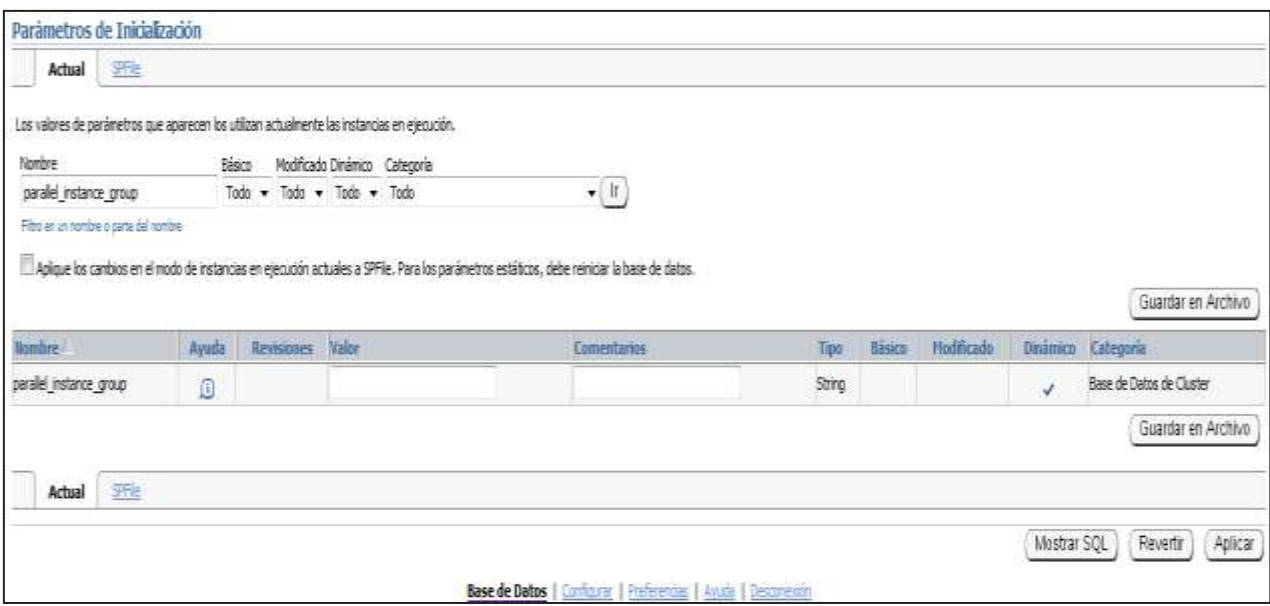

**Figura 47.** PARALLEL\_INSTANCE\_GROUP es una aplicación real de parámetros Clusters que se pueden especificar en el modo paralelo solamente. Usado en conjunción con servicios o con el parámetro INSTANCE\_GROUPS, que le permite restringir las operaciones de consulta en paralelo a un número limitado de casos.

En la **Figura 48.** Se observa cómo se constituye éste parámetro. El cual este parámetro identifica la instancia de grupo paralelo de Oracle usará para el desove de los procesos de ejecución en paralelo. Si se usa conjuntamente con los servicios, entonces las operaciones en paralelo se generan los procesos de ejecución en paralelo sólo en los casos definidos en el servicio. Si se usa conjuntamente con INSTANCE\_GROUPS, entonces las operaciones en paralelo se generan los procesos de ejecución en paralelo sólo en los casos que especifican un grupo que encaje en sus parámetros INSTANCE\_GROUPS.

Si el valor asignado a PARALLEL INSTANCE GROUP es el nombre de un servicio o grupo que no existe, entonces la operación se ejecuta en serie. No se utiliza el paralelismo.

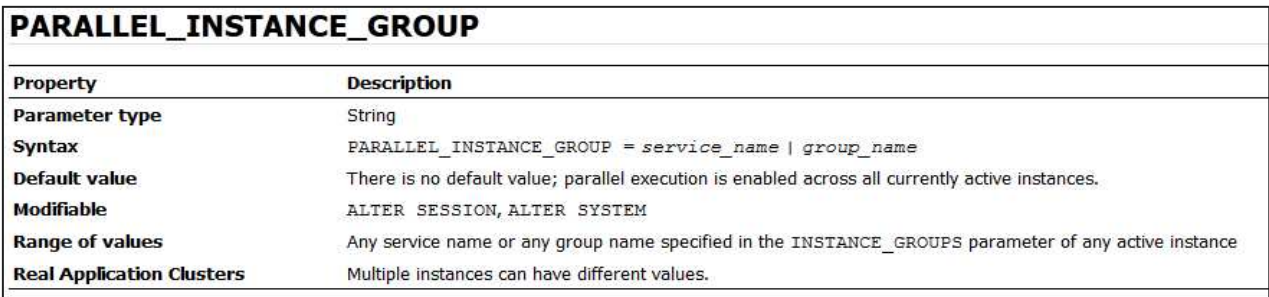

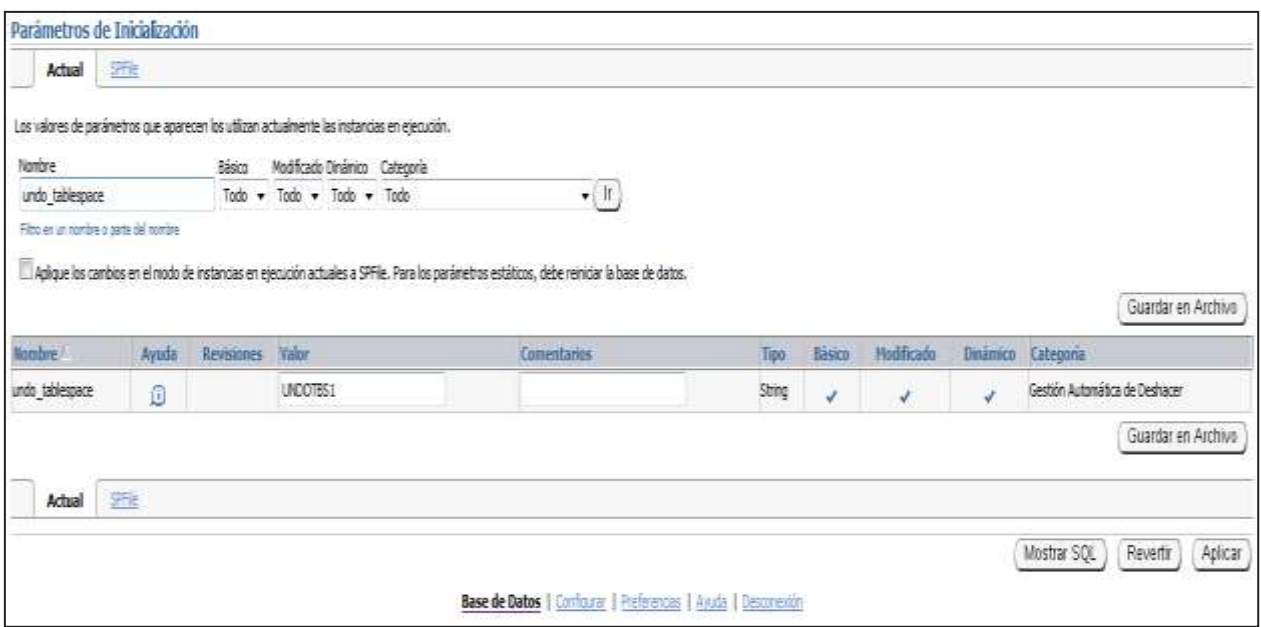

**Figura 49.** UNDO\_TABLESPACE especifica el tablespace de deshacer que se utiliza cuando un caso se pone en marcha. Si se especifica este parámetro cuando la instancia está en el modo de gestión manual de deshacer, entonces se producirá un error y de arranque fallará.

Si el parámetro UNDO\_TABLESPACE se omite, el primero disponible tablespace de deshacer en la base de datos que se elija. Si no hay tablespace de deshacer está disponible, la instancia se iniciará sin un tablespace de deshacer. En tales casos, las transacciones de usuario se ejecutarán utilizando el segmento de rollback SYSTEM. Usted debe evitar el funcionamiento en este modo, en circunstancias normales.

En la **Figura 50.** Se puede observar cómo las propiedades de éste parámetro y como se puede modificar y cuáles son sus descripciones.

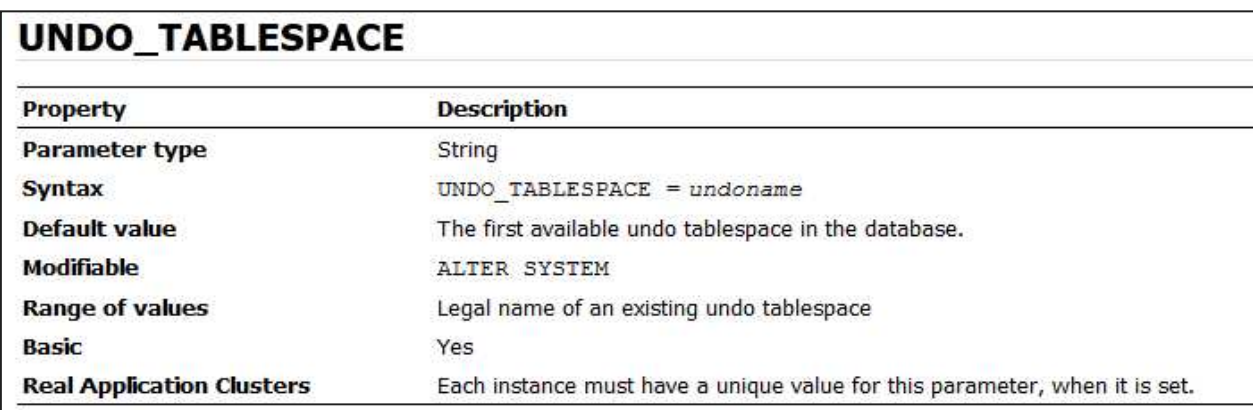

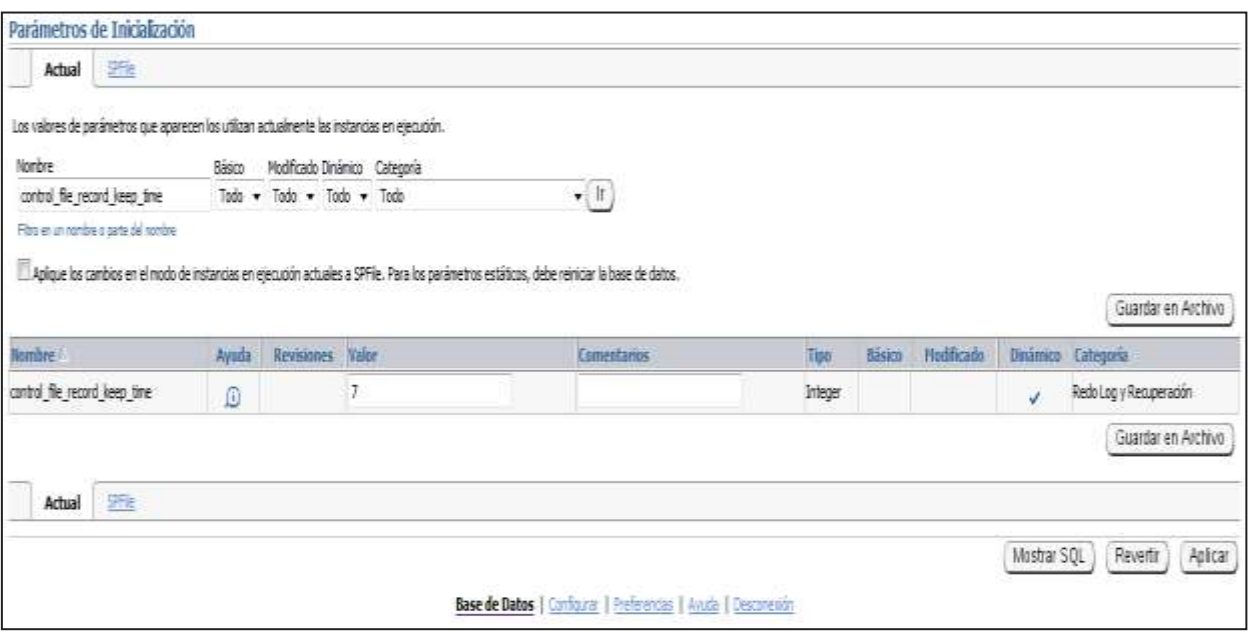

Figura 51. CONTROL FILE\_RECORD\_KEEP\_TIME\_especifica el número mínimo de días antes de un registro reutilizable en el archivo de control pueden ser reutilizados.

En la **Figura 52.** Muestra su descripción. La cual explica sus propiedades. En el caso de un nuevo récord se debe agregar a una sección reutilizables y el registro más antiguo no ha envejecido lo suficiente, la sección de registro se expande. Si este parámetro se establece en 0, entonces nunca secciones reutilizables se expanden, y los registros se vuelven a utilizar cuando sea necesario.

# CONTROL\_FILE\_RECORD\_KEEP\_TIME

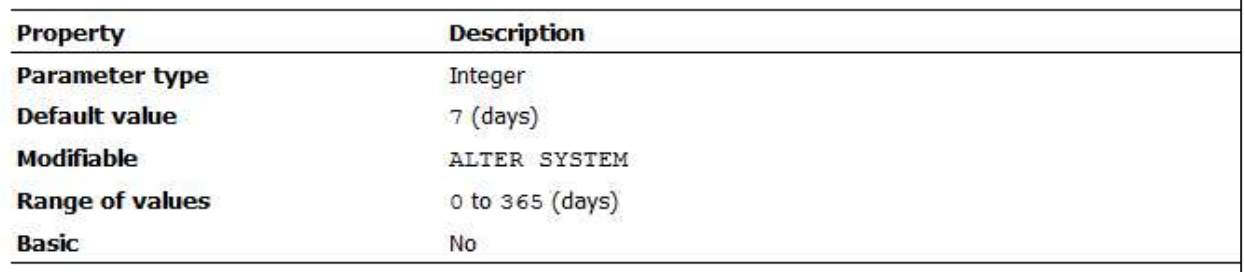

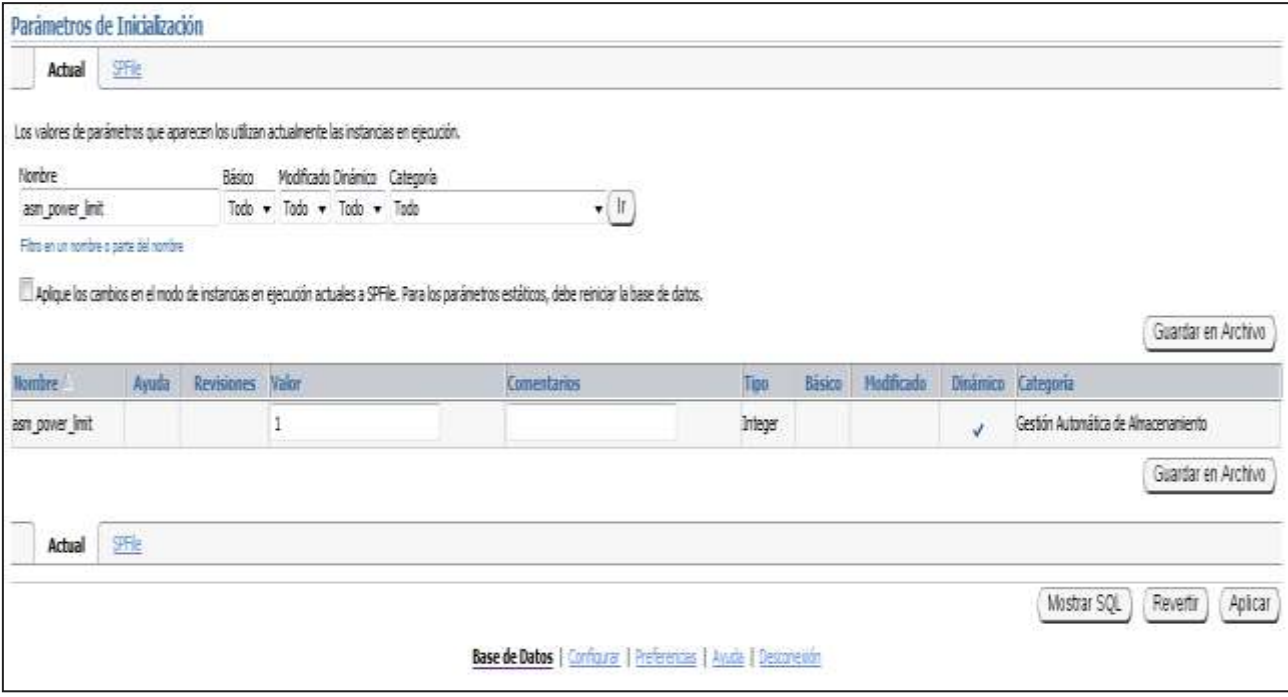

**Figura 53.** ASM\_POWER\_LIMIT especifica la potencia máxima en una instancia de administración de almacenamiento automático para reequilibrar el disco. Cuanto más alto sea el límite, el reajuste más rápido se completará. Los valores más bajos se tardan más, pero consumen menos recursos de procesamiento y de E/S.

La **Figura 54.** Muestra la descripción de éste parámetro al igual que sus propiedades.

Si la cláusula de potencia de una operación de reequilibrio no se especifica, entonces el poder por defecto será el valor de ASM\_POWER\_LIMIT.

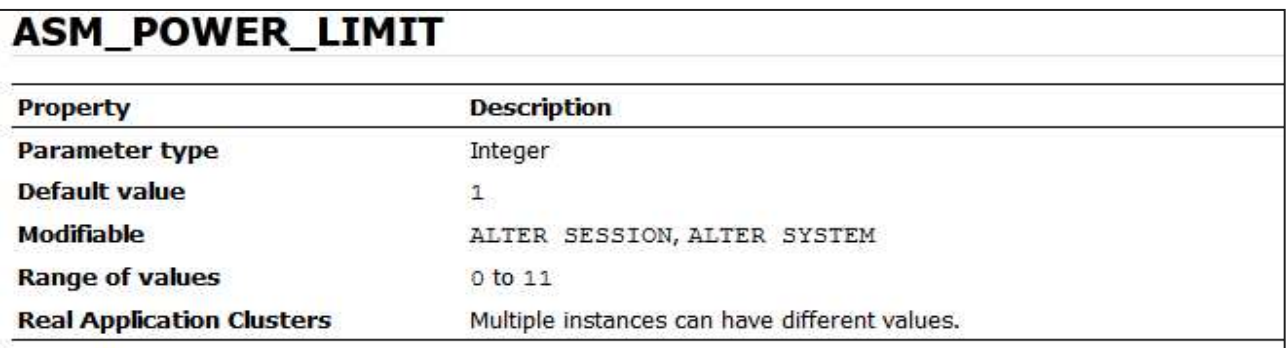

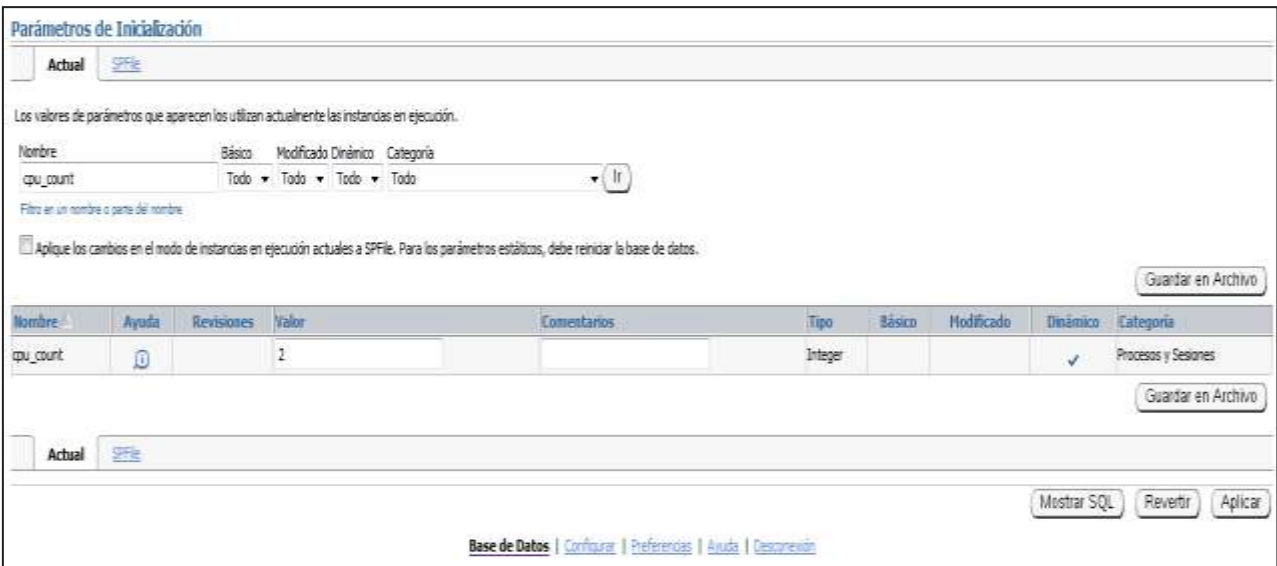

**Figura 55.** CPU\_COUNT especifica el número de CPU disponibles para la base de datos Oracle para utilizar. Diversos componentes de la base de datos Oracle se configuran en función del número de CPU, como el Optimizador, una consulta en paralelo, y el Administrador de recursos.

Como se puede ver en la **Figura 56,** que si CPU\_COUNT se establece en 0 (la configuración por defecto), entonces la base de datos Oracle monitorea continuamente el número de CPU reportado por el sistema operativo y utiliza la cuenta actual. Si CPU\_COUNT se establece en un valor distinto de 0, entonces la base de datos Oracle utilizará esta cuenta y no el número real de CPU, por lo tanto desactivar la reconfiguración dinámica de la CPU. Cuando el administrador de recursos está habilitado, el establecimiento de límites CPU\_COUNT la utilización de CPU para procesadores CPU\_COUNT aproximadamente.

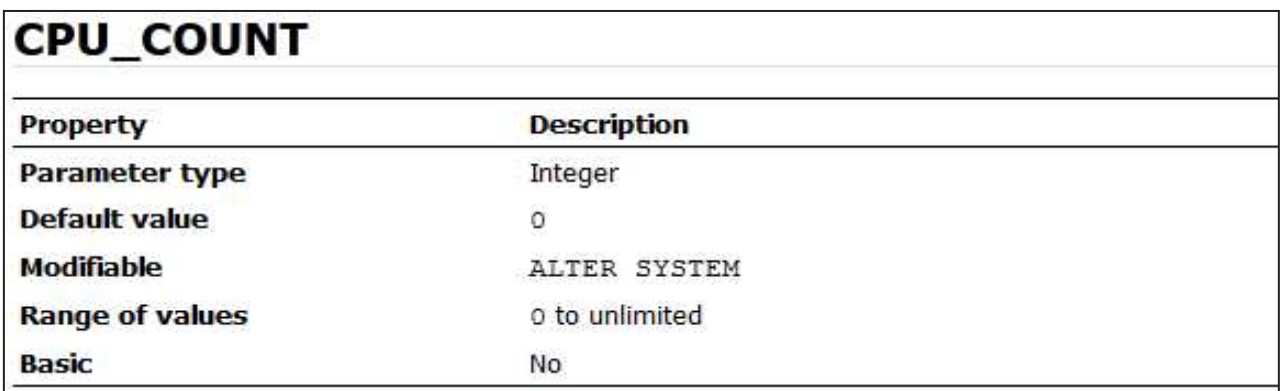

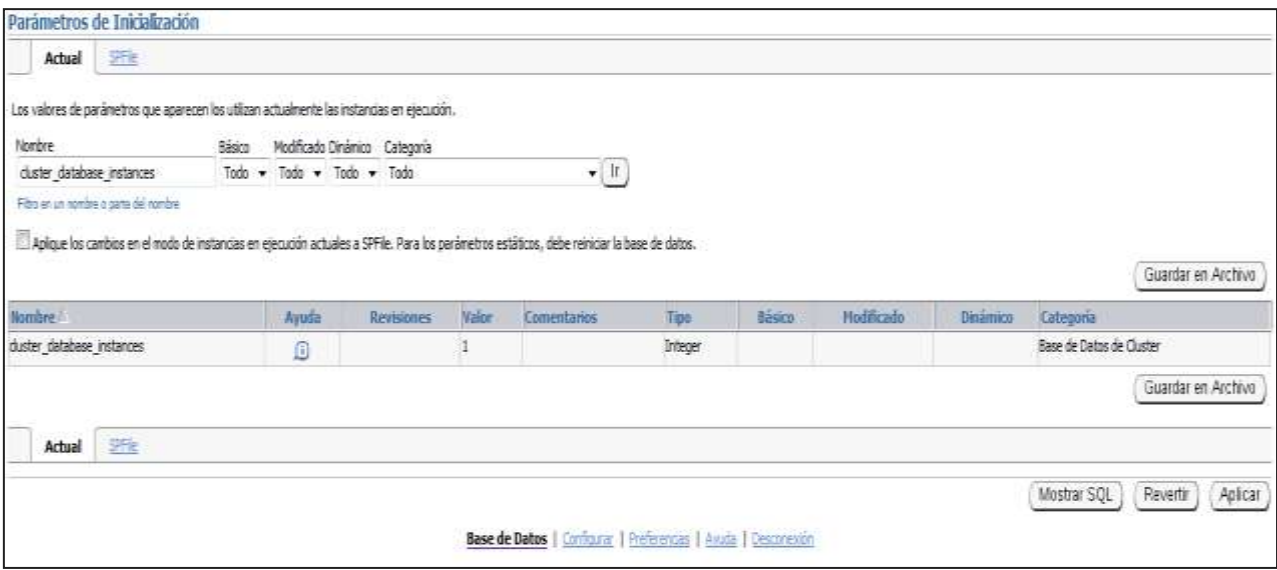

**Figura 57.** CLUSTER\_DATABASE\_INSTANCES es una aplicación real de parámetros Clusters que especifica el número de casos que se configuran como parte de su base de datos del clúster. Debe configurar este parámetro para todos los casos. Normalmente, usted debe establecer este parámetro en el número de casos en el Real Application Clusters medio ambiente. Un ajuste correcto de este parámetro puede mejorar el uso de la memoria.

En la **Figura 58,** se muestra como es la función de éste parámetro y su descripción.

Oracle utiliza el valor de este parámetro para calcular el valor predeterminado del parámetro LARGE\_POOL\_SIZE cuando el parámetro PARALLEL\_AUTOMATIC\_TUNING se establece en true. Tenga en cuenta que el parámetro PARALLEL\_AUTOMATIC\_TUNING ha quedado obsoleto.

#### CLUSTER\_DATABASE\_INSTANCES

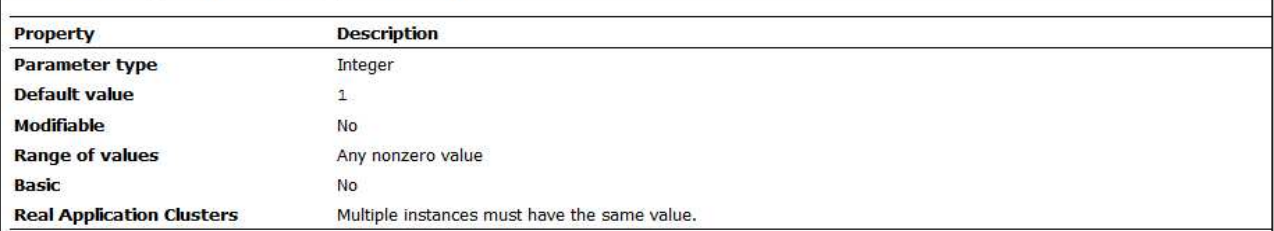

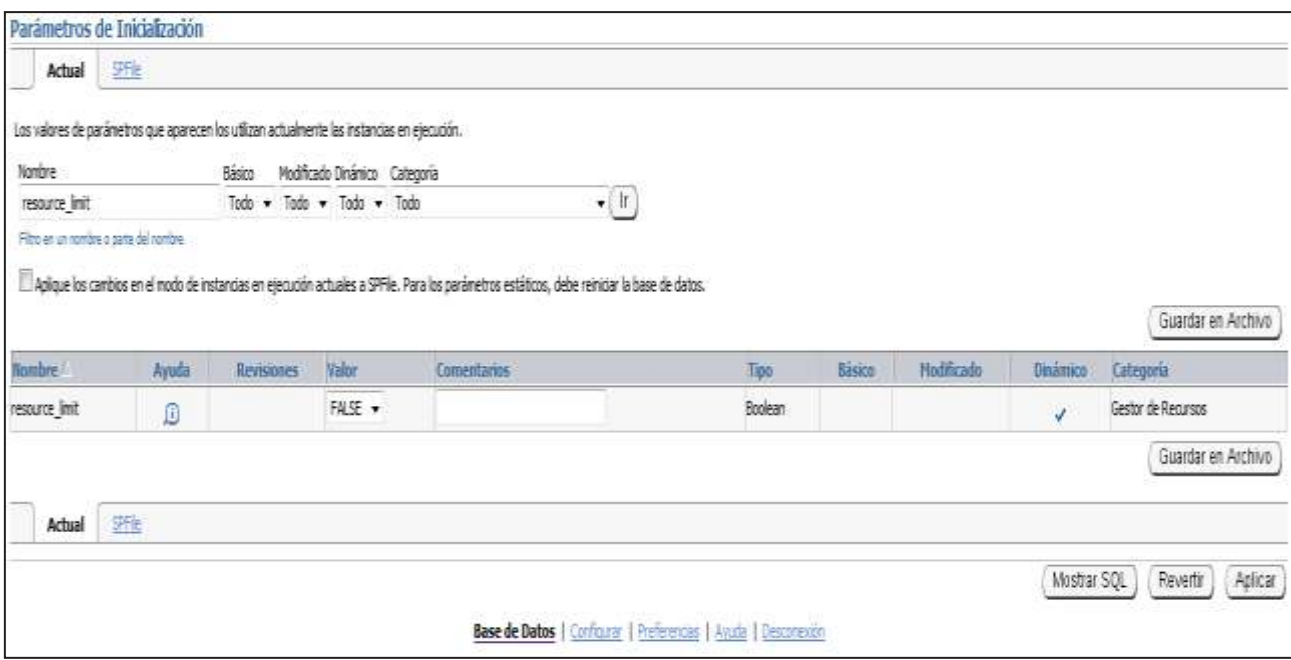

**Figura 59.** RESOURCE\_LIMIT determina si los límites de los recursos se aplican en los perfiles de base de datos.

Como se muestra en la **Figura 60,** cuales son los Valores:

#### **VERDADERO**

Permite la aplicación de límites de recursos

 **FALSO** Desactiva el cumplimiento de los límites de recursos

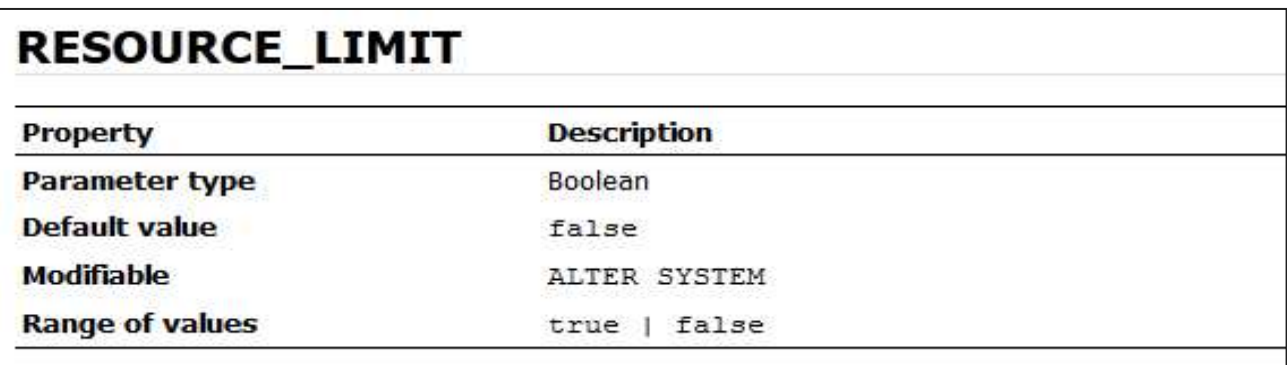

A continuación les mostraré un ejemplo de un Parámetro dinámico:

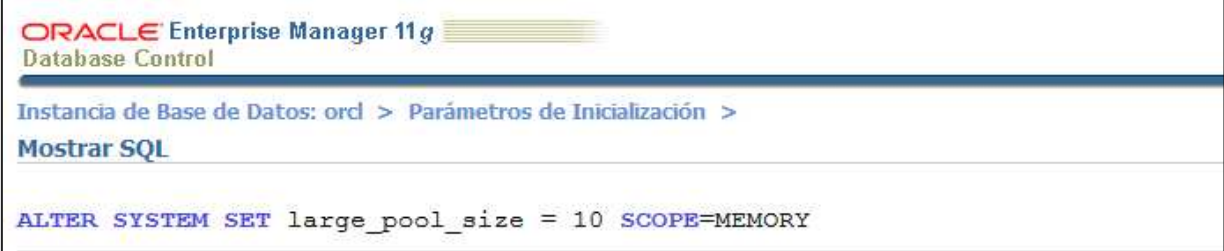

**Figura 61.** Muestra la forma en SQL de la modificación del archivo LARGE\_POOL\_SIZE en la **Figura 62**. Se puede mostrar de cuál es su modificación y en la **Figura 63.** Es su tamaño original.

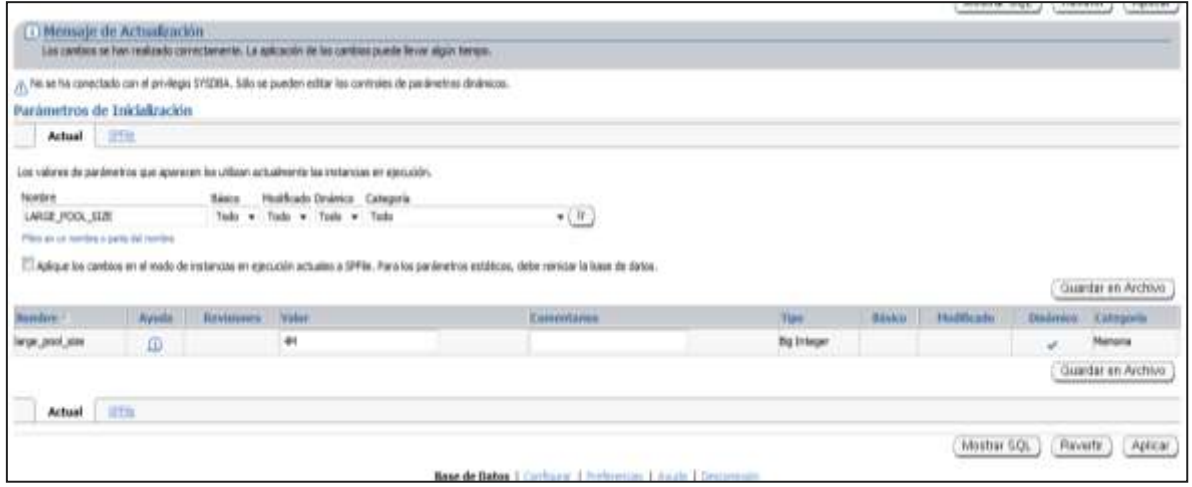

Tamaño original del parámetro LARGE\_POOL\_SIZE. Puedes modificarle el tamaño desde la casilla que dice Valor.

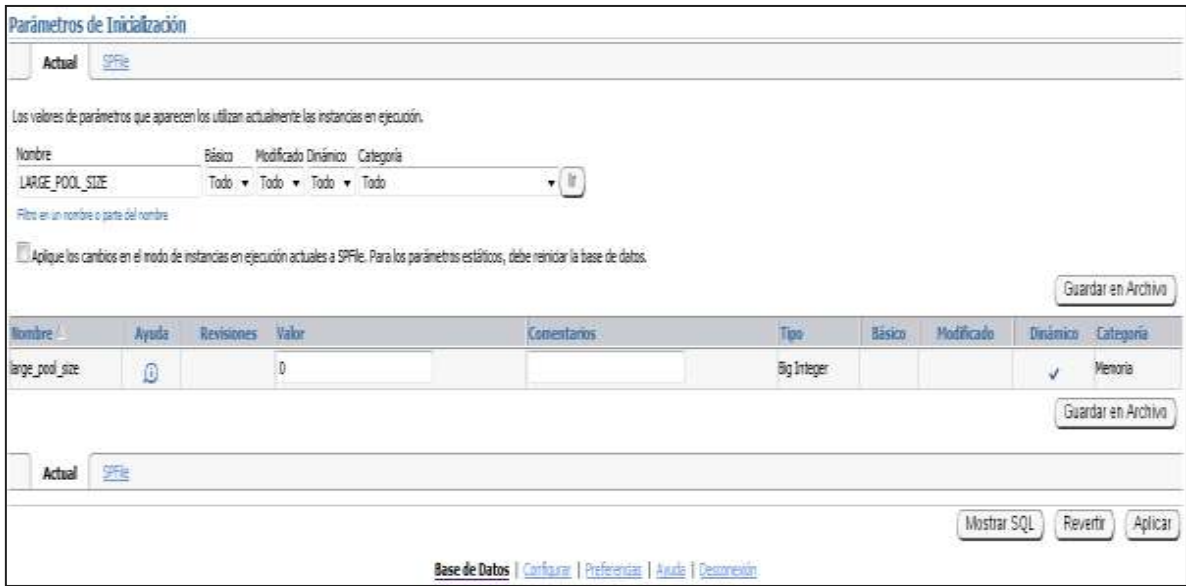

En las siguientes imágenes se explicara cómo se puede configurar en Parámetro Estático:

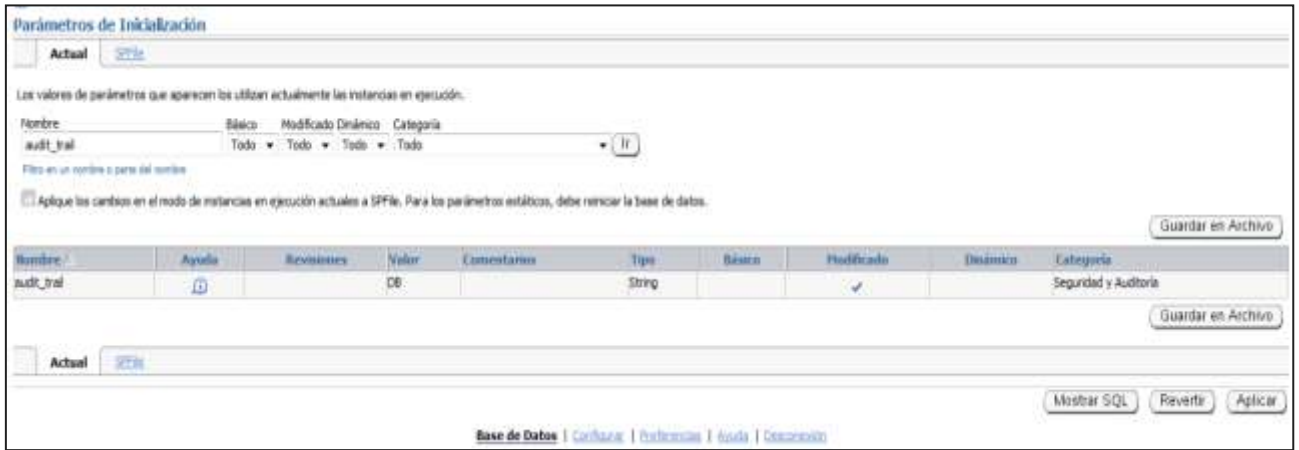

**Figura 63.** Como se puede observar en esta imagen es como aparece el parámetro de AUDIT\_TRAIL cuando instalamos el Oracle 11g.

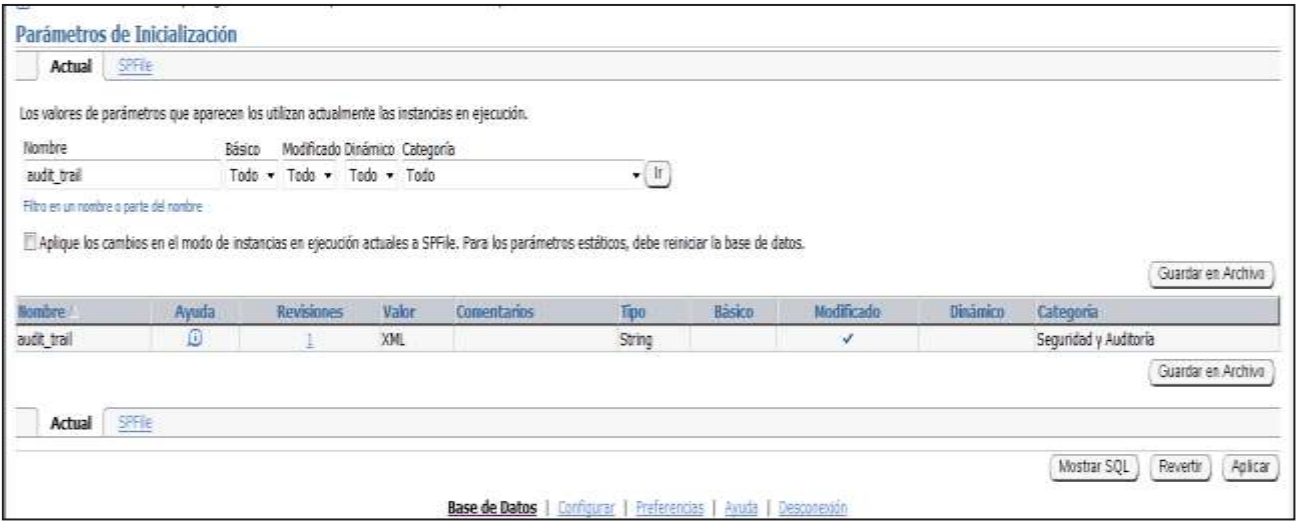

**Figura 64.** Al contrario de la Figura 63, en esta se puede observar la modificación el archivo esto se puede hacer desde el Toad, ya que se puede modificar desde ahí, porque al contrario de los parámetros dinámicos este se modifica desde el programa con un **ALTER SYSTEM SET AUDIT\_TRAIL = 'XML' SCOPE =SPIFILE;** y se puede modificar.

#### **Fuentes**  BIBLIOGRAFIAS:

[http://www.orasite.com/instalacion-y-configuracion/ficheros-de-arranque-initora-y](http://www.orasite.com/instalacion-y-configuracion/ficheros-de-arranque-initora-y-spfileora)[spfileora](http://www.orasite.com/instalacion-y-configuracion/ficheros-de-arranque-initora-y-spfileora)

<http://blobgle.com/blog/?p=49>

[http://publib.boulder.ibm.com/tividd/td/tec/SC32-1233-](http://publib.boulder.ibm.com/tividd/td/tec/SC32-1233-00/es_ES/HTML/ecoimst96.htm) [00/es\\_ES/HTML/ecoimst96.htm](http://publib.boulder.ibm.com/tividd/td/tec/SC32-1233-00/es_ES/HTML/ecoimst96.htm)

<http://www.devjoker.com/print/Articulos/49/Articulos.aspx>

[http://blog.datasolutions.pe/index.php/20110926/configuracion-de-parametros](http://blog.datasolutions.pe/index.php/20110926/configuracion-de-parametros-oracle-11g-en-oracle-enterprise-linux/)[oracle-11g-en-oracle-enterprise-linux/](http://blog.datasolutions.pe/index.php/20110926/configuracion-de-parametros-oracle-11g-en-oracle-enterprise-linux/)

<http://gpd.sip.ucm.es/rafa/docencia/bdsi/apuntes/confOracle.pdf>

[http://help.arcgis.com/es/arcgisdesktop/10.0/help/index.html#//002n0000001q0000](http://help.arcgis.com/es/arcgisdesktop/10.0/help/index.html#//002n0000001q000000) [00](http://help.arcgis.com/es/arcgisdesktop/10.0/help/index.html#//002n0000001q000000)

[http://translate.google.com.mx/translate?hl=es&sl=en&tl=es&u=http%3A%2F%2Fd](http://translate.google.com.mx/translate?hl=es&sl=en&tl=es&u=http%3A%2F%2Fdownload.oracle.com%2Fdocs%2Fcd%2FB28359_01%2Fserver.111%2Fb28279%2Fchapter1.htm) [ownload.oracle.com%2Fdocs%2Fcd%2FB28359\\_01%2Fserver.111%2Fb28279%](http://translate.google.com.mx/translate?hl=es&sl=en&tl=es&u=http%3A%2F%2Fdownload.oracle.com%2Fdocs%2Fcd%2FB28359_01%2Fserver.111%2Fb28279%2Fchapter1.htm) [2Fchapter1.htm](http://translate.google.com.mx/translate?hl=es&sl=en&tl=es&u=http%3A%2F%2Fdownload.oracle.com%2Fdocs%2Fcd%2FB28359_01%2Fserver.111%2Fb28279%2Fchapter1.htm)